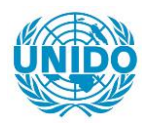

**YFARS** 

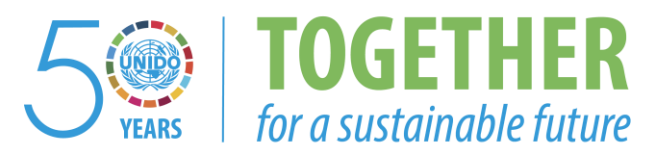

## **OCCASION**

This publication has been made available to the public on the occasion of the  $50<sup>th</sup>$  anniversary of the United Nations Industrial Development Organisation.

**TOGETHER** 

for a sustainable future

## **DISCLAIMER**

This document has been produced without formal United Nations editing. The designations employed and the presentation of the material in this document do not imply the expression of any opinion whatsoever on the part of the Secretariat of the United Nations Industrial Development Organization (UNIDO) concerning the legal status of any country, territory, city or area or of its authorities, or concerning the delimitation of its frontiers or boundaries, or its economic system or degree of development. Designations such as "developed", "industrialized" and "developing" are intended for statistical convenience and do not necessarily express a judgment about the stage reached by a particular country or area in the development process. Mention of firm names or commercial products does not constitute an endorsement by UNIDO.

## **FAIR USE POLICY**

Any part of this publication may be quoted and referenced for educational and research purposes without additional permission from UNIDO. However, those who make use of quoting and referencing this publication are requested to follow the Fair Use Policy of giving due credit to UNIDO.

## **CONTACT**

Please contact [publications@unido.org](mailto:publications@unido.org) for further information concerning UNIDO publications.

For more information about UNIDO, please visit us at [www.unido.org](http://www.unido.org/)

# **Ouroumoff International**

Sodi

 $21092$ 

E COULD A CONTRACTION OBRESTITIS OCOLOGY ODESTIDORE CGRISOREE OTHER OTONDRES OTSOS OMADRID OMARSEILL OMEAS OMOSCOE<br>ASSECS OMSTRIS OMARCELOSE ORRESTITIS OCOLOGYE ODESTIDORE CGRISOREE OTHER OTONDRES OTSOS OMADRID OMARSEILL O  $\mathcal{A}=\mathcal{A}$  , and  $\mathcal{A}=\mathcal{A}$ 

 $\pm 0^+$ 

## PRESENTATION DU MODELE DE<br>SIMULATION

## "FILIERE CUIR"

 $\pm$ 

<u> Tanzania (h. 1878).</u><br>Demografia

 $\begin{array}{c} \begin{array}{c} 0 \\ \text{if } 0 \leq i \leq 1 \end{array} \end{array}$ 

 $\sim$  1.1.  $\bar{\rm H}$  $\alpha$  and

en al II-lea<br>Leo al II-lea de la Carlo III-lea

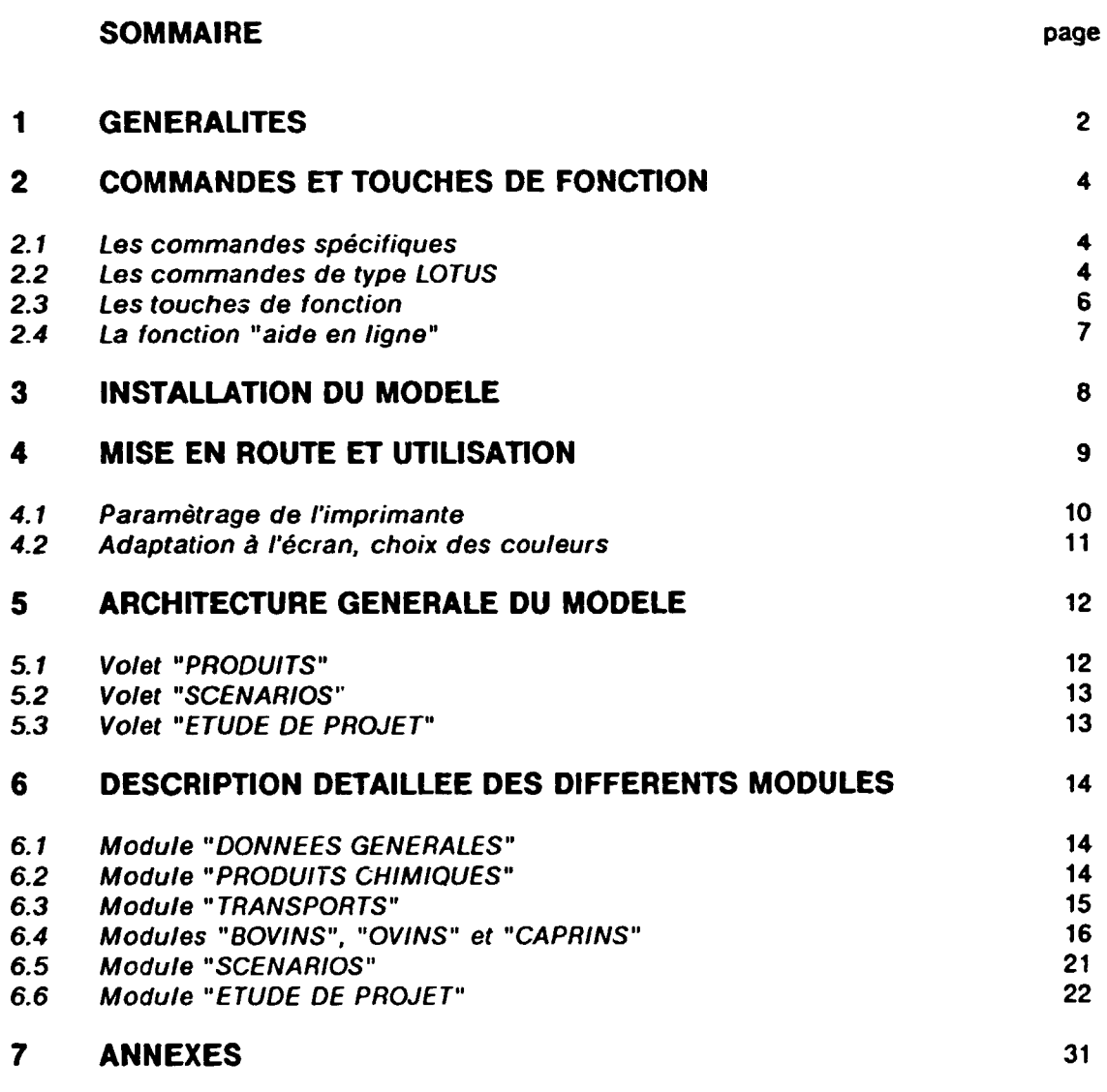

## **8 LISTE DES ABREVIATIONS UTILISEES**

 $\mathbf{u}^{\dagger}$  and  $\mathbf{u}^{\dagger}$  and  $\mathbf{u}^{\dagger}$ 

 $\bar{1}$  and  $\bar{1}$ 

and a manager

 $\mathbf{r}$ 

'n

 $\sim$ 

 $\mathbf{r}$ 

 $\sim 10^{-11}$ 

 $\mathcal{A}^{\dagger}$  and  $\mathcal{A}^{\dagger}$  and  $\mathcal{A}^{\dagger}$  and  $\mathcal{A}^{\dagger}$ 

#### 1 GENERALITES

Le modèle se compose de plusieurs modules distincts, (au nombre de neuf), regroupés sous un "MENU PRINCIPAL".

Un module se présente sous la forme d'une "feuille de calcul" de type LOTUS 123 dont l'utilisation est identique dans son principe à celle du tableur. Toutefois, seules les commandes strictement nécessaires sont présentées à l'opérateur.

Dans ce qui suit. nous emploierons indifféremment les termes "module" ou "feuille de calcul", qui ont la même sinnification.

Les modules communiquent entre eux par des liaisons automatiques qui s'effectuent sans intervention de l'opérateur, lors du lancement du module "receveur".

Chaque feuille de calcul comporte un ou plusieurs tableaux que l'on peut éditer individuellement.

Les tableaux comportent trois types de cellules :

- Des celiules "ouvertes" où l'opérateur doit entrer des données au clavier. Ces cellules sont indiquées [ ] sur les exemples donnés en annexes. A l'écran, ces cellules apparaissent avec un fond différent lorsqu'elles contiennent des données.
- Des cellules "fermées" qui contiennent des formules et où les données s'affichent automatiquement. Sur les exemples, ces cellules sont indiquées par des 0 avec le format d'affichage (ex : 0,00) Elles sont protégées en écriture pour en interdire l'accès.
- Des cellules "mixtes" qui contiennent des formules, où le modèle affiche des données résultant d'un calcul. Mais, à la différence des cellules "fermées", le résultat du calcul peut être remplacé, par "sur-impression" (Overidde), par des données entrées au clavier, et cela sans que la formule
- d'origine soit pour autant perdue. Les cellules où la sur-impression est autorisée sont indiquées ( 0) sur les documents en annexe et apparaissent a 1'6cran avec une couleur diff6rente. Celles qui ont 6t6 effectivement surcharg6es clignotent, ce qui permet de les localiser facilement.

On peut à tout instant annuler la sur-impression et rétablir la formule d'origine au moven de la commande "DeOver" dans le menu "Range" que nous verrons en détail au chapitre "Commandes et touches de fonction"

la valeur apparaissant a 1'6cran est celle qui est prise en compte dans les calculs.

*H* est *upend•nt strictement impossible de* modifi• la *structure* des *tableaux ou* /es f(Nmu/es *contenues d•ns* /es Ctll/u/es. *C..s-ci subsistent mlm• d•ns* /11 cas *oil /'on• s4Kchar9'* la *ctlllule.* 

#### 2 COMMANDES ET TOUCHES DE FONCTIONS

Pour utiliser le modèle, l'opérateur dispose de trois types de commandes

- des "commandes sp6cifiques" qui sont propres a chaque module.
- des "commandes de type LOTUS" qui sont présentées dans des menus déroulants d'utilisation très facile.
- des "touches de fonctions"

Enfin, chaque module est doté d'une fonction "Aide en ligne" qui donne des informations spécifiques sur le module.

#### 2.1 les commandes spécifiques

Chaque feuille de calcul comporte une ou plusieurs de ces commandes qui permettent l'accès rapide aux différents tableaux ainsi que le lancement des éditions.

Elles s'exécutent en tapant simultanément la touche <ALT> et une lettre représentant le code de la commande.

Les codes de commandes sont indiqués en haut à gauche des feuilles de travail concernées.

Les commandes d'accès positionnent le curseur sur la première cellule du tableau recherché. Les commandes d'impression définissent la zone à imprimer et lancent l'impression sans autre intervention de l'opérateur.

#### 2.2 Les commandes de type LOTUS

L'écran comporte, dans sa partie supérieure, une "BARRE DE MENU" qui donne les nome des commandes accessibles à l'opérateur pour le module concerné. Celles-ci peuvent différer d'un module a l'autre en fonction des besoins.

On active ce menu en tapant indifféremment la touche "<" ou la touche "/". (Ces deux touches ayant le même effet, chaque opérateur choisira celle qui lui convient le mieux. Dans ce qui suit nous utiliserons la touche • < •).

La première option de la barre-menu apparaît alors en surbrillance.

On peut sélectionner l'option que l'on veut de deux façons différentes:

- soit en plaçant le curseur sur la commande choisie au moyen des touches de direction < - et -> et en tapant <ENTER>
- soit en tapant la lettre qui apparait en couleur différente uans le nom de la commande.

Cela à pour effet de "dérouler" le menu secondaire correspondant à l'option choisie.

Le choix d'une option dans ce menu va "dérouler" à son tour un autre menu, et ainsi de suite jusqu'à ce que l'on ait atteint la commande recherchée.

Les séquences de commande proposées sont les suivantes

(Worksheet]~~-[GlobalJ--(Recal~J~----.-~~[Auto)  $\overline{\phantom{a}}$  [Auto]<br>(Manual)

Cette commande permet de choisir le mode de recalcul de la feuille.

- avec l'option [Auto] le recalcul est fait chaque fois qu'on entre une donnée. Cela peut être gênant lorsque la feuille est importante et qu'il y a beaucoup de données à entrer. Dans ce cas, le temps de travail peut &tre assez long.
- avec l'option [Manual] le recalcul est provoqué par l'opérateur au moyen de la touche  $\leq$  F9  $>$ .

 $[Range]$ - $[Erase]$ [Prat) -(Unprot) [DeOver)

- (Erase) efface le contenu d'une ou plusieurs cellules
- [Protl interdit d'écrire dans une cellule
- [Unprot) supprime l'interdiction d'écriture. Cette fonction est inopérante sur des cellules contenant des formules
- [DeOverl permet de revenir à la formule initiale dans une cellule "mixte" qui a été surchargée (elle est signalée par un clignotement). Si on a choisi le mode de recalcul manuel, l'opération ne sera complète qu'après avoir relancé le calcul (par  $\langle F9 \rangle$ )

(Copy]--~--[Copy a cell]

Permet de copier le contenu d'une cellule dans une ou plusieurs autres

 $[File]$   $[Save]$ 

Sert à sauvegarder les données d'un module. Le nom du fichier est inscrit automatiquement et ne doit pas être changé. On choira ensuite l'option [Replace] pour écraser les données précédentes. L'option [Backup], qui dans LOTUS sauvegarde le précédent fichier est ici sans objet puisqu'on ne pourra plus accéder à cette sauvegarde.

(Print)-----( Pri!lter )--[Options )----(Setup) L\_(PgLength)

Permet de paramètrer l'imprimante. On verra plus loin la procédure détaillée.

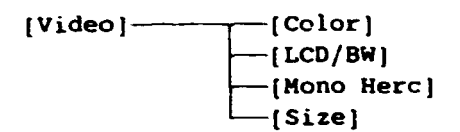

Les commandes [Color), [LCD/BWJ et [Mono Herc) permettent d'adapter l'affichage au type d'écran utilisé et de choisir les couleurs, (ou les tons de gri! pour un écran LCD/BW). Le choix des couleurs se fait pour chaque élément d'affichage:

- couleur des cellules normales contenant du texte
- couleur des cellules ouvertes
- couleur des cellules où la sur-impression est autorisée
- couleur des cellules surchargées (plus clignotement éventuel)
- couleur du curseur

Pour chaque cas, on choisit d'abord la couleur du fond (background) puis la couleur du contenu de la cellule (foreground), dans un éventail de couleur proposé par l'ordinateur.

La commande [Size] permet de changer le nombre de lignes affichées simultanément à l'écran, ce qui peut etre intfressant si l'on veut voir une plus grande partie d'un tableau sans dfplacer le curseur. On peut afficher jusqu'a 50 lignes, au lieu des 25 habituelles.

#### 2.3 Les touches de fonction

On appelle ainsi les touches situées dans la partie supérieure du clavier, au nombre de 12 intitulées  $<$ F1 $>$  a  $<$ F12 $>$ .

Seules trois d'entre elles sont nécessaires pour l'utilisation du module. Les touches actives sont indiquées, avec leur fonction résumée, dans la ligne inférieure de l'écran. Les touches non utilisées sont inactivées.

- $<$ F1 $>$ permet d'accéder à la fonction "aide en ligne" associée à chaque module.
- $<$ F2 $>$ permet d'fditer le contenu d'une cellule pour le modifier. Elle est surtout utile pour modifier un texte long. Le curseur se place alors après le dernier caractère du texte.  $\langle$ BkSp $>$  efface le caractère situé à gauche du curseur <Del > efface le caractère sous le curseur

Si l'on veut insérer un caractère dans le texte, il suffit de placer le curseur à l'endroit où I' on veut insérer ce caractère et de le taper.

< ENTER> valide la modification

Nota: Pour modifier le contenu d'une cellule, on peuf fgalement le retaper en entier et le valider par <ENTER>

 $<$ F9 $>$ lance le recalcul de la feuille de travail lorsqu'on a choisi le mode de recalcul manuel.

L'opérateur dispose également d'autres touches, dont nous avons déjà vu le rôle, telles que <ESC>, <ENTER>, <PgUp>, <PgDn>. <BkSp> et sur lesquelles ii n'est pas n'cessaire de revenir.

<HOME> est une touche particulière qui a pour effet de replacer le curseur dans le coin supérieur gauche de la feuille de calcul, et ce quel que soit le point ou l'on se trouve. Pour les feuilles comportant plusieurs tableaux, on revient ainsi au menu spécifique à la feuille.

D'une façon générale, les touches actives sont rappelées au bas de l'écran.

## 2.4 La fonction "aide en ligne"

On accède à cette fonction de n'importe quel point du module au moyen de la touche <F1>. Deux cas peuvent alors se presenter.

- le module ne comporte qu'un tableau

L'écran affiche la première page du texte d'aide correspondant au tableau. < PgDn > affiche la page suivante < PgUp > revient à la page précédente <ESC> termine la fonction "aide" et revient au tableau

- le module comporte plusieurs tableaux

L'écran affiche un menu listant différentes rubriques. On accède directement aux commentaires concernant une rubrique donnée en plaçant la surbrillance sur la rubrique désirée et en tapant <ENTER>. On navigue ensuite entre les pages comme dans le premier cas.

Les touches de manoeuvre sont rappelées en bas de chaque page.

 $\mathbf{m}$  and  $\mathbf{m}$ 

 $\hat{\mathbf{r}}$  , and  $\hat{\mathbf{r}}$  , and

 $\pm 1$ 

 $\mathbf{u} = \mathbf{u}$ 

 $\alpha$  and  $\alpha$  $\sim$ 

 $\pm$  10  $\pm$  $\sim$ 

#### $\overline{\mathbf{3}}$ **INSTALLATION DU MODELE**

L'utilisation du modèle nécessite la configuration minimum suivante :

- mémoire de travail 640 ko
- **DOS 5.0**
- un lecteur de disquettes 3,5 "
- un disque dur avec au moins 2 Mo disponibles

Pour des raisons de rapidité de traitement, on choisira de préférence un processeur 286 ou plus.

Le modèle est fourni sur une disquette 3,5 " qui contient tous les programmes.

Le contenu de cette disquette doit être copié sur le disque dur de l'ordinateur. On peut utiliser pour cela la commande COPY du DOS ou un utilitaire (Norton, Pctools,...)

Il est recommandé de créer un répertoire à part, auquel on donnera le nom que l'on veut.

Tout le contenu de la disquette doit être copié sur ce répertoire. Cette démarche est impérative pour que les liaisons automatiques entre les feuilles puissent se faire correctement.

-ár

 $\mathbf{H}^{\dagger}$  and  $\mathbf{H}^{\dagger}$  $\mathbf{r}$ **CONTRACTOR** 

 $\bar{1}$  in  $\bar{1}$ 

 $\pm 1$ 

## 4 MISE EN ROUTE ET UTILISATION

Pour utiliser le modèle, on se place dans le répertoire choisi et on tape

menu puis <ENTER>

On peut taper menu en majuscules ou en minuscules.

L'écran affiche alors le "Menu Principal" qui se présente comme suit

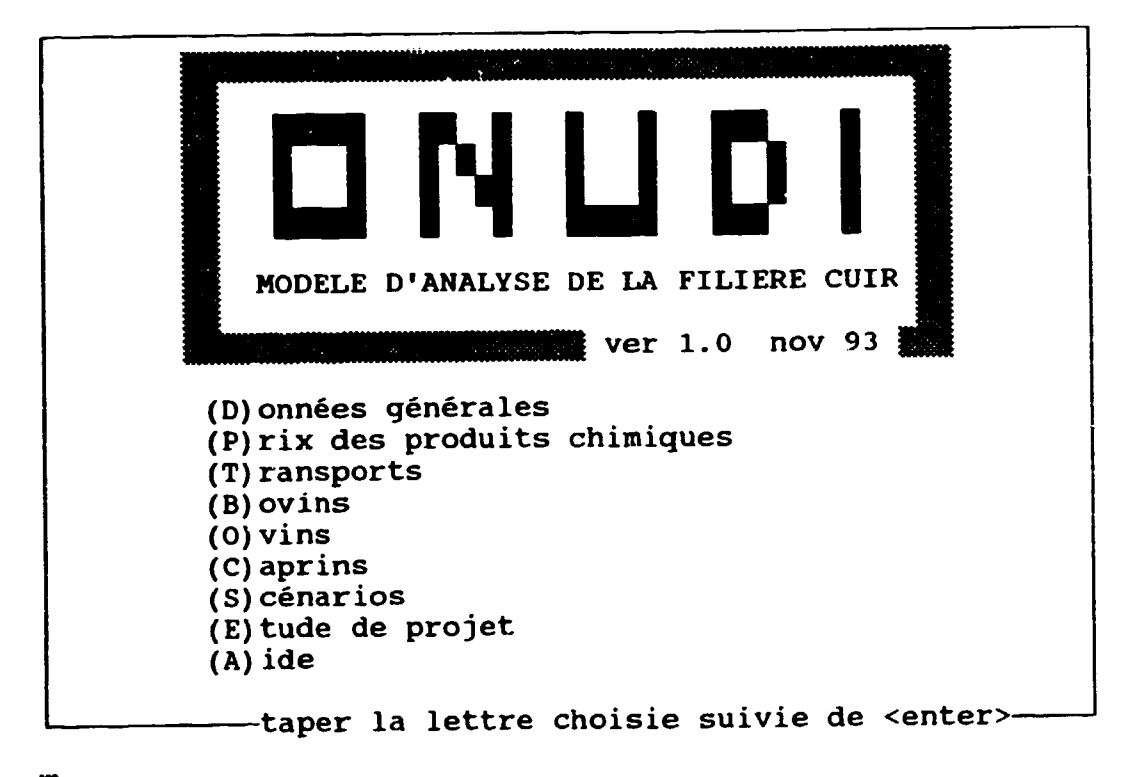

==>I

avec le curseur en attente.

Pour lancer un module, on tape la lettre correspondante, indiquée entre () dans le nom du rnodule, puis <ENTER>

Pour les modules ne comportant qu'un seul tableau, l'écran affiche directement ce tableau, avec. dans la partie supérieure gauche, la commande d'impression.

Pour les modules comportant plusieurs tableaux, l'écran affiche un "menu spécifique" indiquant les commandes d'accès et d'impression des différents tableaux.

Rappelons que ces commandes se lancent en tapant <ALT> + la lettre caractéristique, entre () dans le nom de la commande.

Lorsque I' on quitte un module. on revient automatiquement au Menu Principal

9

**TELEVISION** 

#### 4.1 Paramètrage de l'imprimante

Après avoir installé le modèle, il faut le configurer en fonction de l'imprimante utilisée. En effet, les dimensions et le contenu des tableaux nécessite l'emploi de caractères compressés.

L'opération de configuration doit être faite pour chacun des modules, à l'exception du module  $\mathcal{A}$ ide $\mathcal{I}$ .

La demarche est la suivante :

On lance l'exécution du module à partir du Menu principal, en procédant comme indiqué ci-dessus

On active le Menu deroulant en tapant la touche "< "

On choisi l'option [Print) sur le menu deroulant

Cette option offre un seul chemin --[Printer]--> [Options] qui conduit à deux possibilités

[Setup] qui permet d'entrer la séquence correspondant aux caractères compressés.

(PgLength) qui permet d'indiquer la longueur de page.

La séquence qui donne les caractères compressés est spécifique à l'imprimante utilisée. Elle est donnée par le manuel d'utilisation de celle-ci. Elle doit être indiquée sous la forme \xxx dans laquelle xxx représente les caractères de commande.

Exemples de sequences

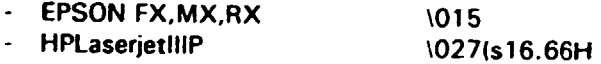

la longueur de pages s'indique en nombre de lignes et depend du mode d'impression

- si l'on imprime en continu sur un format 12", le nombre de lignes est 72
- pour une impression feuille a feuille sur format A4, le nombre de lignes est 71

En raison du contenu de certains tableaux, on 6vitera d'utiliser un format 11" en continu. qui entrainerait une pr6sentation d6fectueuse des documents

Après avoir entré les séquences de paramétrage de l'impriniante, il est impératif de faire une sauvegarde du module afin de conserver ce paramétrage.

Pour cela, on utilise la sequence (File! -> [Savel du menu.

**COLOR** 

L 'Option f PRINT/ n 'autorise que le parametrage de /'imprimante. *a* /'except;on de toute autre commande. II n 'est par exemple pas possible de s 'en servir pour imprimer une partie du tableau. Les impressions sont prédéfinies et s'exécutent au moyen des commandes spécifiques au module.

## 4.2 Adaptation à l'écran, choix des couleurs

Le modèle livré sur la disquette est configuré pour un écran couleur. Les couleurs choisies peuvent ne pas convenir à l'opérateur qui souhaitera personnaliser le modèle à sa convenance.

Par ailleurs, dans le cas d'utilisation d'un écran LCD ou Monochrome, on sera peut-être amené à modifier les choix pour obtenir des niveaux de gris lisibles.

Ces modification se font en utilisant la commande (Video] du menu deroulant et en suivant les instructions de l'ordinateur.

## 5 ARCHITECTURE GENERALE DU MODELE

Le modèle comporte trois volets, distincts quant à leur utilisation.

- Un volet "PRODUITS" qui permet de calculer les coûts de production des différents produits possibles (peaux brutes, wet blue, stain, fini export ou local) et d'en déterminer la rentabilité propre en fonction des conditions 6conomiques du moment.
- Un volet "SCENARIOS" qui permet, à partir du nombre de peaux collectées annuellement, de comparer différentes hypothèses portant sur leurs destinations possibles : exportation en brut, ou transformation d'une partie ou de la totalité en produits finis, et de mettre en évidence l'impact de chaque scénario sur les finances publiques, la balance en devises, etc.
- Un volet "ETUDE DE PROJET" qui permet d'6tudier un projet de r6habilitation ou d'extension d'une tannerie existante, ou de cr6ation d'une tannerie nouvelle.

#### s. *1 Valet* ·pRoourrs·

II se compose de 6 modules (feuilles de calcul) distincts

Un module "DONNEES GENERALES" qui sert à stocker diverses données qui seront utilisées par les autres modules, comme par exemple, le nom du pays concerné, la monnaie locale, les taux de taxes en vigueur, .. etc.

Ces donnees sont saisies une seule fois ce qui facilite le travail de l'operateur, en particulier lorsqu'on veut effectuer plusieurs simulations en faisant varier une ou plusieurs de ces donnees.

- Un module "PRODUITS CHIMIQUES" qui permet de calculer et de stocker les prix des produits chimiques utilisés, qu'ils soient importés ou achetés localement.
- Un module "TRANSPORT" qui donne les 616ments de calcul des couts de transport des produits exportés. Ces 41éments seront notamment utilisés pour le calcul des prix de vente FOB des produits a partir des prix CAF destination.
- Trois modules intitulés "BOVINS", "OVINS" et "CAPRINS", qui permettent de saisir les paramètres techniques propres à chacune de ces productions (poids et surfaces moyens des peaux dans leurs différents états, temps d'opération, consommations d'eau, d'électricité et de fuel, quantités de produits chimiques nécessaires) ainsi que les facteurs de coût correspondant au pays et d'établir des comptes d'exploitation simplifiés par produit afin d'en comparer les rentabilités intrinsèques.

Ces Comptes d'Exploitation sont établis pour une quantité de 1.000 peaux. Le prix de vente retenu est le prix FOB port d' embarquement

Les modules "OVINS" et "CAPRINS" ont une structure identique. Le module "BOVINS" comporte en plus les éléments nécessaires à la prise en compte des "croûtes" qui n'existent pas pour les deux autres.

#### 5.2 Volet "SCENARIOS"

Il se compose d'un seul module portant le même nom.

Lors de son lancement, les données concernant les prix de vente et les coûts de production des différents produits sont importés automatiquement des autres modules.

L'opérateur entre au clavier les quantités de peaux collectées ainsi que leurs destinations.

Le module élabore le "Compte d'exploitation" correspondant au scénario et fait apparaitre la valeur ajoutée et l'impact du scénario sur les recettes de l'Etat et la balance des paiements.

Comme dans le volet "PRODUITS", le prix de vente considéré dans l'établissement des Comptes d'exploitation simplifiés est le prix FOB port d'embarquement

#### 5.3 Volet "ETUDE DE PROJET"

Il comporte également un seul module.

Les éléments de recettes et de coûts nécessaires à l'établissement des comptes d'exploitation prévisionnels du projet sont importés des autres modules.

On les complète en entrant au clavier :

- les prévisions d'activité sur huit ans
- l'estimation de Frais généraux
- le plan d'investissement
- le plan de financement
- l'échéancier de remboursement des emprunts
- le tableau d'amortissement des immobilisations

A partir de ces données, le module calcule

- le plan de trésorerie prévisionnel
- les bilans prévisionnels
- les principaux ratios généralement demandés par les banques et autres organismes de financement.

#### **REMARQUE IMPORTANTE**

Les feuilles "BOVIN" "OVIN" et "CAPRIN" utilisent des données importées des modules "Données générales", "Produits chimiques" et "Transport". Ces données servent à génèrer d'autres données qui interviennent dans la feuille "Scénarios".

De ce fait, lorsqu'on modifie une donnée dans une des feuilles "Données générales", "Produits chimiques" ou "Transport", cette modification n'est pas répercutée automatiquement sur la feuille "Scénarios"

On trouvera en Annexe O un schéma donnant la disposition relative des feuilles, ainsi que les précautions à prendre pour assurer la transmission des données le long de la chaîne.

## 6 DESCRIPTION DETAILLEE DES OIFFERENTS MODULES

#### 6.1 Module "DONNEES GENERALES" (Annexe 1)

Il comporte un seul tableau et sert, rappelons-le, à stocker des données qui seront utilisées dans plusieurs autres feuilles.

- Indication du pays concerné. Cette donnée sera répercutée automatiquement sur les autres modules.
- Indication du nom de la monnaie locale. Cette donnée sert à adapter les libellés des tableaux afin qu'ils correspondent a la realite du pays. Pour des raisons de presentation. on ne depassera pas 3 caractères, par exemple cfa, frw (Franc rwandais) ou fbu (Franc burundi)
- Coût horaire M Oe Il s'agit du coût moyen horaire de la main d'oeuvre de production, incluant les taxes et les charges.
- Taxes et charges C'est le montant des taxes incluses dans le coot horaire moyen ci-dessus. Ce montant intervient dans le calcul des recettes de l'Etat.
- Coût du m3 d'eau
- Coot du kWh
- Coot du litre de fuel
- Taxes d'importation applicables aux produits chimiques importés
- Taxes sur ventes locales
- Taxes export applicables aux produits, peaux brutes, wet blue, stain et fini.
- Valeurs mercuriales éventuellement applicables pour le calcul des taxes d'exportation. Si ces zones sont remplies, les taxes sont calculées sur le chiffre d'affa,res théorique obteriu en utilisant les valeurs mercuriales comme prix de vente. sinon, c'est le chiftre d'affaires reel qui est utilise.

#### 6.2 Module "PRODUITS CHIMIQUES" (Annexe 2)

Ce module comporte un seul tableau qui donne les éléments de calcul du prix des produits chimiques rendus sur site.

On entre en partie supérieure, le coût par kilo des opérations de transit et de déchargement, ainsi que le transport du port au site d'utilisation. Ces coûts correspondent à des dépenses en monnaie locale et sont done exprimes directement dans cette monnaie.

Le tableau comporte ensuite 7 colonnes

Désignation du produit

and a series of the contract of the contract of the contract of the contract of the contract of the contract of

Prix CIF port de déchargement, exprimé dans la devise de paiement.

 $\alpha \sim 10^7$ 

in a component of the component of the component of the component of the component of the component of the component of the component of the component of the component of the component of the component of the component of

 $\mathbf{u} = \mathbf{u} + \mathbf{u} + \mathbf{u}$ 

- Indication de la devise de paiement (2 caractères)
- Taux de conversion de la monnaie locale en devise exprimé en nombre d'unités de monnaie locale pour une unite de devise. Par exemple. si la mormaie locale est le Franc cfa et la devise le Franc français (FF), le taux indiqué sera 50.
- Prix CIF exprime en monna:e locale. calcule par le modele a partir des donnees precedentes.
- Prix de revient sur site, obtenu en ajoutant au prix CIF le coût du transit déchargement et du transport Port--> site

La colonne de droite sert à entrer le prix d'achat des produits chimiques disponibles sur le marché local.

Pour des raisons pratiques dues au nombre et à la diversité des produits que l'on peut être amené à utiliser, les prix "rendu sur site" ne peuvent pas être transmis automatiquement aux autres modules. Le transfert devra donc être fait par l'opérateur, comme on le verra dans /'examen des modules "BOVINS", "OVINS" et "CAPRINS".

#### 6.3 Module "TRANSPORTS" (Annexe 3)

Ce module sert à l'analyse des coûts d'exportation, constitués essentiellement de coûts de transport, des produits exportes.

II se compose d'un seul tableau comportant deux parties :

- La partie supérieure calcule les coûts de transports, du site de production jusqu'au port d'embarquement ainsi que les coûts de Mise à FOB (frais de transitaires notamment)

Ces coots, exprimes en monnaie locale par kilo, sont comptabilises en charges dans les comptes d'exploitation simplifiés.

la partie interieure donne. pour chaque produit exporte, le coot du fret, du port d'embarquement a destination.

Ce coot est exprime en monnaie locale par kg pour les peaux brutes et en monnaie locale par pieds carré (sqf, abréviation de square foot) pour le Wet blue, le Stain et le Fini.

Il sert à calculer, à partir du prix de vente CIF destination, le Prix de vente FOB port d'embarquement. qui est pris en compte pour le calcul du Chiffre d'affaires dans les comptes d'exploitation.

Dans les deux cas. on entre le coot d'un conteneur lou d'un lot) et le nombre de kilos contenus dans ce conteneur (ou ce lot).

Le modèle calcule systématiquement le coût par kilo.

Le coût par sof est ensuite calculé à partir du nombre de sof/kg, qui est donné par le tableau "Param6tres techniques" dans les modules "BOVINS", "OVINS" et "CAPRINS". Ces nombres sont importés automatiquement.

Paris, le 30 septembre 1993

Conseil Général des Alpes Maritimes<br>BP n° 7

Nos Réf : AD/PdT

06201 NICE CEDEX 3

## N° ORGANISME DE FORMATION : 117 503 974 75

## **ATTESTATION DE STAGE**

Nous soussignés, OUROUMOFF CONSULTANTS VECTEUR.

représentés par Pierre de TAISNE

 $\sim 10$ 

 $\pm 0.01$ 

 $\pm$  1.1  $\pm$  1.1  $\pm$ 

 $\bar{1}$  $\bar{1}$  i

certifions que TARDIEU Jean, Direction de l'Education, de la Culture et des Sports

du Conseil Général des Alpes Maritimes

a suivi la Formation Rédaction de Fiches de Poste le 28 septembre 1993

Paris le 30 septembre 1993

 $\bar{\rm H}$  $\bar{1}$   $\alpha$  ,  $\alpha$  ,  $\alpha$ 

 $\mathbf{u}$ 

 $\pm 0$ 

 $\bar{\rm T}$ 

Signature

#### 6.4 Modules "BOVIN", "OVIN" ET "CAPRIN" (Annexe 4 et 5)

On décrira ici la feuille "BOVIN" qui esc la plus complète et dont on trouvera les tableaux en Annexe 4.

Les feuilles "OVIN" et "CAPRIN" ont une structure identique qui ressemble beaucoup à celle de la feuille "BOVIN", à l'exception des éléments concernant les croûtes. On trouvera les tableaux corresi..ondant en Annexe 5.

La feuilie "BOVIN" comporte 5 tableaux (4 seulement pour les feuilles "OVIN" et "CAPRIN") contenant les éléments permettant d'établir les comptes d'exploitation prévisionnels de l'activité et que l'on peut classer en deux groupes.

Les tableaux du premier groupe servent à saisir les données techniques ainsi que les prix d'achat et de vente. lls sont au nombre de trois:

- Un tableau "Paramètres techniques", permettant d'entrer les éléments techniques que l'on peut considerer comme permanents : poids et surfaces des peaux. quantites et prix des emballages. consommations d'eau, d'électricité, de fuel, temps d'opération. ... etc.
- Un tableau "Répartition et prix par qualités", permettant de calculer un prix moyen pondéré pour l'achat des peaux brutes et la vente de chacun des produits en fonction des prix de chacune des qualités et des proportions de celles-ci dans la production.
- · Un tableau "Détail des produits chimiques par opération", permettant de calculer la quantité totale de produits chimiques et le coût moyen pondéré pour chacune des opérations de transformation des peaux.

Ces tableaux nécessitent l'entrée de données au clavier.

Les tableaux du second groupe permettent de mettre en évidence la rentabilité intrinsèque des différents produits. Ils sont au nombre de 2 pour la feuille "BOVIN" et sont établis automatiquement a partir des donnees de ceux du premier groupe.

- Un tableau "Recettes et coûts" donnant des comptes d'exploitation simplifiés correspondant à chacun des cinq produits possibles: Peaux brutes. Wet Blue. Stain. Fini export et Fini local. Ces comptes d'exploitation sont etablis pour une quantite de 1.000 peaux.
- · Un tableau "Coûts" donnant les coûts de production marginaux des croûtes en qualité "velours", "imprimée" et "protection". Ce tableau n'existe évidemment pas sur les feuilles "OVIN" et "CAPRIN".

Contrairement aux precedents, ces tableaux sont constitues automatiquement sans intervention de I' operateur.

#### Tableau "PAP.AMETRES TECHNIQUES" (Annexe 4.1)

 $\sim$ 

Ce tableau comporte quatre pages (trois pour les ovins et caprins) et contient les rubriques suivantes.

and a company

 $\sim 1$  $\bar{\rm m}$ 

#### Poids et surfaces des peaux

Poids movens en kg d'une peau dans ses différents états :

Pour les bovins

- peau brute à l'achat
- peau prête à l'export
- peau eo tripe
- peau en WB
- peau déravée
- poids de fleur sciée obtenue par peau
- poids de croûte sciée obtenue par peau
- poids de stain obtenu par peau
- poids de fleur finie obtenue par peau
- poids de croûte finie obtenue par peau

Pour les ovins et les caprins

- peau brute à l'achat
- peau prête à l'export
- peau en tripe
- peau en WB
- peau déravée
- poids de stain obtenu par peau
- poids de fleur finie obtenue par peau

On entre au clavier le poids moyen d'une peau brute, ainsi que des coefficients permettant de calculer les autres valeurs. L'écran indique à quel état se réfère chaque coefficient.

Par exemple, le poids moyen de peau en tripe est calculé à partir du poids moyen de peau brute. le poids d'une peau en Wet blue a panir de la peau en tripe, ...

Surfaces moyennes d'une peau dans ses différents états

Pour les bovins

- peau en Wet blue
- surface de stain obtenue par peau
- surface de fleur finie obtenue par peau
- surface de croûte obtenue par peau finie

Pour les ovins et les caprins

- peau en Wet blue
- surface de stain obtenue par peau
- surface de fleur finie obtenue par peau

On entre au clavier la surface moyenne d'une peau en WB et les coefficients de calcul des autres surfaces

Ces poids et surfaces moyens seront utilisés par le modèle pour le calcul des quantités de produits chimiques nécessaires pour les différentes opérations de traitement. Il est donc très important que /es coefficients soient indiquls avec le maximum de prlcision

#### **Emballages**

- Quantité d'emballage nécessaire exprimée en kilo d'emballage/tonne de peau emballée pour les peaux brutes et en kg d'emballage/1.000 peaux pour le Wet Blue, le Stain et le Fini.
- Prix des emballages en monnaie locale par kilo (d'emballage).

Ces données sont entrées au clavier.

#### Main d'oeuvre et consommations

Les différentes opérations nécessaires pour les fabrications sont répertoriées, avec, pour chacune :

- le nombre d'heures
- la consommation d'eau en m3
- la consommation d'electricite en kwh
- la consommation de fuel en litres

Ces données sont entrées par tonne pour le traitement des peaux brutes et la production de Wet Blue. et par 1.000 peaux pour les autres opérations.

Les temps et les consommations pour la production des croûtes (feuille "BOVIN" seulement) sont déduits automatiquement des temps et des consommations pour la production de stain et de fleur finie au prorata des poids et des surfaces suivant la nature des opérations. On peut cependant, si on le désire, modifier les valeurs proposées par le calcul par sur-impression (voir chapitre 2.2 "Les commandes de type LOTUS"

Tableau "PRIX PAR OUALITES" (Annexe 4.2J

Ce tableau permet de calculer un prix d'achat moyen pondere des peaux brutes et des prix de vente moyens ponderes des differents produits en tenant compte des differentes qualites.

Les pourcentages des differents choix constituant un lot et les prix de vente des differents choix sont entrés au clavier. Le total des pourcentages doit bien sûr être égal à 100.

Les prix sont exprimes en unite de monnaie locale.

En ce qui concerne les produits à l'export, on indique les prix de vente CIF destination. Le modèle calcule les prix FOB port d'embarquement, qui rappelons le, servent dans le calcul du Chiffre d'affaires. en deduisant de ce prix CIF, les couts de fret "port d'embarquement--> destination" importes automatiquement de la panie inferieure du tableau "TRANSPORT" (voir chapitre 6. 13). Pour les ventes locales, on indique le prix de vente TTC.

Si l'on ne dispose pas des données détaillées par qualité, on peut entrer un seul prix moyen en indiquant une proportion de 100%

En ce qui concerne les croûtes (pour la feuille "BOVIN" uniquement) on entrera un seul prix moyen par catégorie, sans distinction de choix.

## Tableau "DETAIL DES PRODUITS CHIMIQUES PAR OPERATION" (Annexe 4.3)

Ce tableau comporte six pages (quatre pour les ovins et caprins).

L'opérateur entre pour chaque opération :

- la désignation du produit utilisé
- la proportion nécessaire, exprimée en pourcentage du poids de la peau dans l'état où elle est au début de l'opération. Cet état est rappelé sur l'écran. Par exemple, la proportion de produits chimiques pour le déchautage est exprimée par rapport au poids en tripe.
- le prix au kilo rendu sur site, exprimé en monnaie locale. Ce prix figure dans le tableau **\*PRODUITS CHIMIQUES\*** (voir chapitre 6.12)

Les proportions et prix sont entrés dans la colonne "Importés" ou "Achetés localement" suivant l'origine du produit.

Le modèle calcule les quantités et les additionne puis calcule le prix moyen pondéré pour chaque opération et effectue un total au niveau du procuit.

On entre de la même façon, en fin de document, les produits chimiques nécessaires au traitement des eaux de rejet, en exprimant les quantites par m3 d'eau traitee.

On prendra soin d'entrer ces données, de façon identique, sur les trois feuilles "BOVIN" "OVIN" et ·cAPRIN. afin que la totalite des rejets soit prise en compte.

Le calcul des quantités de produits chimiques nécessaire par référence à l'état dans lequel se trouve la peau au debut du traitement correspond *a* une pratique habituelle des tanneurs. Par exemple, la trempe et le pelanaye se rapportent au poids brut, le déchaulage au poids en tripe,... etc

Les proportions de produits pour le finissage s 'expriment en gramme/sqf.

Le modèle calcule les quantités nécessaires en se référant aux poids et surfaces moyens indiqués dans le tableau "paramètres techniques". Il est donc indispensable que ce tableau soit complet, et notamment que tous les coefficients de conversion soient indiqués.

#### Tableau "RECETTES ET COUTS" (Annexe 4.4)

Ce tableau, qui comporte 2 pages (1 seule pour les ovins et caprins) est constitué automatiquement à partir des données entrées dans les tableaux précédents.

II donne un compte d'exploitation simplifié ( en Marge rirute ) correspondant à la vente de 1.000 peaux en peaux brutes, Wet Blue, Stain, Fini export et Fini local.

**CONTRACTOR** 

 $\mathbf{L}^{\dagger}$  and  $\mathbf{L}^{\dagger}$  and  $\mathbf{L}^{\dagger}$ 

II comporte les rubriques suivantes

chiffre d'affaires ( FOB pour les produits exportés et TTC pour le Fini local).

couts de production

Achat des peaux brutes

Cout des intrants importés dissociés en

- part pay6e en devises
- part payée en monnaie locale (coûts de transit, déchargement et transport du port au site)
- taxes d'importation

Cout des intrants locaux

Coût de la main d'oeuvre de production

Eau **Flectricité** Fuel

#### traitement des eaux

Coût des intrants importés dissociés en

- part pay6e en devises
- part pay6e en monnaie locale
- taxes d'importation

Coot des intrants locaux **Electricité** 

#### commercialisation

Emballage

- coot des fournitures
- coot de la main d'oeuvre

Frais de mise à FOB (ce poste inclus le transport du site de production au port d'embarquement et les frais de transitaire, il est bien entendu sans objet pour le fini vendu localement)

total des coûts directs (production + traitement + commercialisation)

- Marge Brute  $= CA Coúts$  directs
- Ratio Marge Brute/CA en %
- Nombre d'heures de main d'oeuvre utilis6es pour traiter les 1.000 peaux

<u>an an an Sila</u>

- Nombre de m3 d'eau n6cessaires
- Nombre de kWh n6cessaires

ana far

 $\mathbf{r} = \mathbf{r} \cdot \mathbf{r}$ 

 $\alpha$  .

 $\frac{1}{2}$  $\frac{1}{2}$   $\bar{1}$ 

Nombre de litres de fuels n6cessaires

La comparaison des rentabilités propres de chacun des 5 produits possibles est ainsi très facile.

and a manu-

#### Tableau \*COUTS DES CROUTES\* (Annexe 4.5)

Les croutes étant des sous-produits de la production de fleur finie et non pas des produits à part entière, la notion de compte d'exploitation n'a pas beaucoup de sens. En effet, l'achat des peaux, qui représente un poste de cout important, a déjà été imputé au produit "noble". De plus, la quantité de croûte produite dépend directement de la production de fleur.

En revanche, il est intéressant d'identifier les coûts de traitement des croûtes, afin de définir le prix minimum auquel il est nécessaire de les vendre.

#### 6.5 Module "SCENARIOS" (Annexe 6)

Ce module se compose de deux tableaux

Tableau "DONNEES DE BASE" (Annexe 6.1)

Ce tableau comporte 3 colonnes "BOVINS", "OVINS" et "CAPRINS" et permet d'entrer les données prises en compte dans le scénario étudié.

Ces données, saisies au clavier, sont les suivantes

- Estimation du cheptel exprimée en nombre de têtes
- Quantités de peaux qui seront exportées en brut, en W B, en Stain, en Fini et vendues localement en Fini, exprimées en nombre de peaux.

Le modèle calcule le total des peaux et en déduit le taux de collecte en divisant ce total par le cheptel estimé

Pour la colonne "BOVINS", le modèle calcule la quantité, exprimée en sqf, des croûtes qui résulteront de la production de fini pour l'export ou la vente locale.

On doit alors indiquer, par des pourcentages, la destination envisagée pour ces croûtes.

- velours export
- imprimée export
- protection export
- velours vente locale
- imprimée vente locale
- protection vente locale

Le total de ces 6 pourcentages ne devra pas dépasser 100, mais pourra être inférieur si on n'utilise pas la totalité des croûtes disponibles.

La partie inférieure du tableau rappelle pour information les autrec éléments qui entrent dans le calcul et qui proviennent des autres tableaux.

- Prix d'achat des peaux brutes par kg
- Prix de vente export. par kg pour les peaux brutes et par sqf pour le reste.
- Prix de vente locaux par sqf

 $\mathcal{L}_{\rm{F}}$ 

- Taxes appliquees a !'exportation pour les peaux brutes. le Wet blue. le Stain et le Fini exprimees en%.
- TCA sur les ventes locales
- Taxes appliquées à l'importation des produits chimiques, en %.

#### Tableau "C.E. SIMPLIFIES" (Annexe 6.2)

Ce tableau est etabli automatiquement a partir des quantites saisie dans le tableau precedent et de données importées d'autres modules.

Il comporte les mêmes rubriques que le tableau "Recettes et couts", complétées par 3 agrégats

- Valeur ajoutee
- Balance en devises
- Recettes de l'Etat

et permet done d'evaluer !'impact du scenario sur les finances publiques et la balance des paiements.

En plus des deux tableaux ci-dessus dkrits, le module comporte un tableau ·interface·, non accessible à l'écran et non éditable, permettant de stocker les données provenant des feuilles "BOVIN", "OVIN" et "CAPRIN" et dont on a besoin pour /es calculs. Lars dL lancement du module, ce tableau .se met automatiquement *a* jour en important ces donnees des differents tableaux. Pendant *i ette opération, qui dure à peu près 30 secondes, l'écran reste blanc. Cela est* normal 9t l'opératuur ne doit pas s'en inquiéter.

#### 6.6 Module "ETUDE DE PROJET" (Annexe 7J

Ce module permet d'utiliser les données saisies et calculées par les modules du volet "PRODUITS" pour etudier un projet concret de tannerie. dont les objectifs de production sont bien definis.

Dans la pratique, le modèle peut être utilisé à plusieurs fins.

- Contrôler l'exploitation d'une tannerie existante en reconstituant ce que devraient être ses résultats. On part alors de sa production réelle constatée et on calcule les recettes et les coûts théoriques en appliquant les éléments retenus dans le volet "PRODUITS".
- Etudier les conditions de relance d'une tannerie existante à qui l'on fixera de nouveaux objectifs s'inscrivant dans la politio-de retenue. On doit alors tenir compte des investissements nouveaux impliques par l'accroissement de capacite et/ou le remplacement des equipements obsol6tes.
- Etudier de toutes pi6ces un projet nouveau de tannerie

Le module "ETUDE DE PROJET" comporte 11 tableaux

- Paramètres généraux
- Previsions d'exploitation

and the company

 $\sim$   $^{-1}$ 

and an annual and

- Compte d' exploitation previsionnel
- Plan d'investissements
- Plan de financement
- Emprunts en cours a plus d'un an
- Echéancier des emprunts
- Plan de tresorerie
- Tableau d'amortissement
- Bilans prévisionnels
- Prin :ipaux indicateurs financiers

Ces 11 tableaux sont éditables séparément, sauf le plan d'investissement, le plan de financement et l'état des emprunts en cours qui, en raison de leur faible encombrement, sont regroupés sur un même document.

Comme pour le module "SCENARIOS", le module comporte un tableau "interface", non accessible à l'écran et non éditable, permettant de stocker les données provenant des feuilles "BOVIN", "OVIN" et "CAPRIN" et dont on a besoin pour les calculs. Lors du lancement du module, ce tableau se met automatiquement à jour en important ces données des différents tableaux. Pendant cette opération, qui dure à peu près 30 secondes, l'écran reste blanc. Cela est normal et l'opérateur ne doit pas s'en inquiéter.

#### Tableau "PARAMETRES GENERAUX" (Annexe 7.1)

L'opérateur inscrit le nom du projet dans la cellule située après l'intitulé "Projet :", en haut à gauche du tableau. Bien que cette cellule semble très étroite, le nom s'étendra en fait sur les 3 cellules situées à droite. Il peut donc avoir une longueur maximum de 40 caractères.

Il inscrit ensuite le millésime de la première année dans la première cellule "année".

La partie supérieure du tableau comporte un certain nombre de paramètres qui doivent être entrés au clavier.

- Stock d'intrants importes
- Stock d'intrants locaux
- Stock prod. fin.
- Credit fournisseurs import
- Crédit fournisseurs locaux
- Crédit clients export
- Credit clients locaux
- $=$  nombre de mois de consommation à couvrir par le stock
- $=$  idem ci-dessus
- $=$  nombre de mois de production à stocker en régime de croisière
- delai, en mois, de paiement des fournisseurs **extérieurs**
- = delai, en mois, de paiement des fournisseurs locaux
- $=$  nombre de mois de crédit consentis aux clients **extérieurs**
- = nombre de mois de crédit consentis aux clients IOCZJX

 $\mathbf{r} \in \mathbb{R}^{d \times d}$ 

 $\mathbf{r} = 1$  and  $\mathbf{r}$ 

On peut utiliser dos valeurs décimales (exemple : 1,25 mois)

 $\mathbf{r}=\mathbf{r}$ 

Taux BIC = taux d'imposition en %

 $\mathbf{L}$ 

- 
- Nb remb/an nombre de remboursements annuels du principal, applicable aux nouveaux emprunts qui seront contractés pour le financement du projet. Pour un remboursement trimestriel. on indiquera 4\_

Saif pour le nombre de remboursements. les valeurs indiquées peuvent être différentes d'une année sur l'autre. Par exemple, si le projet bénéficie d'une exemption d'impôts de trois ans, on indiquera 0 dans les trois premieres colonnes. puis le taux reel d'imposition dans les suivantes.

Le modele propose ensuite une serie de donnees qui sont issues des autres modules

Ces données sont les suivantes

- Taxe d'exportation en % pour le Wet blue, le stain et le fini (par hypothèse, le projet n'exporte pas de peaux brutes)
- TCA sur ventes locales en %
- Taxes d'importation des produits chimiques en %
- Prix de vente unitaires exprimés en monnaie locale par sqf pour chacun des produits
- Prix d'achat des peaux brutes en monnaie locale par kilo
- Prix du mJ d'eau. du kWh et du litre de fuel

Les données importées sont inscrites dans la colonne de l'année 1. Les colonnes des autres années sont remplies de la façon suivante: l'année 2 est égale à l'année 1, l'année 3 est égale à l'année 2, et ainsi de suite.

Si on le desire, on peut modifier ces donnees par sur-impression (voir chapitre 2.2 "Les commandes de type LOTUS"). Si on surcharge la colonne 4 par une autre valeur, celle-ci sera automatiquement répercutée sur les années suivantes. Les valeurs surchargées apparaissent en clignotant.

On peut a tout instant revenir a la formule initiale par la commande IDeOverl dans le menu [Rangel

Tableau "PREVISIONS D'EXPLOITATION" (Annexe 7.2J

Ce tableau comporte 2 pages.

L'operateur entre les quantites annuelles de ventes pour les quatre produits, WB export. Stain export. Fini export et Fini local et ce pour les Bovins, Ovins et caprins. Pour les bovins, il indique également la destination des croûtes exprimée en %.

Toutes les autres valeurs sont importees des autres feuilles ou calculees par le modele.

#### Jableau "COMPTE D'EXPLOITATION PREVISIQNNEL" (Annexe 7.3J

Ce tableau se constitue automatiquement a partir des autres tableaux du modele, a !'exception des données concernant les Frais généraux qui doivent être entrées par l'opérateur.

La zone "Frais généraux" comporte 15 rubriques identifiées et deux lignes vides à la disposition de I' operateur.

Certaines zones, comme par exemple les amortissements et les intérêts sur emprunts ne se rempliront qu' apres que les tableaux correspondants auront ete remplis.

En ce qui concerne le calcul des impOts sur les BIC. le modele tient compte des reports eventuels des pertes des premiers exercices et ne fait apparaître un montant que lorsque le résultat cumulé devient positif. Le montant de l'impôt est alors calculé sur ce cumulé.

En plus des rubriques de Frais generaux, l'operateur doit indiquer dans la partie basse du tableau, le montant des charges sur salaires des administratifs et des productifs hors couts directs.

II doit également indiquer, la répartition des coûts prévus pour l'assistance technique entre part payee en devises et part payee en cfa.

#### Tableau •PLAN D'INVESTISSEMENT• (Annexe 7.4J

Les previsions de depenses d'investissement sont eclatees en 6 rubriques.

- etu
- terra...
- batiments
- voiries et reseaux divers
- **équipements**
- provision pour imprévus

En ce qui concerne les equipements, on prendra soin de faire apparaitre les depenses de renouvellement eventuellement prevues dans la periode de 10 ans.

La provision pour imprévus est généralement évaluée à 10% du montant des investissements. Elle n'est pas destinee a couvrir les augmentations de prix pouvant survenir eutre le moment de l'etude et la realisation du projet. mais seulement les travaux et prestations non prevus et qui pourraient s'averer necessaires.

On ventile ensuite le total des dépenses entre "part en devises" et "part en cfa"

#### Tableau "PLAN DE FINANCEMENT" (Annexe 7.4J

Ce tableau donne l'origine des financements du projet et les montants. II comporte 3 parties

- une partie "apports en fonds propres" où l'on entrera tous les apports en numéraire non rémunérés (apport en capital, subvention d'équipement, ....)
- une partie "prêts nouveaux" qui comporte quatre lignes permettant de prendre en compte quatre prêts à la oyen et long terme destinés au financement du projet. Les taux de ces prêts et leurs échéanciers de remboursement peuvent être différents.
- une partie "decouvert" qui permet de prendre en compte un financement a court terme. éventuellement nécessaire pour pallier un déficit ponctuel de trésorerie.

the contribution of the contribution of the contribution of

Les taux d'intérêts sont exprimés en pourcentage. Par exemple pour un prèt à 12 %, on indiquera 12.

Tableau \*EMPRUNTS EN COURS A PLUS D'UN AN\* (Annexe 7.4)

Ce tableau n'est utilise que dans le cas d'une tannerie existante.

Il permet de tenir compte de la charge de la dette liée aux emprunts contractés en dehors du projet.

Le modele permet la prise en compte de 8 emprunts.

L'opérateur entre les données suivantes

- nom de l'organisme pr&teur ou toute indication permettant d'identifier le pr&t
- date du pr&t
- montant initial du pr&t
- durée du prêt en années
- taux en%
- .-iontant residue! restant a rembourser
- ncmbre de remboursements annuels du principal tel qu'il est prévu au contrat de prêt.

#### Tableau "ECHEANCIER DES EMPRUNTS" (Annexe 7.5)

Ce tableau sert à indiquer les annuités de remboursement des emprunts nouveaux contractés dans le cadre du projet, et des emprunts en cours.

Les autres cellules sont inaccessibles

Au fur et à mesure que l'on entre les annuités, le modèle calcule le principal résiduel en fin d'exercice, ce qui permet d'ajuster precisement les remboursements afin d'atteindre un residue! nul.

Pour le calcul des intérêts à payer, on retient les hypothèses suivantes:

- les tirages sont faits au début de chaque année
- les remboursements ont lieu suivant la cadence indiquee par le nombre de remboursements annuels.

On donnera a celui·ci les valeurs suivantes

- 2 si le remboursement est semestriel
- 3 pour un remboursement tous les 4 mois
- 4 pour un remboursement trimestriel
- 6 pour un remboursement bimestriel

Tous les nouveaux emprunts sont rembourses suivant la m&me cadence indiquee dans le tableau "Parametres generaux", les emprunts en cours sont rembourses suivant leur cadence propre.

## Tableau "TABLEAU D'AMORTISSEMENT" (Annexe 7.6)

Il s'agit d'un tableau classique dans lequel on entre les annuités d'amortissements calcuiées en fonction du mode et de la durée retenus.

On dispose de 50 lignes pour entrer la liste des immobilisations existantes et celles dues au projet.

#### Tableau "PLAN DE TRESORERIE" (Annexe 7.7)

Ce tableau se constitue automatiquement à partir des valeurs contenues dans les autres tableaux et ne nécessite aucune intervention de l'utilisateur

#### Les RESSOURCES sont constituées par

#### les reports de trésorerie

Le contenu de cette ligne provient

- du tableau "Bilans prévisionnels" pour l'année 1
- de la ligne "solde" pour les autres années

#### les apports en fonds propres les prêts **MLT**

#### les variations de la dette à court terme

- cr6dit fournisseur
- autres dettes a court terme
- découvert bancaire

Le crédit fournisseur est calculé à partir des achats d'intrants importés et locaux et des paramètres •cr6dits fournisseurs en mois·.

#### *le cash flow du projet*

Cette ligne est la recopie de la ligne "cash flow" du tableau "Compte d'exploitation"

Les EMPLOIS sont constitués par

#### /tis *variations* des *stocks*

Le montant des stocks de matières premières nécessaires pour l'exploitation est calculé à partir du nombre de mois de stock nécessaires et des consommations d'intrants importés et locaux calculées pour chaque année.

Les stocks de produits finis sont calculés à partir des coûts directs de production et du paramètre "stock PF en mois".

Pour l'année 1, la variation de stock résulte de la différence entre les besoins calculés et le montant des stocks indiqué dans le bilan de reprise.

#### *le• inv••tissement•*

Cette ligne est la recopie de la ligne total du tableau "Plan d'investissement"

 $\sim 1000$  km s  $^{-1}$  MeV

 $\Gamma_{\rm{max}}$  .

 $\mathbf{1}$  $\sim 1.1$ 

 $\mathcal{L}^{\text{max}}_{\text{max}}$  and  $\mathcal{L}^{\text{max}}_{\text{max}}$ 

## le remboursement des emprunts en principal

Ces deux lignes sont obtenues à partir du tableau "Echéancier des emprunts"

## les variations des créances

- creances sur clients
- autres creances

Les montants des créances sur clients sont calculés à partir des ventes locales TTC et export HT et des paramètres "crédits clients en mois".

## Tableau "BILANS PREVISIONNELS" (Annexe 7.8)

Dans le cas d'une tannerie existante, l'utilisateur doit entrer le Bilan de reprise simplifie de l'entreprise. Ce document comporte les rubriques suivantes

## PASSIF

## **Fonds** *propres*

11 s'agit du capital et. eventuellement des comptes d'actionnaires.

## Report résultats

On indique ici le montant des benefices mis en reserves. legale ou optionnelle.

## Dettes LMT

Ce montant correspond au résiduel des emprunts en cours et s'inscrit automatiquement à partir du tableau "Emprunts en cours à plus d'un an".

## Dettes à court terme

Il s'agit des dettes à moins d'un an constituées

- du crédit fournisseurs
- des créances diverses
- du découvert consenti par les banques.

Les créances diverses sont estimées et entrées au clavier Le crédit fournisseur est calculé par le modèle Le découvert vient du tableau "Plan de financement"

 $\bar{1}$  ,  $\bar{1}$  ,  $\bar{1}$  ,<br>  $\bar{1}$ 

## ACTIF

## Immobilisations nettes

Le poste se calcule à partir du montant des immobilisations brutes et de celui des amortissements deja pratiques, entres par l'operateur.

 $\sim 10^7$ 

 $\mathbf{r}$ 

 $\mathbf{r}=\mathbf{r}$ 

 $1.1 - 1.1$ 

 $\bar{1}$  .  $\bar{1}$ 

 $\bar{\rm m}$ 

 $\mathbf{u} = \mathbf{u} + \mathbf{r}$ 

#### **Stocks**

#### décomposés en

- intrants
- produits finis
- pièces de rechange

Le stock de pièces de rechange est entré au clavier. Les stocks d'intrants et de produits finis sont calculés par le modèle en fonction de l'activité.

#### **Créances**

- sur clients
- autres

Les créances sur clients sont calculées par le modèle en fonction du chiffre d'affaires et des paramètres "crédit client en mois"

Les autres créances sont estimées et entrées au clavier

#### **Disponible**

Le disponible en année -1 est entré au clavier à partir du Bilan de reprise.

Pour les années suivantes, il est égal au solde de trésorerie calculé dans le plan de trésorerie.

#### Tableau "RESUME DES PRINCIPAUX INDICATEURS FINANCIER ET ECONOMIQUES" (Annexe 7.9)

Les données contenues dans ce tableau sont celles qui sont généralement demandées par les banques et les organismes de financement lors des demandes de prêts.

Le tableau comporte 4 parties

- valeurs caractéristiques
- ratios financiers
- balance en devises
- recettes de l'Etat

#### Valeurs caractéristiques

- Marge brute/ CA HT
- Frais généraux
- $-FG/MB$
- Résultat net
- Cash flow
- Total actif
- Fonds de roulement

 $1 - 1.0$ 

- F d r en jours
- VAN
- stocks + créances/clients + disponible
- dettes à court terme remboursements de l'année  $\equiv$ Fdr  $\prime$  (couts directs + frais gén) x 360
- 

 $\mathbf{m}^{\mathrm{th}}$  $\mathbf{u} = \mathbf{u} \mathbf{u}$   $\sim$ 

 $\pm 1$ 

Recettes actualisées - Dépenses actualisées  $\mathbf{z}$ (le taux d'actualisation est entré par l'opérateur)

 $-1 - 1 = 1$ 

 $\sim$ 

 $\mathbf{1}=\mathbf{1}=\mathbf{1}=\mathbf{1}$  .

 $\mathbf{u} = \mathbf{u}$ 

## *Ratios* financiers

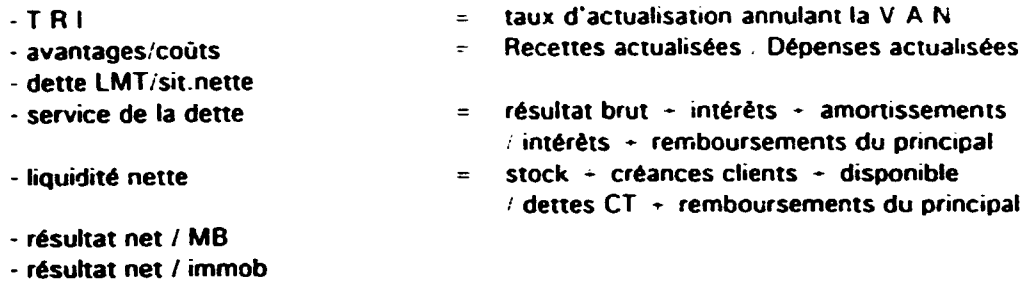

#### **Balance en devises**

- résultat net / situation nette

Les entrées de devises sont dues aux ventes export.

Les sorties proviennent

- des investissements payes en devises
- des intrants importés pour la production et pour le traitement des eaux
- de la part payée en devise pour l'assistance technique

Le modèle donne la balance annuelle et cumulée.

#### Recettes de *l'Et4t*

#### Elles sont dues

 $\pm$   $\pm$ 

- aux taxes perçues sur les ventes à l'export et locales (TCA)
- aux taxes sur les importations de produits chimiques
- aux charges sociales sur salaires

 $\sim$  1  $\,$ 

- aux impOts et taxes divers
- aux impOts sur les BIC

 $\alpha \rightarrow \alpha$ 

## 7 ANNEXES

- O Organisation des feuilles de calcul
- 1 Module "DONNEES GENERALES"
- 2 Module "PRODUITS CHIMIQUES"
- 3 Module "TRANSPORT"
- 4 Module "BOVINS"
- 4.1 Tableau "Paramètres techniques"<br>4.2 Tableau "Prix par qualités"
- 4.2 Tableau "Prix par qualités"<br>4.3 Tableau "Détail des produit
- 4.3 Tableau "Détail des produits chimiques par opération"<br>4.4 Tableau "Recettes et coûts"
- 4.4 Tableau "Recettes et couts"<br>4.5 Tableau "Couts des croutes"
- Tableau "Coûts des croûtes"

## 5 Modules "OVINS" et "CAPRINS"

- 5.1 Tableau "Paramètres techniques"<br>5.2 Tableau "Prix par qualités"
- 5.2 Tableau "Prix par qualités"<br>5.3 Tableau "Détail des produit
- 5.3 Tableau "Détail des produits chimiques par opération"<br>5.4 Tableau "Recettes et coûts"
- Tableau "Recettes et coûts"
- 6 Module "SCENARIOS"
- 6.1 Tableau "Données de base"<br>6.2 Tableau "C.E. simplifié"
- Tableau "C.E. simplifié"

## 7 Module "ETUDE DE PROJET"<br>7.1 Paramètres généraux

- 7.1 Paramètres généraux<br>7.2 Prévisions d'exploitat
- 7.2 Prévisions d'exploitation<br>7.3 Compte d'exploitation pr
- 7.3 Compte d'exploitation prévisionnel<br>7.4 Plan d'investissement
- Plan d'investissement Plan de financement Emprunts en cours à plus d'un an
- 
- 7.5 Echéancier des emprunts<br>7.6 Tableau d'amortissement
- 7.6 Tableau d'amortissement<br>7.7 Plan de trésorerie Plan de trésorerie
- 7.8 Bilans prévisionnels
- 7.9 Principaux indicateurs financiers

## 8 liste des données à préparer pour l'utilisation du modèle

**Service** 

 $\mathbf{r}=\mathbf{r}+\mathbf{r}$ 

 $\overline{1}$ 

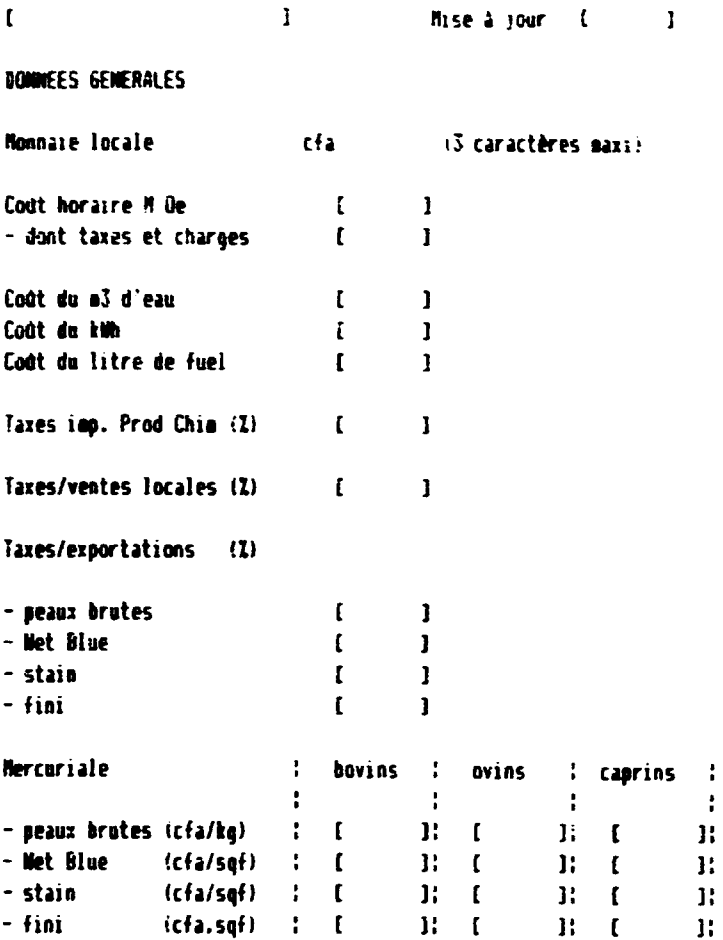

#### Commentaires

- $\bullet$
- .
- $\ddot{\phantom{1}}$
- $\ddot{\phantom{0}}$

 $\beta=1$ 

 $\sim$  100 km s  $^{-1}$  and  $^{-1}$ 

 $\sim 10^5$  and  $\sim 10^5$ 

Mise a jour [ ]

#### FREE DE REVIENT DES PRODUITS CHIMIQUES

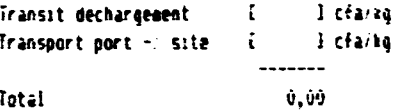

Total

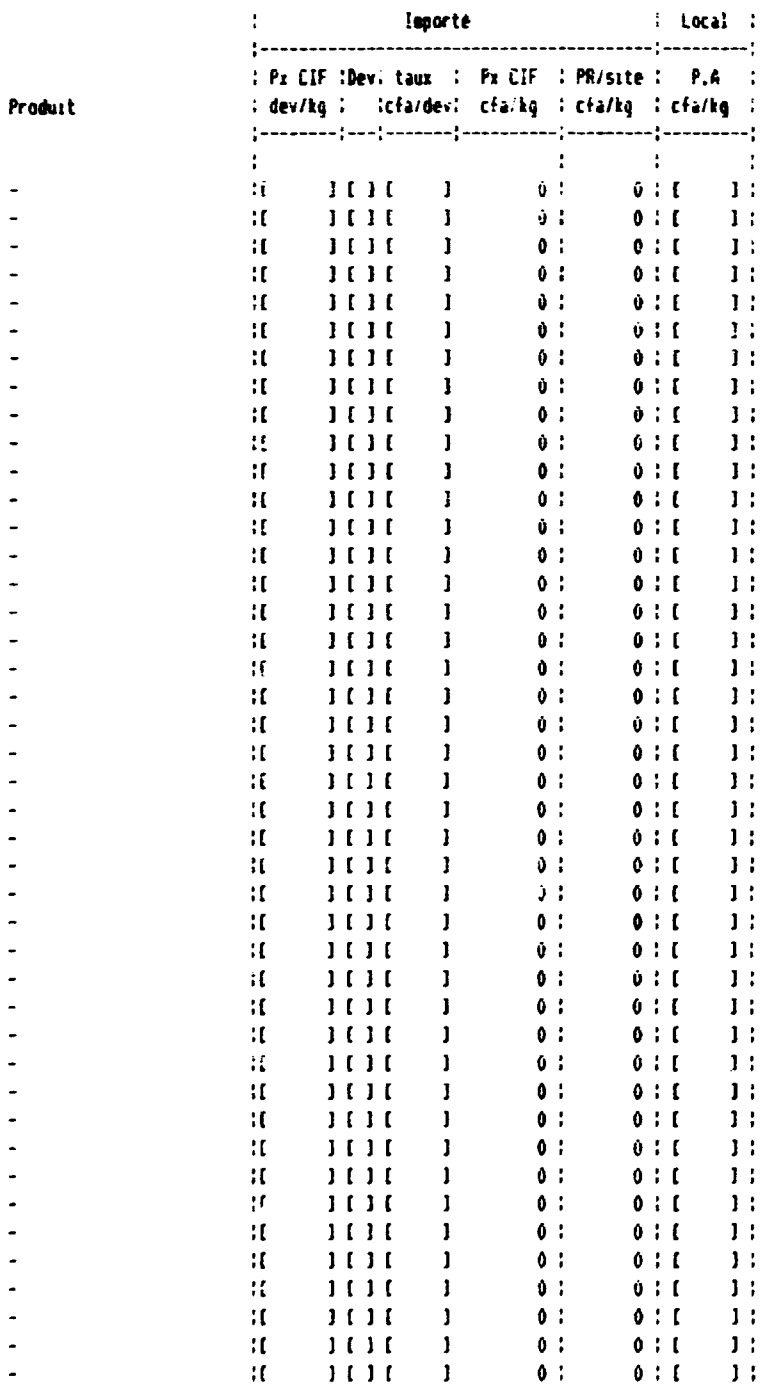

a a componente de construir a componente de construir a componente de componente de componente de componente d

#### Commentaires

 $\hat{\mathbf{r}}$ 

- 
- $\hat{\boldsymbol{\cdot}$  $\hat{\mathbf{r}}$

 $\frac{1}{\sqrt{1}}$ 

 $\sim 10$ 

 $\ddot{\phantom{0}}$ 

 $\overline{\phantom{0}}$ 

 $\sim 10^{-1}$  km  $^{-1}$  ,  $\sim 10^{-1}$
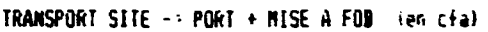

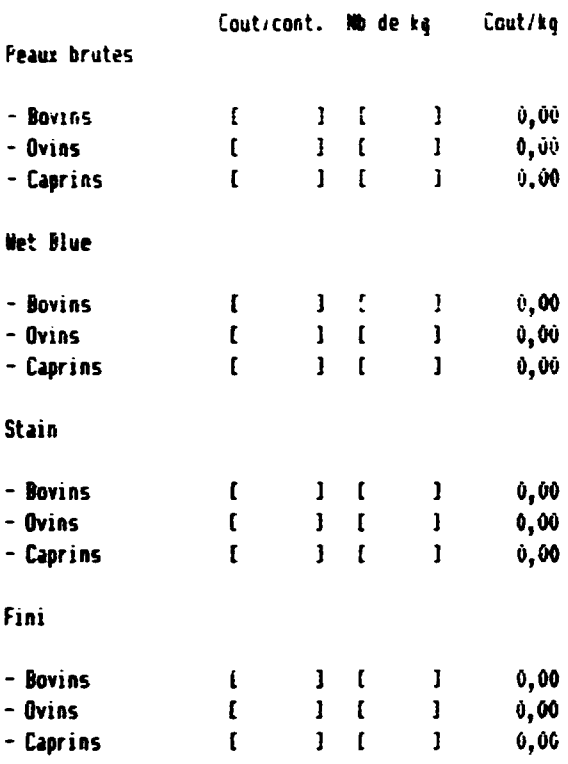

# TRANSPORT PORT -> DESTINATION (en cfa)

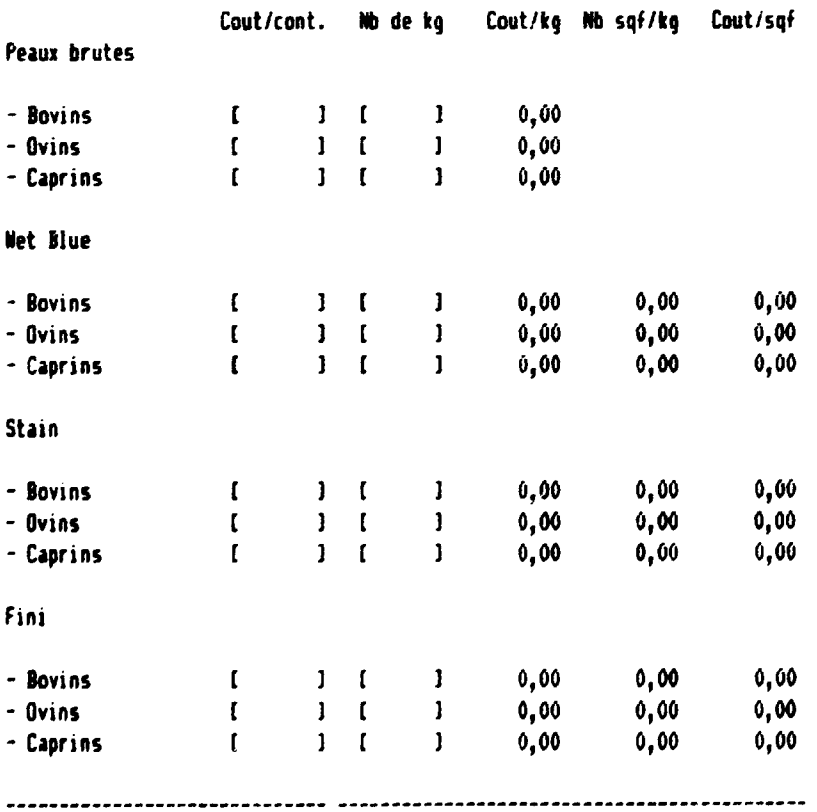

 $\frac{1}{\Gamma}$ 

 $\bar{1}$  $\bar{1}$   $\bar{1}$ 

 $\bar{\rm u}$ 

 $\hat{\mathbf{r}}$ 

 $\mathbf{u}^{\dagger}$  and  $\mathbf{u}^{\dagger}$  and  $\mathbf{u}^{\dagger}$  and  $\mathbf{u}^{\dagger}$ 

 $\mathbf{u}$  $\bar{1}$ 

 $\bar{\rm m}$ 

 $\bar{a}$ 

 $\alpha$  , and a matrix  $\alpha$ 

Commentaires

 $\hat{\mathbf{r}}$ 

 $\bar{1}$ 

 $\cdot$  $\bullet$  $\frac{1}{2}$ 

 $\mathbf{1}=\mathbf{1}=\mathbf{1}$ 

 $\hat{\mathbf{U}}$ 

ANNEXE 4

TABLEAU "BOVINS"

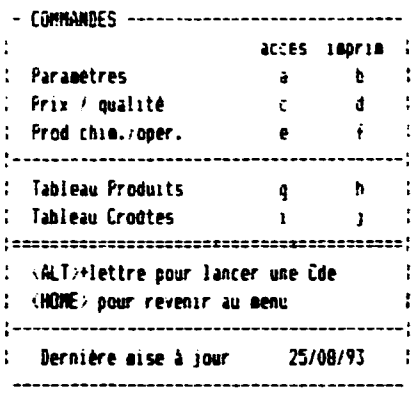

 $\frac{1}{2}$ 

 $\bar{\alpha}$ 

 $\mathcal{L}_{\rm{L}}$  $\overline{1}$ 

 $\sim 10^{11}$ 

 $\bar{\alpha}$ 

 $\bar{\mathbf{H}}$ 

 $\mathbf{r}$  .

 $\mathcal{L}_{\mathrm{H}}$ 

 $\frac{1}{10}$ 

 $\sim$  10  $\pm$  10

ANNEXE  $4-1$  p 1 3

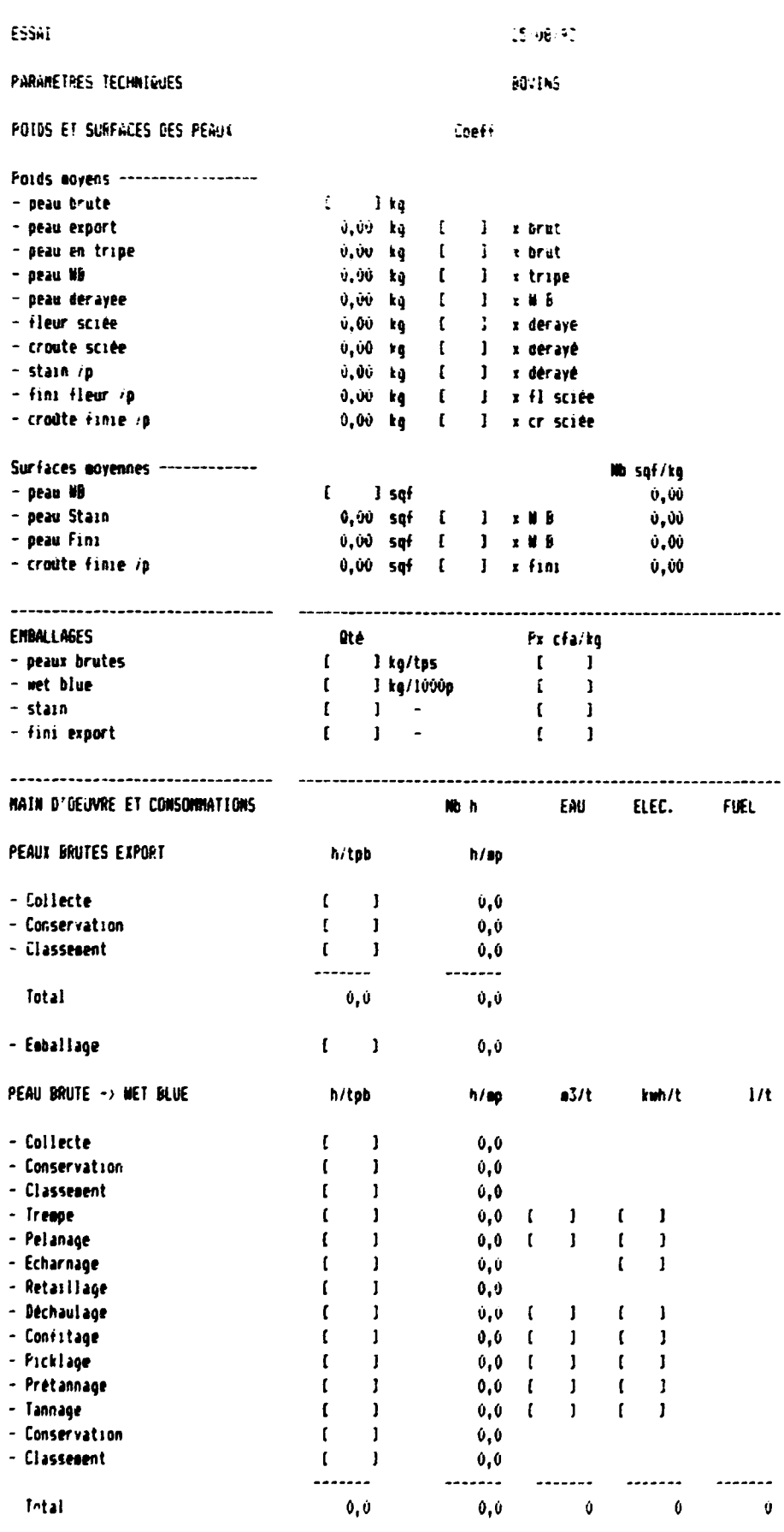

- Emballage

 $\sim 0.01$  , and  $\sim 0.01$  , and  $\sim 0.01$  , and  $\sim 0.001$ 

 $\sim 1$ 

 $\frac{1}{2} \frac{1}{\sqrt{2}}$ 

 $\mathcal{A}^{\mathcal{A}}$  is a subset of  $\mathcal{A}^{\mathcal{A}}$  , and  $\mathcal{A}^{\mathcal{A}}$  and  $\mathcal{A}^{\mathcal{A}}$ 

 $\mathbf{C} = \mathbf{I}$ 

 $0,0$ 

 $\sim$ 

 $\label{eq:3.1} \begin{array}{ll} \mathbf{u} & \mathbf{u} & \mathbf{u} \\ \mathbf{u} & \mathbf{u} & \mathbf{u} \end{array} \quad \text{and} \quad \mathbf{u} = \mathbf{u} \,,$ 

 $1/t$ 

 $\hat{\mathbf{y}}$ 

 $\alpha$  ,  $\alpha$  ,  $\alpha$  ,  $\alpha$ 

 $\frac{1}{10}$  $\mathcal{L}_{\text{eff}}$ 

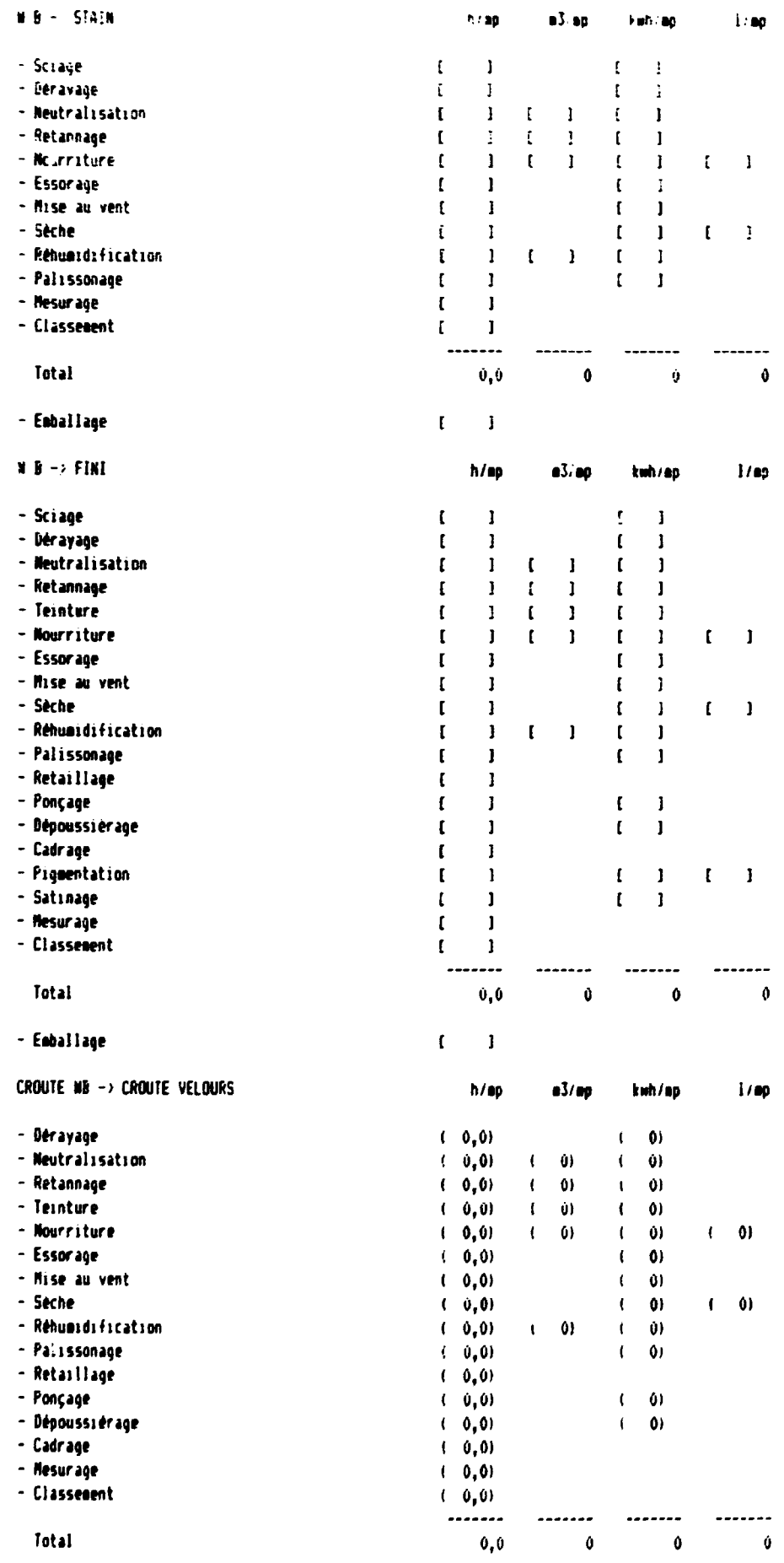

 $\bar{1}$ 

 $\mathbf{r} = \mathbf{r} - \mathbf{r}$  ,  $\mathbf{r} = \mathbf{r}$  and

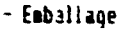

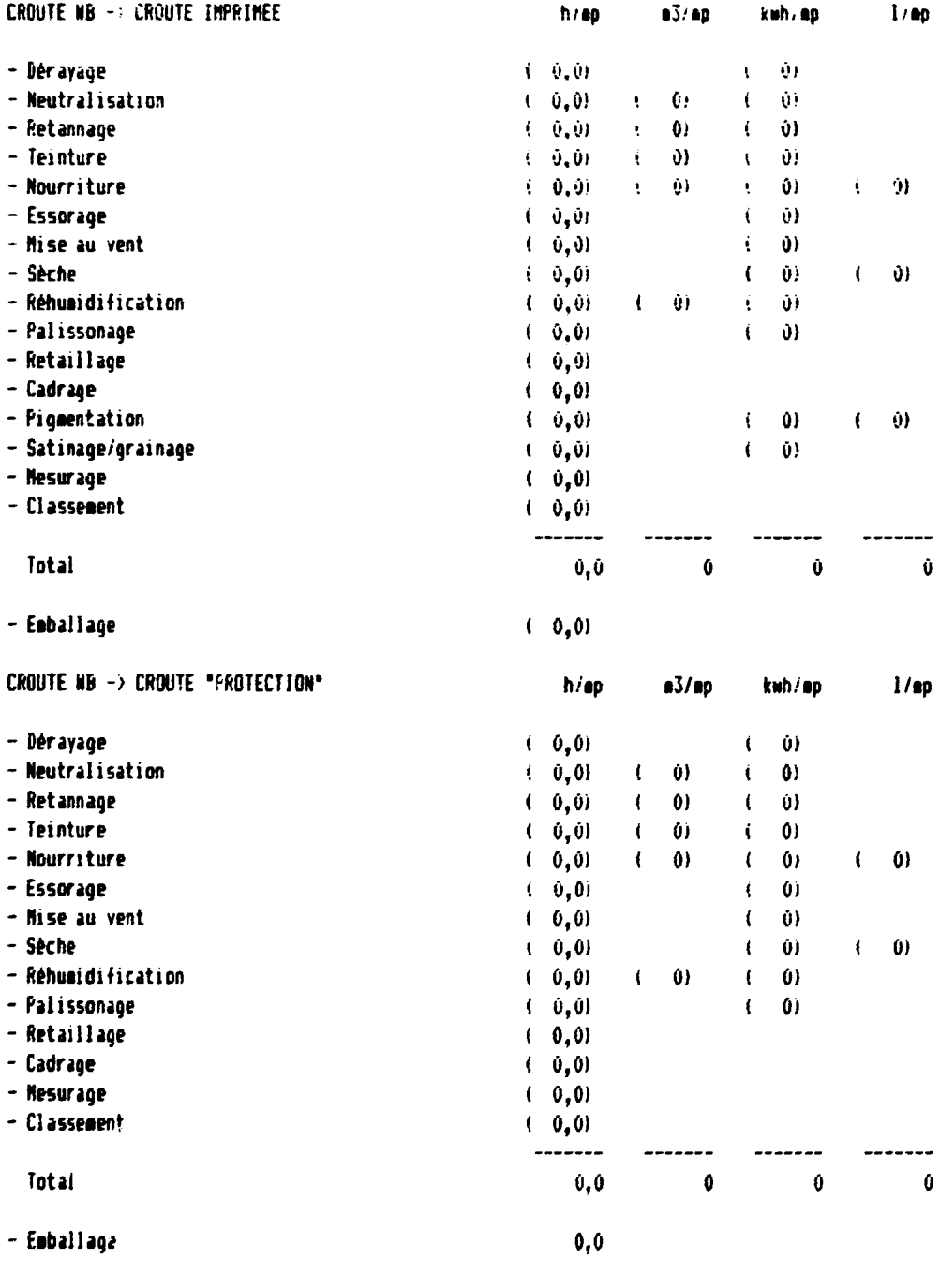

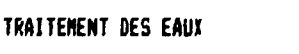

Consommation d'électricité

 $\bar{1}$ 

 $\mathbf{I}$   $\mathbf{I}$ 

 $\sim$ 

 $kwh/a3$ 

25.98957

**607INS** FREL PAR QUALITES (en cia) Achat des peaux brutes = 2 = 2 = pixlg - ler choix  $\mathbf{I}$  $\mathbf{E}$  $\mathbf{I}$  $\mathbf{I}$  $-$  20me chair  $\langle \mathbf{f} \rangle$  $\mathbf{I}$ - Jeme choix  $\mathbf{I}$  $\mathbf{I}$  $\frac{1}{1}$  $\mathcal{A}^{\mathcal{A}}$  $\mathbf{I}$ - 40me choix  $\frac{1}{2}$ Prix moyen pondêrê li li li li li li ----------------------------------------------Vente export peaux brutes = 2 = pxCIF/kg = transp = pxFOB/kg - ier choix  $\blacksquare$ - 2000 choix  $\blacksquare$  $-$  30me choix  $\begin{array}{cccc} 1 & 1 & 1 \end{array}$  $\mathbf{I}$ - 4èse choix  $[1, 1, 1, 1, 1]$  $-- \dot{Q}$  and  $\dot{Q}$  and  $\dot{Q}$  and  $\dot{Q}$  and  $\dot{Q}$  and  $\dot{Q}$  and  $\dot{Q}$  and  $\dot{Q}$  and  $\dot{Q}$  and  $\dot{Q}$  and  $\dot{Q}$  and  $\dot{Q}$  and  $\dot{Q}$  and  $\dot{Q}$  and  $\dot{Q}$  and  $\dot{Q}$  and  $\dot{Q}$  and  $\dot{Q}$  and  $\dot{Q$ Prix mayen pondéré -----------------Vente export Wet blue 2 pxCIF/sqf transp pxFOB/sqf - Cat A  $\begin{bmatrix} 1 & 1 \end{bmatrix}$  $\mathbf{r}$  $\mathbf{I}$  $- Cat$  B  $\begin{bmatrix} 1 & 1 & 1 \end{bmatrix}$  $\mathbf{I}$  $-$  Cat  $C$  $\begin{array}{cccccccccc} \textbf{I} & & \textbf{I} & & \textbf{I} & & \textbf{I} \end{array}$  $\overline{\phantom{a}}$  $- Cat$  **B**  $\mathbf{I}=\mathbf{I}=\mathbf{I}$  $\mathbf{I}$  $-$  Cat E  $\begin{array}{cccc} \textbf{I} & \textbf{I} & \textbf{I} & \textbf{I} \end{array}$  $\mathbf{I}$  $\sim 1$  $-$  Cat F  $\mathbf{I}=\mathbf{I}-\mathbf{I}$  $\mathbf{I}$  $-$  Cat 6  $\begin{array}{cccccccccc} \textbf{I} & & \textbf{I} & & \textbf{I} & & \textbf{I} \end{array}$  $-$  Cat H  $\mathbf{I}$  $\mathbf{1}$   $\mathbf{1}$  $\mathbf{1}$  $\mathbf{J}$  $\mathbf{I}$  $-Lat I$  $\begin{array}{cccc} & & & & 1 \end{array}$  $\overline{\phantom{a}}$  $\dot{0}$  0,00 0  $\bullet$ Prix movem pondéré I pxCIF/sqf transp pxFOB/sqf Vente export Stain - Cat A  $\mathbf{r}$  $\blacksquare$  $\mathbf{I}$  $\mathbf{I}$  $-$  Cat B  $\mathbf{I}$  $\mathbf{J}$  $\mathbf{I}$  $\mathbf{1}$  $1 \quad 1$  $\mathbf{I}$  $-$  Cat C  $\mathbf{I}$  $\mathbf{1}$  $-$  Cat  $D$  $\mathbf{I}$  $\mathbf{1}$  $1 \quad 1$  $\blacksquare$  $-$  Eat E  $\mathbf{I}$  $\frac{1}{2}$  $\overline{\mathbf{1}}$ - Cat F  $\mathbf{I}$  $\frac{1}{2}$  $\blacksquare$  $-$  Cat  $6$  $\mathbf{r}$  $\mathbf{I}$   $\mathbf{I}$  $\mathbf{1}$ - Cat H  $\mathbf{I}$  $\begin{bmatrix} 1 & 1 \end{bmatrix}$  $-$  Cat  $\Gamma$  $\mathbf{I}$  $\overline{\phantom{a}}$  $\overline{0}$  0  $\overline{0}$ , 00 0  $\bullet$ Prix moyen pandéré Vente export Fini fleur 1 pxCIF/sqf transp pxFOB/sqf - ler choix  $\begin{array}{cc} & 1 \\ \end{array}$  $\mathbf{I}$  $\blacksquare$  $-2$ èse choix  $\begin{pmatrix} 1 & 1 & 1 \end{pmatrix}$  $\begin{pmatrix} 1 & 1 & 1 \end{pmatrix}$ - 3ème choix  $\ldots \ldots$ Prix movem pondéré Vente locale Fini fleur 1 px/sqf  $\begin{pmatrix} 1 & 1 \end{pmatrix}$  $\blacksquare$  $\mathbf{I}$ - ler choix - 20me choix  $\bullet$   $\bullet$  $\mathbf{0}$ Prix moyen pondéré

#### ESSAI

 $\bar{1}$ 

 $\mathbf{r}$ 

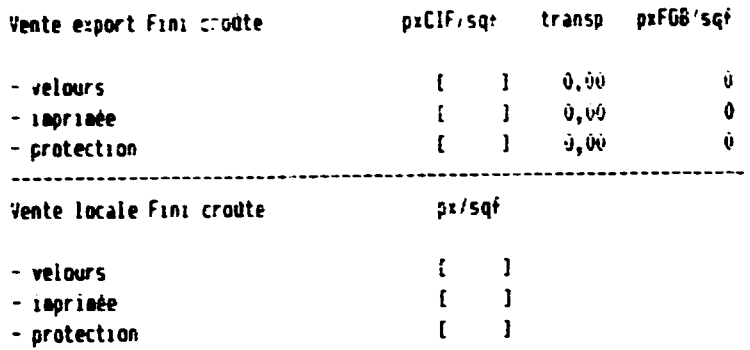

 $\label{eq:2.1} \frac{1}{2} \left( \frac{1}{2} \left( \frac{1}{2} \right) - \frac{1}{2} \left( \frac{1}{2} \right) - \frac{1}{2} \left( \frac{1}{2} \right) - \frac{1}{2} \left( \frac{1}{2} \right) \right)$ 

 $\label{eq:2.1} \begin{array}{ll} \mathbf{1}_{\mathbf{1}} & \mathbf{1}_{\mathbf{1}} & \mathbf{1}_{\mathbf{1}} & \mathbf{1}_{\mathbf{1}} \\ \mathbf{1}_{\mathbf{1}} & \mathbf{1}_{\mathbf{1}} & \mathbf{1}_{\mathbf{1}} & \mathbf{1}_{\mathbf{1}} \\ \mathbf{1}_{\mathbf{1}} & \mathbf{1}_{\mathbf{1}} & \mathbf{1}_{\mathbf{1}} & \mathbf{1}_{\mathbf{1}} \\ \mathbf{1}_{\mathbf{1}} & \mathbf{1}_{\mathbf{1}} & \mathbf{1}_{\mathbf{1}} & \mathbf{1}_{\mathbf$ 

 $\sim 10^7$ 

 $\bar{\rm H}$ 

 $\sim$ 

# ANNEXE 4-3  $p 1 6$

25/06/93

# **ESSA:**

# PRODUITS CHINIGUES PAR OPERATION

### **BOYINS**

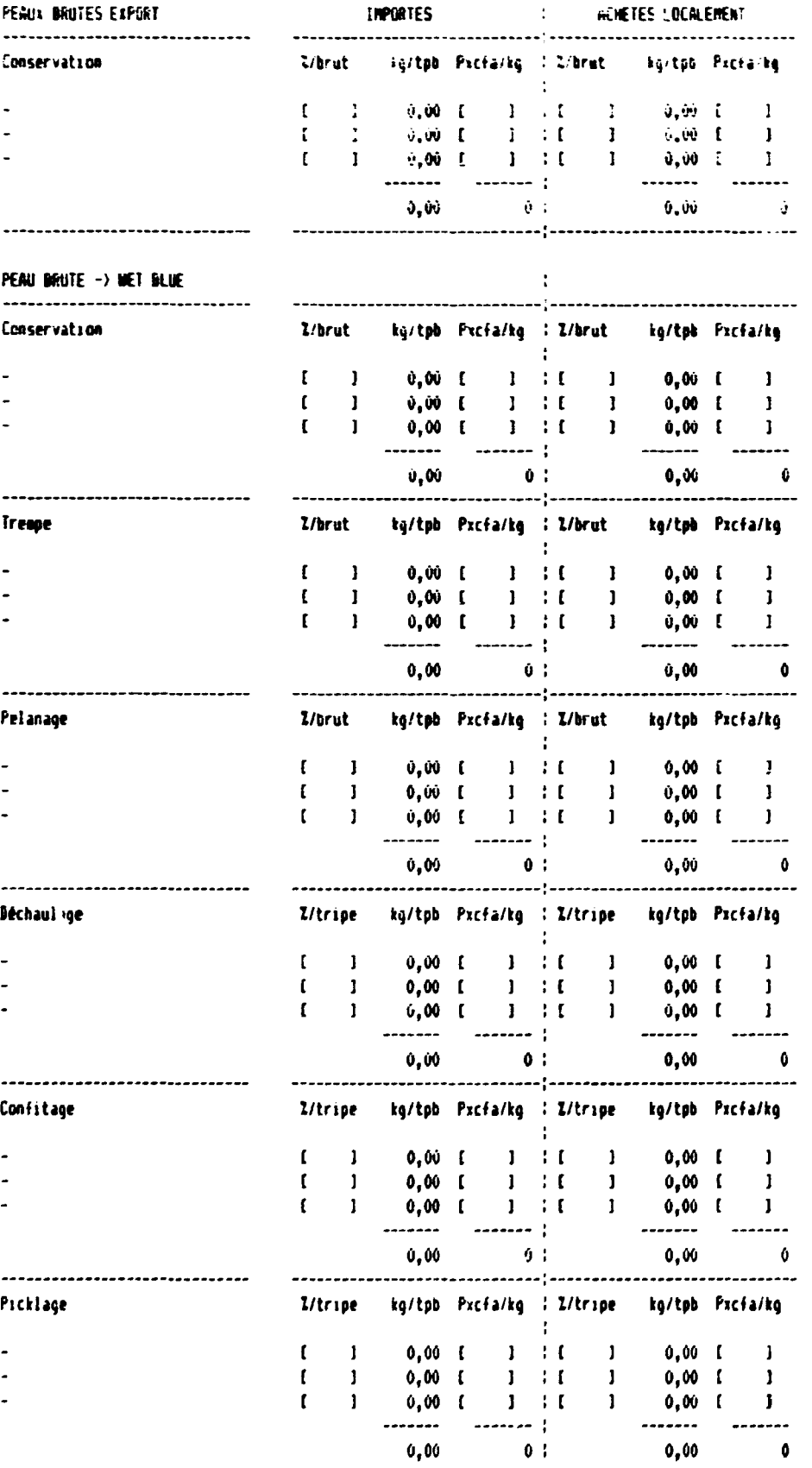

ANNEXE 4-3  $p 2.6$ 

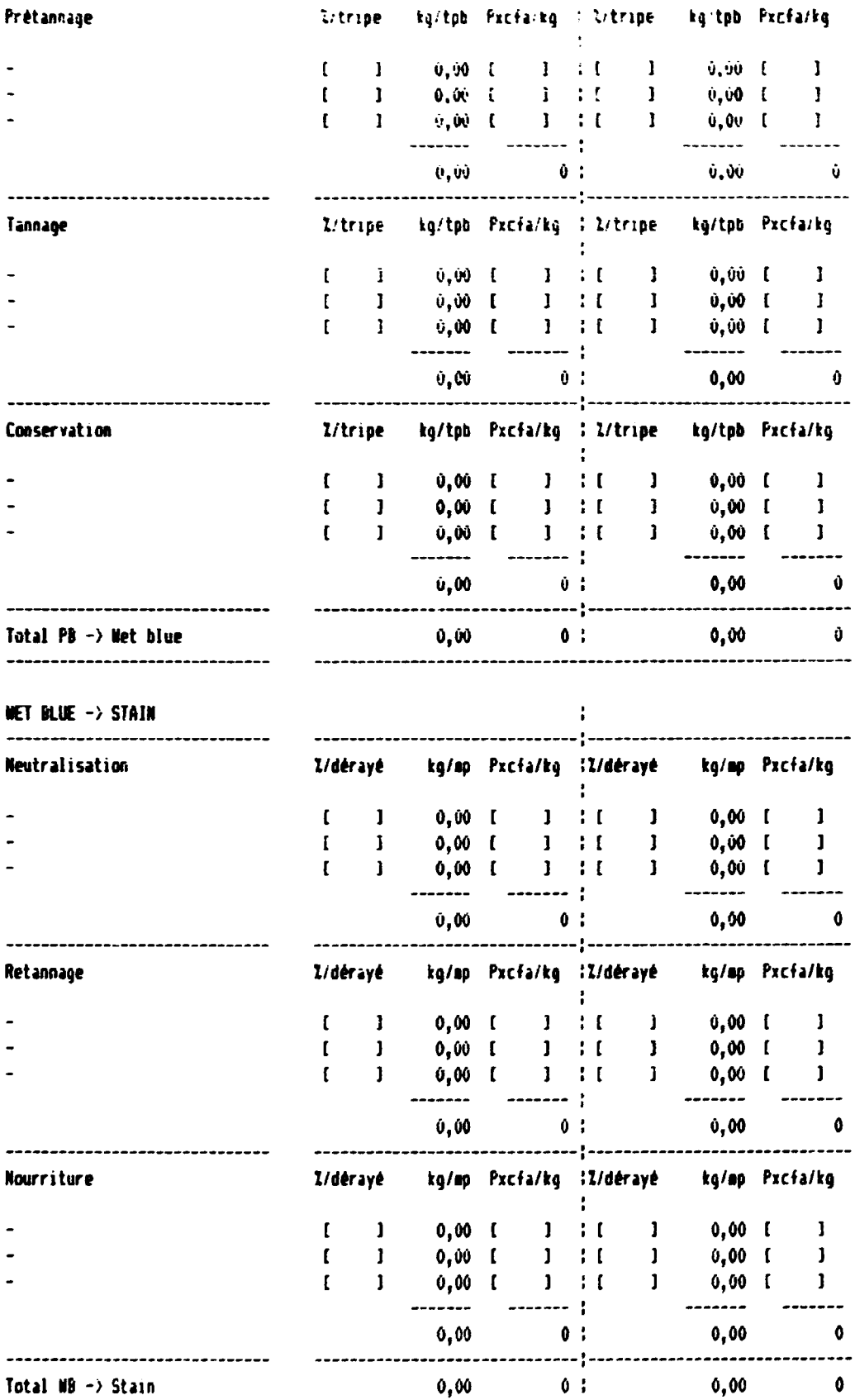

 $\hat{\mathbf{r}}$ 

 $\sim 10^{-5}$ 

WET BLUE  $\sim$  fint event.

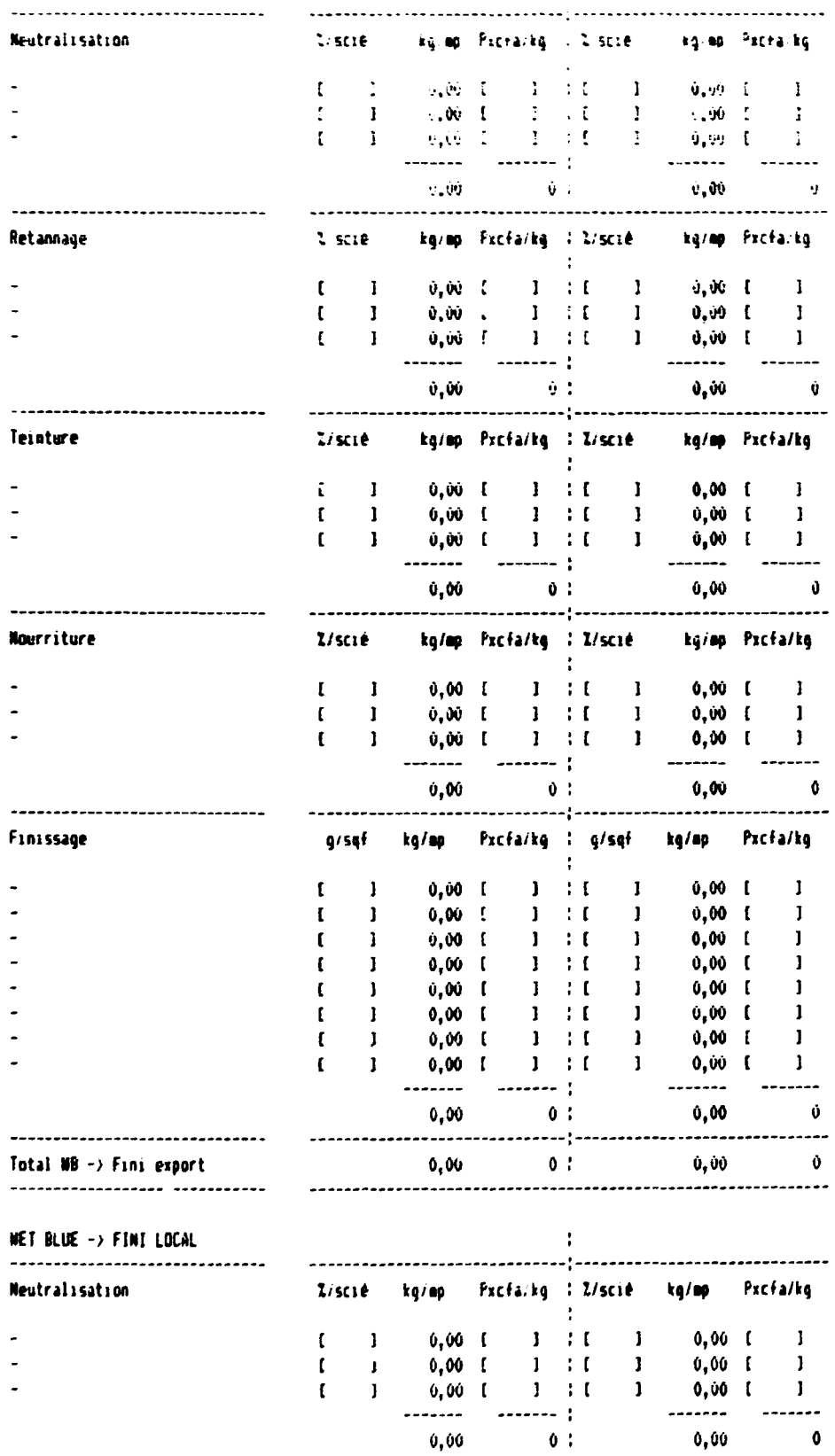

 $\bar{1}$ 

# ANNEXE 4-3  $p$  46

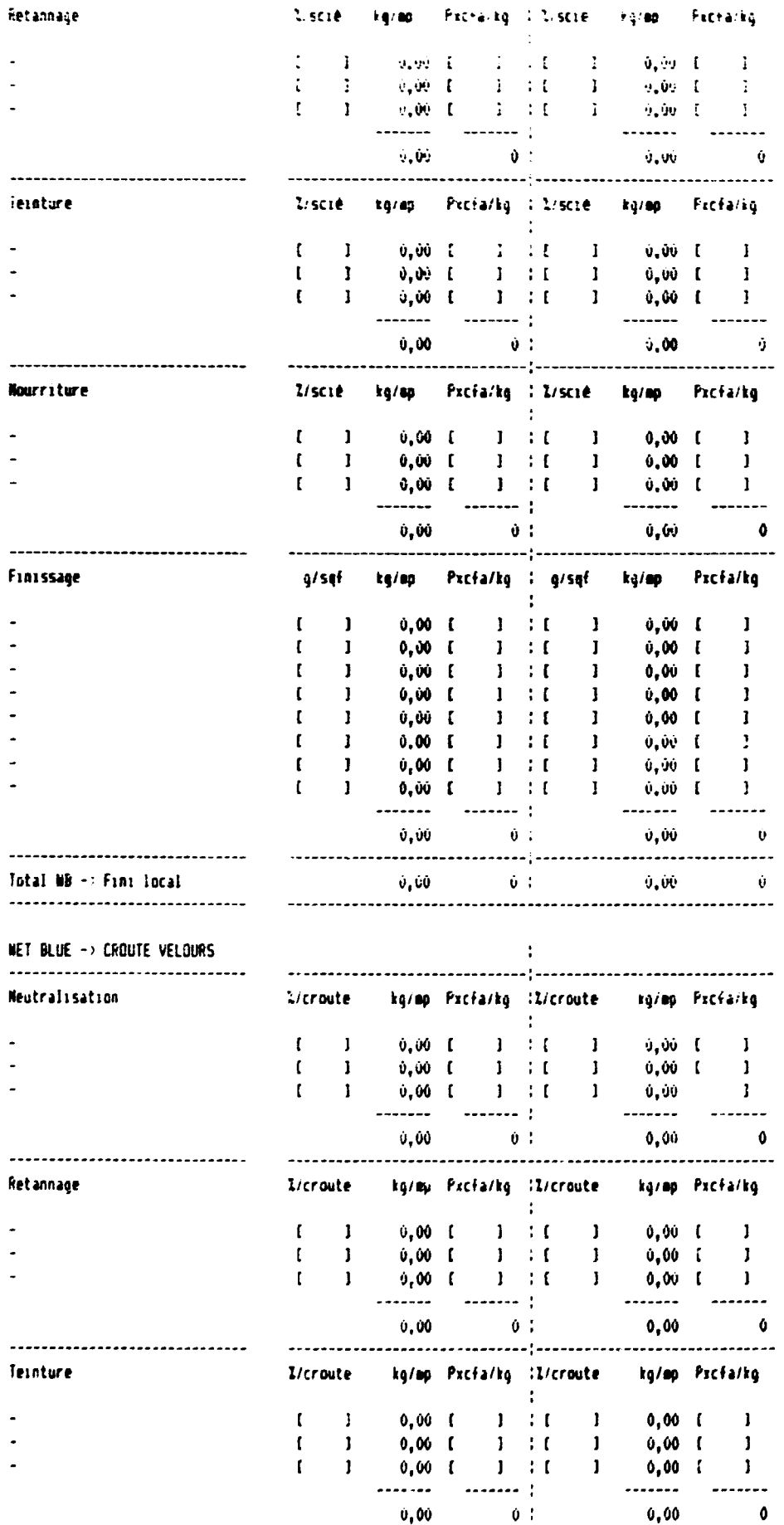

 $\bar{1}$  and  $\bar{1}$ 

 $\begin{array}{c} 1 & 1 \\ 1 & 1 \end{array}$ 

 $\label{eq:1} \begin{split} \mathbf{u}^{(1)}_{\mathbf{u}} &= \mathbf{u}^{(1)}_{\mathbf{u}}\mathbf{u}^{(1)}_{\mathbf{u}} + \mathbf{u}^{(2)}_{\mathbf{u}}\mathbf{u}^{(2)}_{\mathbf{u}} \mathbf{u}^{(1)}_{\mathbf{u}} \end{split}$ 

 $\overline{1}$ 

# ANNEXE 4-3  $p 5 6$

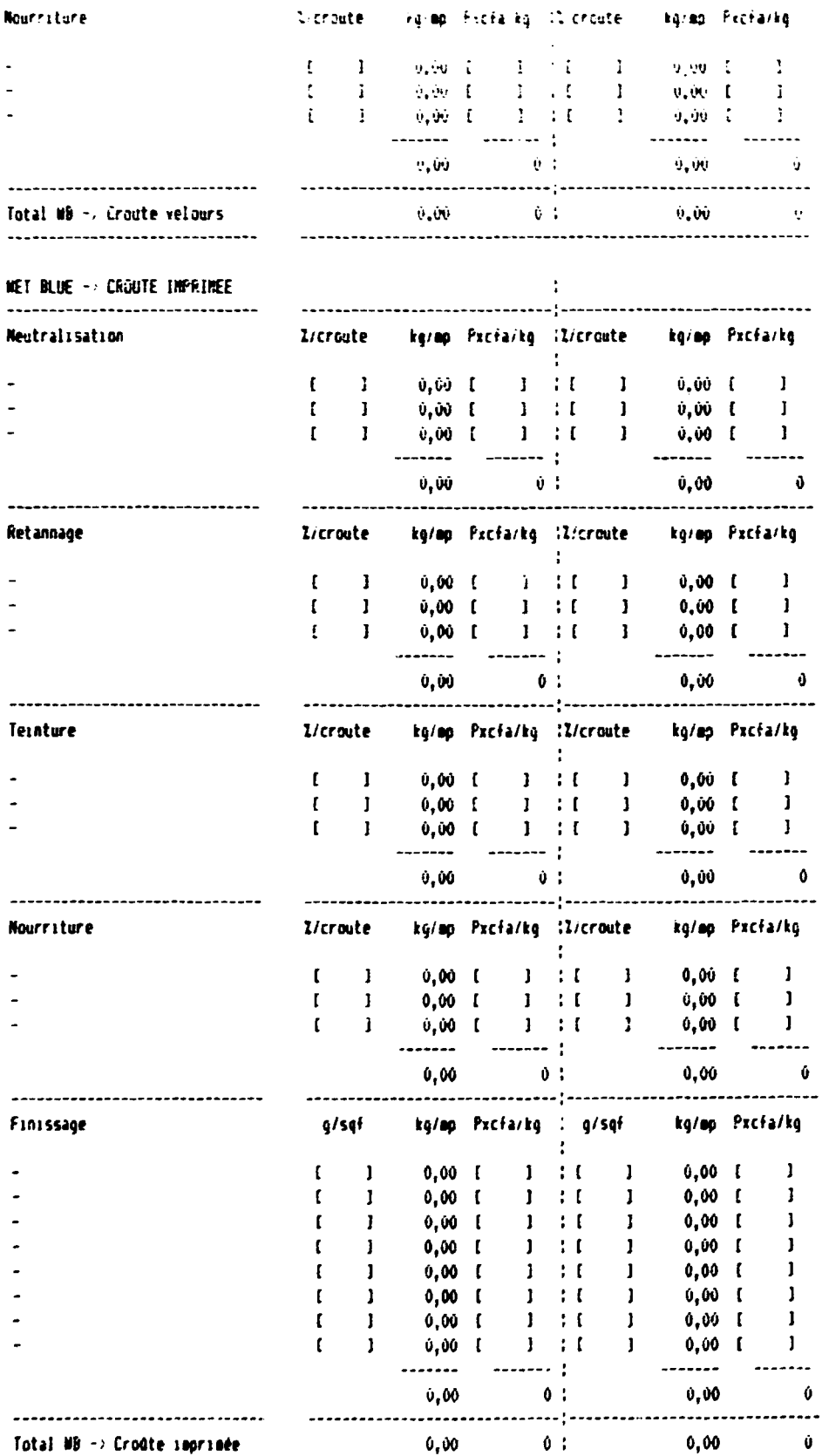

 $\overline{1}$ 

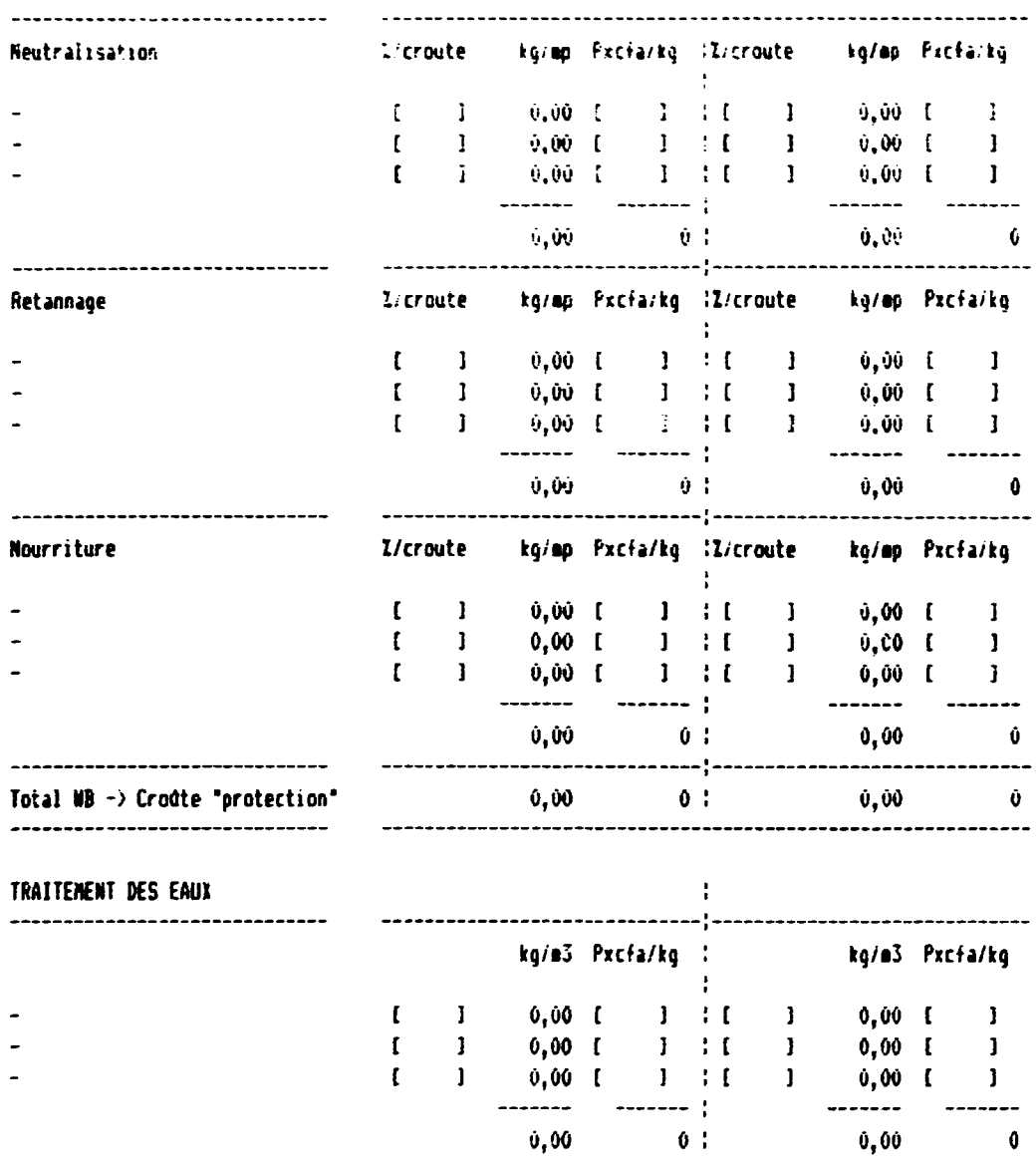

MET BLUE - CROUTE "PROTECTION"

 $\frac{1}{2} \left( \frac{1}{2} \right) \left( \frac{1}{2} \right) \left( \frac$ 

 $\sim 0$ 

 $\mathbb{R}$ 

 $\alpha=1$ 

 $\mathcal{L}$ 

 $\frac{1}{2}$ 

 $\dot{\mathbf{y}}$ 

 $\hat{\mathbf{Q}}$ ĝ  $\hat{\mathbf{U}}$ 

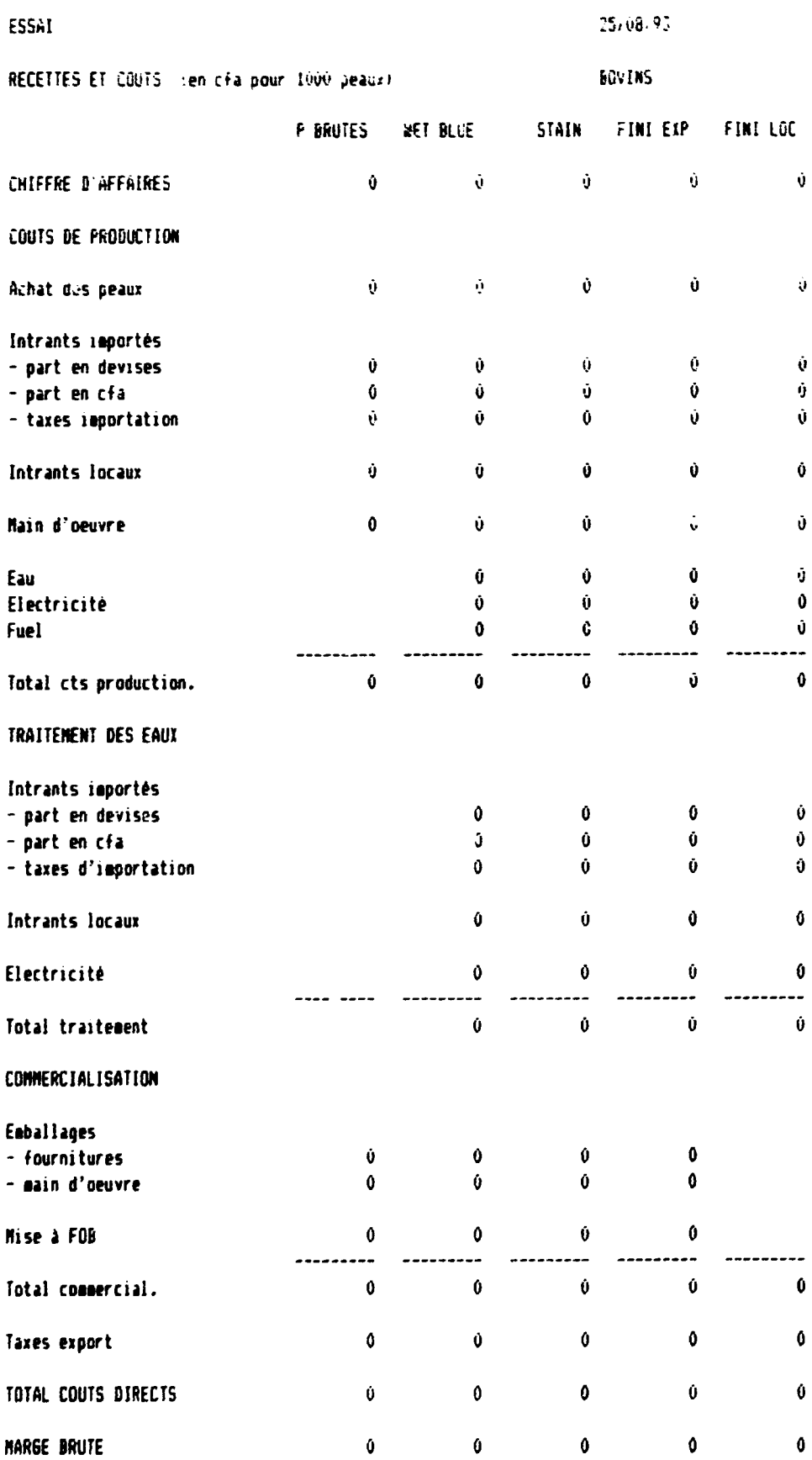

 $0,00$ 

 $\ddot{\mathbf{0}}$ 

 $\mathbf{0,00}$ 

 $\pmb{\mathfrak{g}}$ 

 $\pmb{\mathfrak{0}}$ 

 $\hat{\mathbf{0}}$ 

 $\ddot{\mathbf{0}}$ 

Marge Brute/ CA (I)

No d'heures MOe

No de a3 d'eau

Nb de 1 de fuel

Nb de kWh

 $0,00$ 

 $\pmb{0}$ 

 $\pmb{0}$ 

 $\begin{matrix} 0 \\ 0 \end{matrix}$ 

 $0,00$ 

 $\pmb{0}$ 

 $\pmb{0}$ 

 $\pmb{\mathfrak{g}}$ 

 $\ddot{\mathbf{0}}$ 

 $\hat{\mathbf{I}}$ 

 $0,00$ 

 $\pmb{0}$ 

 $\pmb{0}$ 

 $\begin{bmatrix} 0 \\ 0 \end{bmatrix}$ 

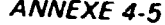

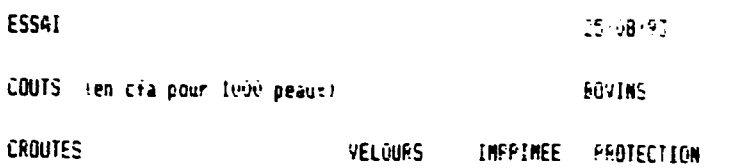

COUTS DE PRODUCTION

Achat des peaux

Nb de 1 de fuel

 $\bar{1}$ 

 $\bar{\rm I}$ 

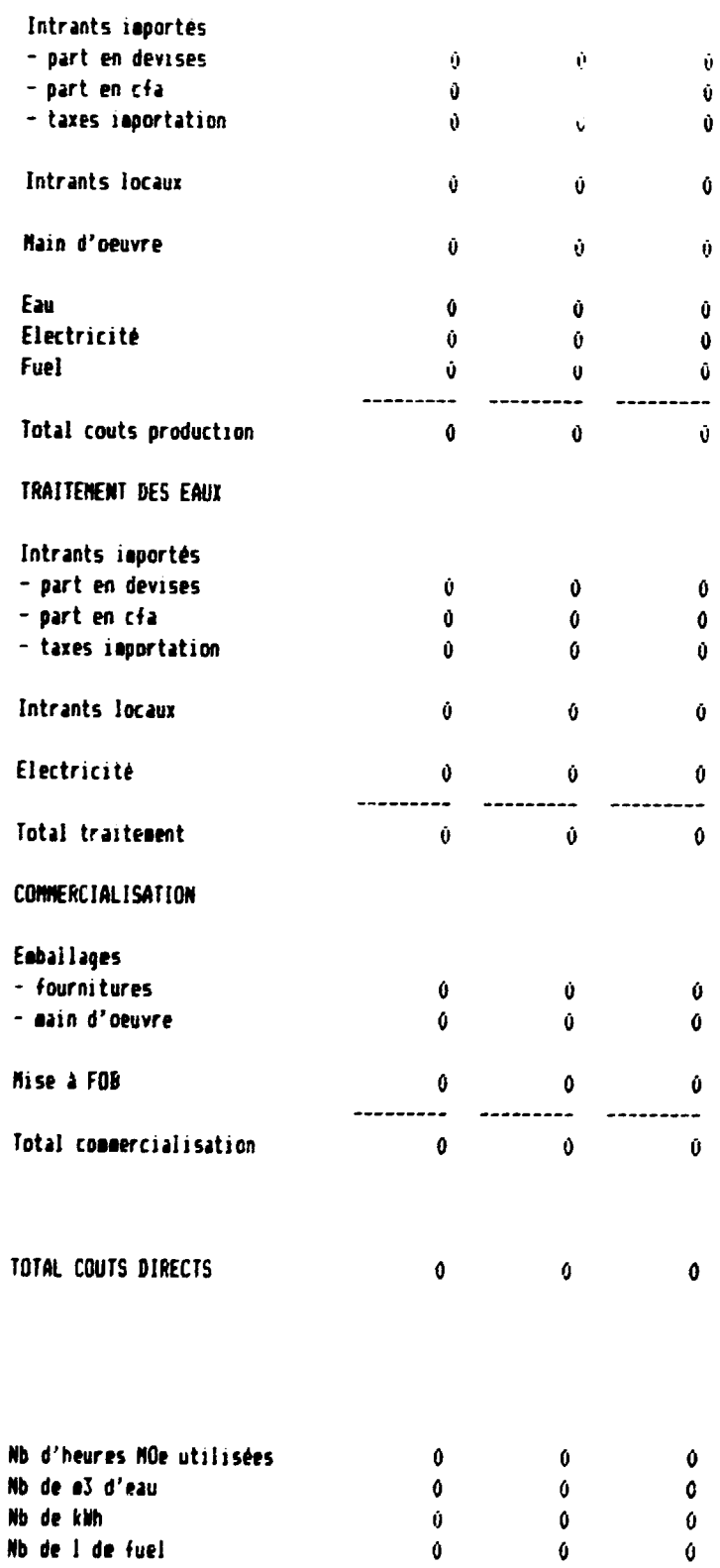

 $\tilde{0}$ 

 $\bar{\rm I}$ 

 $\mathcal{A}^{\mathcal{A}}$  $\mathcal{L}_{\rm{L}}$ 

 $\bar{\alpha}$ 

 $\mathcal{A}=\{x_1,\ldots,x_n\}$  , where  $\mathcal{A}$ 

 $\sim 10$ 

TABLEAU "CAPRINS"

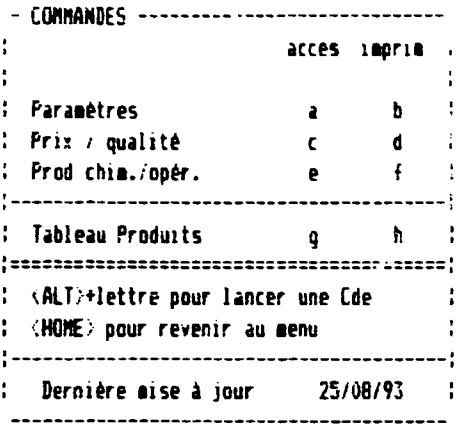

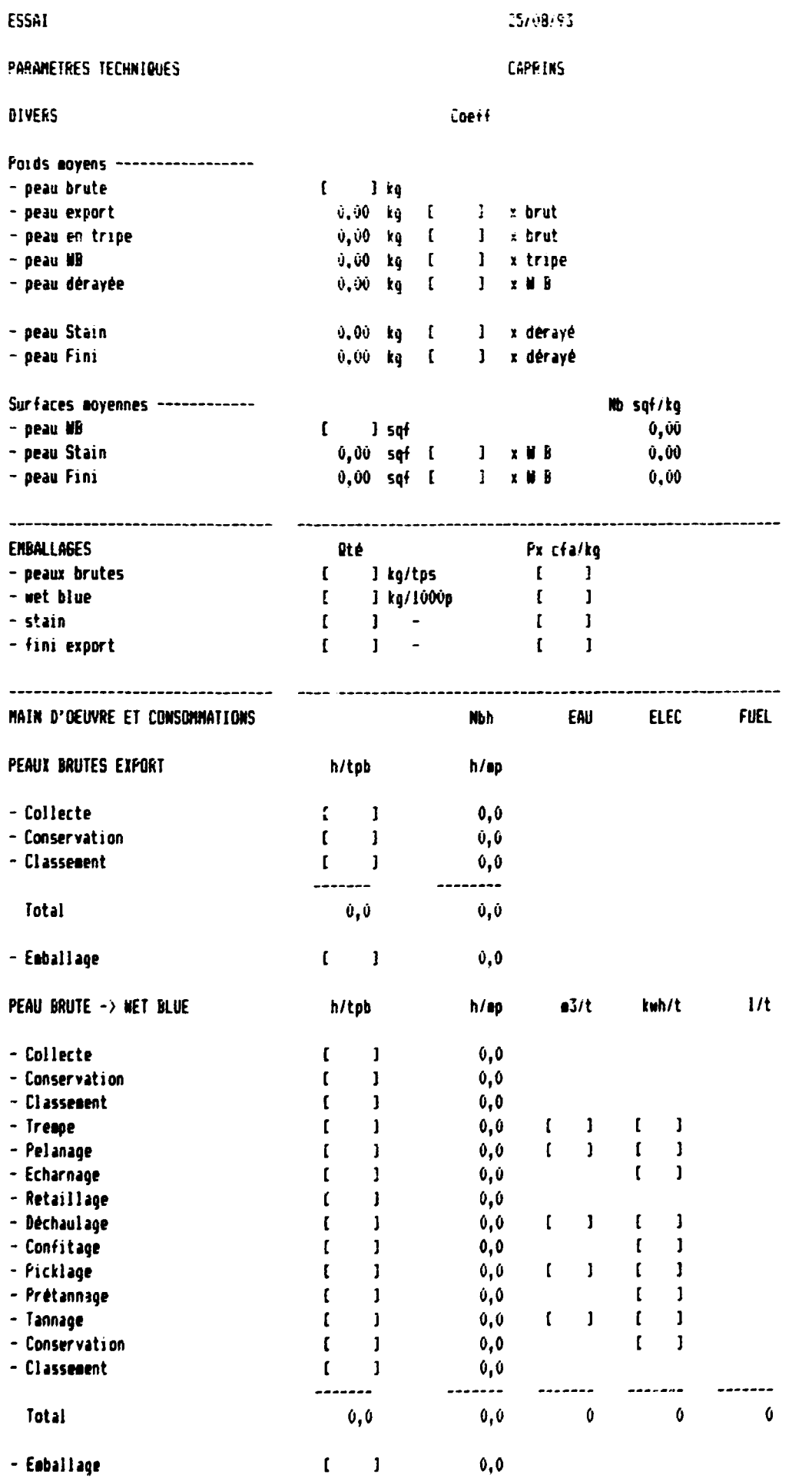

 $\bar{a}$ 

 $\alpha$  .  $\alpha$ 

 $\frac{1}{\sqrt{2}}\left(\frac{1}{\sqrt{2}}\right)^{2}$  ,  $\frac{1}{\sqrt{2}}\left(\frac{1}{\sqrt{2}}\right)^{2}$ 

 $\frac{1}{\sqrt{2}}\left(\frac{1}{\sqrt{2}}\right)^{2}=\frac{1}{2}\left(\frac{1}{\sqrt{2}}\right)^{2}=\frac{1}{2}\left(\frac{1}{\sqrt{2}}\right)^{2}=\frac{1}{2}\left(\frac{1}{2}\right)^{2}=\frac{1}{2}\left(\frac{1}{2}\right)^{2}=\frac{1}{2}\left(\frac{1}{2}\right)^{2}=\frac{1}{2}\left(\frac{1}{2}\right)^{2}=\frac{1}{2}\left(\frac{1}{2}\right)^{2}=\frac{1}{2}\left(\frac{1}{2}\right)^{2}=\frac{1}{2}\left(\frac{1}{2}\right)^{2}=\frac{1$ 

 $\mathbf{u}$ 

 $\mathbf{u}^{\dagger}$  and

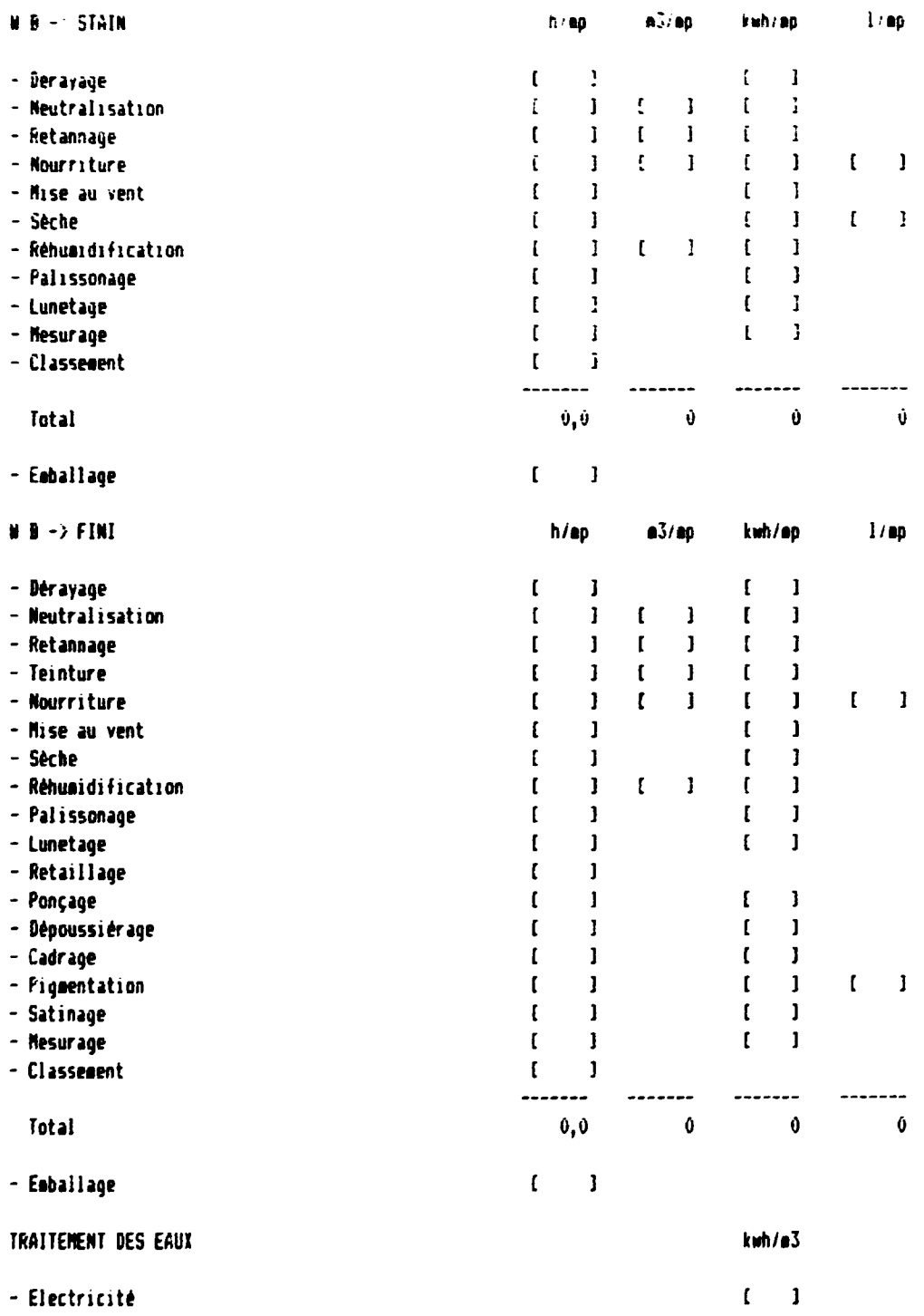

 $\sim$  1.4  $^{\circ}$ 

 $\bar{1}$ 

 $\mathcal{A}^{\mathcal{A}}$ 

 $\frac{1}{2} \int_{-\infty}^{\infty} \frac{1}{\sqrt{2\pi}} \frac{1}{\sqrt{2\pi}} \frac{1}{\sqrt{2$ 

15/50/97

PRII PAR QUALITES den céal Achat des peaux brutes  $\zeta$  . Dering  $\sim$  ler chous.  $\mathcal{L} = 1 - \mathcal{L} = 1$  $-$  2000 choix - 3eme choix  $-$  4eme choix Prix moyen pondéré $\hat{\theta}$  and  $\hat{\theta}$  and  $\hat{\theta}$ --------------------------------------------------------------Vente export peaux brutes 2 pxCAF/kg transp. pxFOB/kg - ler choix  $\mathbf{I}=\mathbf{I}-\mathbf{I}$  $\blacksquare$  $-$  2000 choix  $\begin{array}{ccccccccc}\n\ddot{1} & \dot{1} & \dot{1} & \dot{1} & \dot{1}\n\end{array}$ - Jéne choix  $\begin{array}{cccccc} 1 & 1 & 1 & 1 \\ 1 & 1 & 1 & 1 \end{array}$ - 4èse choix Prix moyen pondéré  $\dot{v}$   $\dot{\theta}$  0,00  $\dot{v}$ -------------------------Vente export Wet blue 2 pxCAF/sqf transp. pxFOB/sqf  $-Cat A$  $1 \quad 1 \quad 1$  $\mathbf{I}$  $-$  Cat B  $\mathbf{1}$  $\blacksquare$  $-Lat$  C  $\mathbf{I}$  $-$  Cat  $D$  $\blacksquare$  $-Lat E$  $\mathbf{I}$  $-LatF$  $\blacksquare$  $-Lat 6$  $\mathbf{I}$  $\blacksquare$  $-$  Cat  $H$  $\mathbf{J}$  $-$  Cat  $\pm$  $\mathbf{I}$  $\begin{array}{ccc} 0 & \phantom{0}0 & \phantom{00}0, 60 \end{array}$  (b)  $\begin{array}{ccc} 0 & \phantom{0}0, 60 \end{array}$ Prix moyen pondêré Vente export Stain and Z prCAF/sqf transp. pxFOB/sqf - Cat A  $1 \quad 1 \quad 3$  $\mathbf{I}$  $-$  Cat B  $\mathbf{I} = \mathbf{I} - \mathbf{I}$  $\mathbf{r}$  $-Cat-C$  $\mathbf{t}$   $\mathbf{t}$   $\mathbf{t}$  $\mathbf{I}$  $-$  Cat  $D$  $1 \t1$  $\mathbf{1}$  $=$  Cat  $E$  $\begin{pmatrix} 1 & 1 & 1 \end{pmatrix}$  $\mathbf{I}$  $-Lat$  F  $\mathbf{I} = \mathbf{I} - \mathbf{I}$  $\mathbf{1}$  $-$  Cat 6  $1 - 1$  $\mathbf{I}$  $\mathbf{1}$ - Cat H  $\begin{bmatrix} 1 & 1 \end{bmatrix}$  $\mathbf{J}$  $=$  Cat  $\pm$  $\left\{ \begin{array}{cc} 1 & 1 \end{array} \right\}$  $\mathbf{I}$  $\cdots$ Prix moyen pondéré  $\begin{array}{ccc} 0 & 0 & 0,00 \end{array}$  ( Vente export Fini % pxCAF/sqf transp. pxFOB/sqf - ler choix  $\begin{array}{cccccccccc} &\textbf{I} & &\textbf{I} & &\textbf{I} & &\textbf{I} & &\textbf{I} \end{array}$  $-$  2000 choix  $\begin{bmatrix} 1 & 1 & 1 \end{bmatrix}$  $\mathbf{I}$ - 3ème choix  $1 \quad 1 \quad 1$  $\mathbf{J}$  $- - - - - -$ Prix moyen pondéré  $0,00$  0 Vente locale Fini  $\frac{1}{2}$  px/sqf - ler choix  $\begin{pmatrix} 1 & 1 & 1 \end{pmatrix}$  $\blacksquare$  $-2$ *ime* choix  $1 \quad 1 \quad 1$  $\mathbf{J}$  $\overline{\phantom{a}}$ Prix moyen pondéré

 $\mathbf{0}$  and  $\mathbf{0}$ 

 $\sim$  0

ESSAI

### ANNEXE 5-3 p 1/4

#### 25/08/93

#### DETAIL DES PRODUITS CHIMIQUES PAR OPERATION

INPORTES : ACHETES LOCALEMENT PEAUX BRUTES Conservation Z/brut kg/tpb Pxcfa/kg : Z/brut kg/tpb Pxcfa/kg  $0,00$  f  $1$  i f 1<br>  $0,00$  f 1 i f 1<br>  $0,00$  f 1 i f 1  $\begin{array}{ccc} 0,00 & \mathrm{f} \\ 0,00 & \mathrm{f} \end{array}$  $0,00$  [<br> $0,00$  [<br> $0,00$  [  $\mathbf{L}$  $\mathbf{1}$  $\mathbf{I}$  $\mathbf{I}$  $\mathbf{r}$  $\mathbf{I}$  $\mathbf{I}$  $\mathbf{I}$ r.  $---$ ----- $0,00$  0  $0,00$  0: ........ PEAU BRUTE -> WET BLUE Z/brut kg/tpb Pxcfa/kg : Z/brut kg/tpb Pxcfa/kg Conservation  $\mathcal{A}$  $0,00$  [ ] : [ ] 0,00 [ ]<br>0,00 [ ] : [ ] 0,00 [ ]  $\mathbf{I}$   $\mathbf{I}$  $(1, 1)$  $\begin{bmatrix} 1 & 1 \end{bmatrix}$  $0,00$  ( ) : ( )  $0,00$  [ ] ------aaaa guu ------------ $0,00$  0 :  $0,00$  0 Z/brut kg/tpb Pxcfa/kg : Z/brut kg/tpb Pxcfa/kg Trespe  $\mathcal{L}$  $0,00$  [ ]<br> $0,00$  [ ]  $0,00$  [ ]  $\vdots$  [ ]  $\begin{bmatrix} 1 & 1 \end{bmatrix}$  $\mathbf{I}=\mathbf{I}$  $0,00$  (  $1$  : [ ]  $(1)$  $0,00$  [ ] : [ ]  $0,00$  ( ) --------------**AAAAAAA |**  $0,00$  0:  $0,00$  $\hat{\mathbf{u}}$ Z/brut kg/tpb Pxcfa/kg : Z/brut kg/tpb Pxcfa/kg Pelanage -11  $0,00$  [ ] ; [ ]  $\mathbf{r}$  $\overline{1}$  $0,00$  [ ]  $0,00 \t 1 \t 1 \t 1$ <br>0,00 1 1 1 1 1  $0,00$  [ ]  $\mathbf{I}=\mathbf{I}$  $\begin{bmatrix} 1 & 1 \end{bmatrix}$  $0,00$  [ ] الموارد والمستحقق ------- $0,00$  0:  $0,00$  0 Z/tripe kg/tpb Pxcfa/kg !Z/tripe kg/tpb Pxcfa/kg Déchaulage  $\begin{array}{cccccc} 0,00 & 1 & 1 & 1 & 1 \\ 0,00 & 1 & 1 & 1 & 1 \\ 0,00 & 1 & 1 & 1 & 1 \\ 0,00 & 1 & 1 & 1 & 1 \end{array}$  $0,00$  [ ]  $\mathbf{r}$  $\blacksquare$  $0,00$  {  $1$ <br>0,00 [  $1$  $\mathbf{C}$  $\frac{1}{1}$  $\mathbf{I}$  $\mathbf{r}$ ------- ------ $\dot{0}$ , 00 0  $0,00$  0: kg/tpb Pxcfa/kg :Z/tripe kg/tpb Pxcfa/kg Confitage Z/tripe  $0,00$  ( 1 ; ( 1  $0,00$  ( )  $\mathbf{r}$  $\blacksquare$  $0,00$  ( ) : ( )  $\mathbf{I}$  $0,00$   $($   $)$  $\mathbf{I}$  $0,00$  [ ]  $(1)$  $0,00$  ( ) : ( ) ال معتقدة الش*عدة*  $0,00$  0:  $0,00$  $\sim$  0 %/tripe kg/tpb Pxcfa/kg :I/tripe kg/tpb Pxcfa/kg Picklage  $0,00$  (  $0,00$  [  $\begin{array}{cccc} 1 & 1 & 1 \end{array}$  $\mathbf{r}$  $\mathbf{I}$  $\mathbf{I}$  $\begin{pmatrix} 1 & 1 \end{pmatrix}$  $1 \t1$  $0,00$  [  $0,00$  (  $\mathbf{1}$ 

 $\begin{bmatrix} 1 & 1 \end{bmatrix}$ 

 $1 \t1$ 

 $0,00$  [

 $\mathbf{I}$ 

 $0,00$  f

#### ESSAI

# CAPRINS

ANNEXE 5-3  $p$  2/4

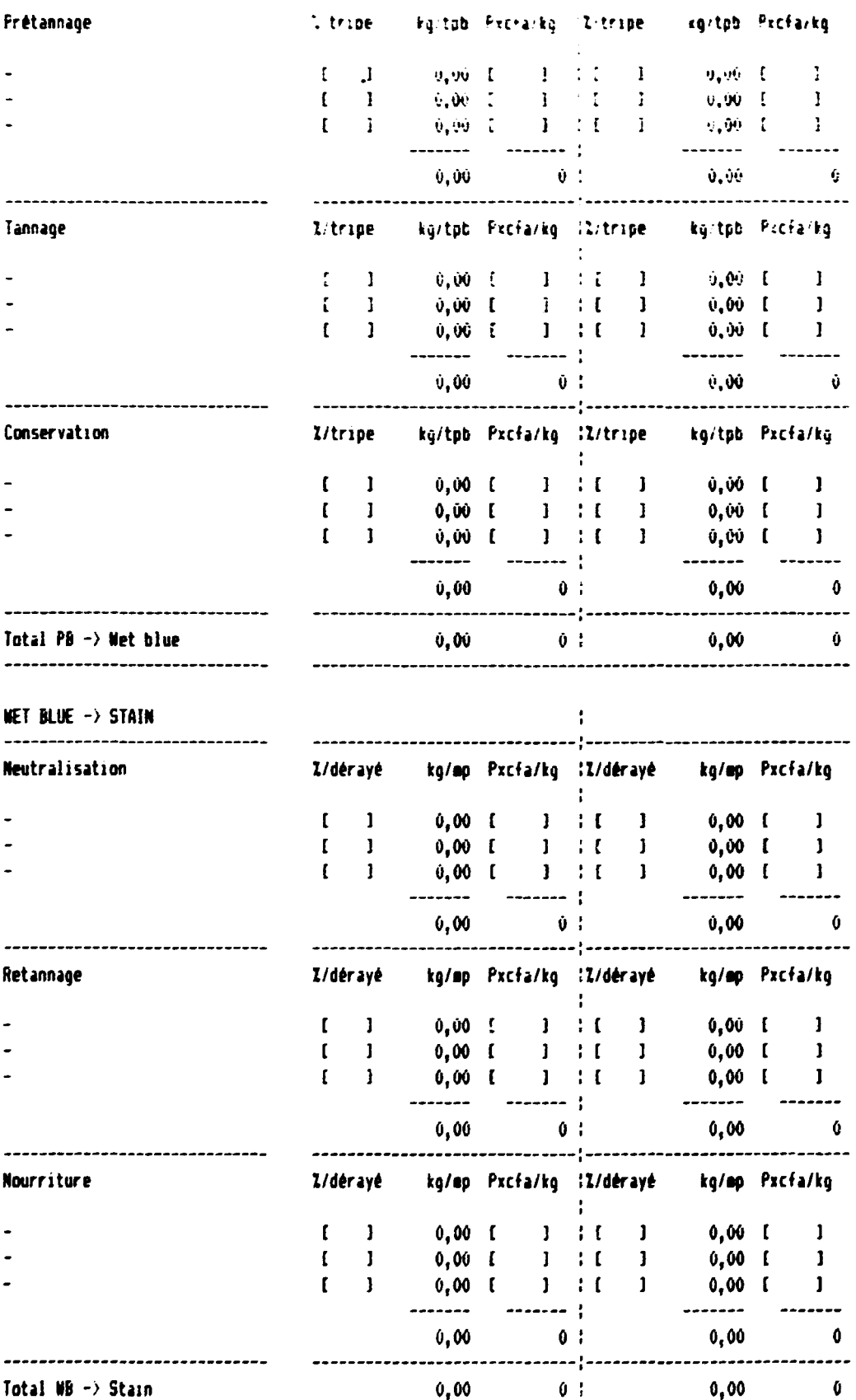

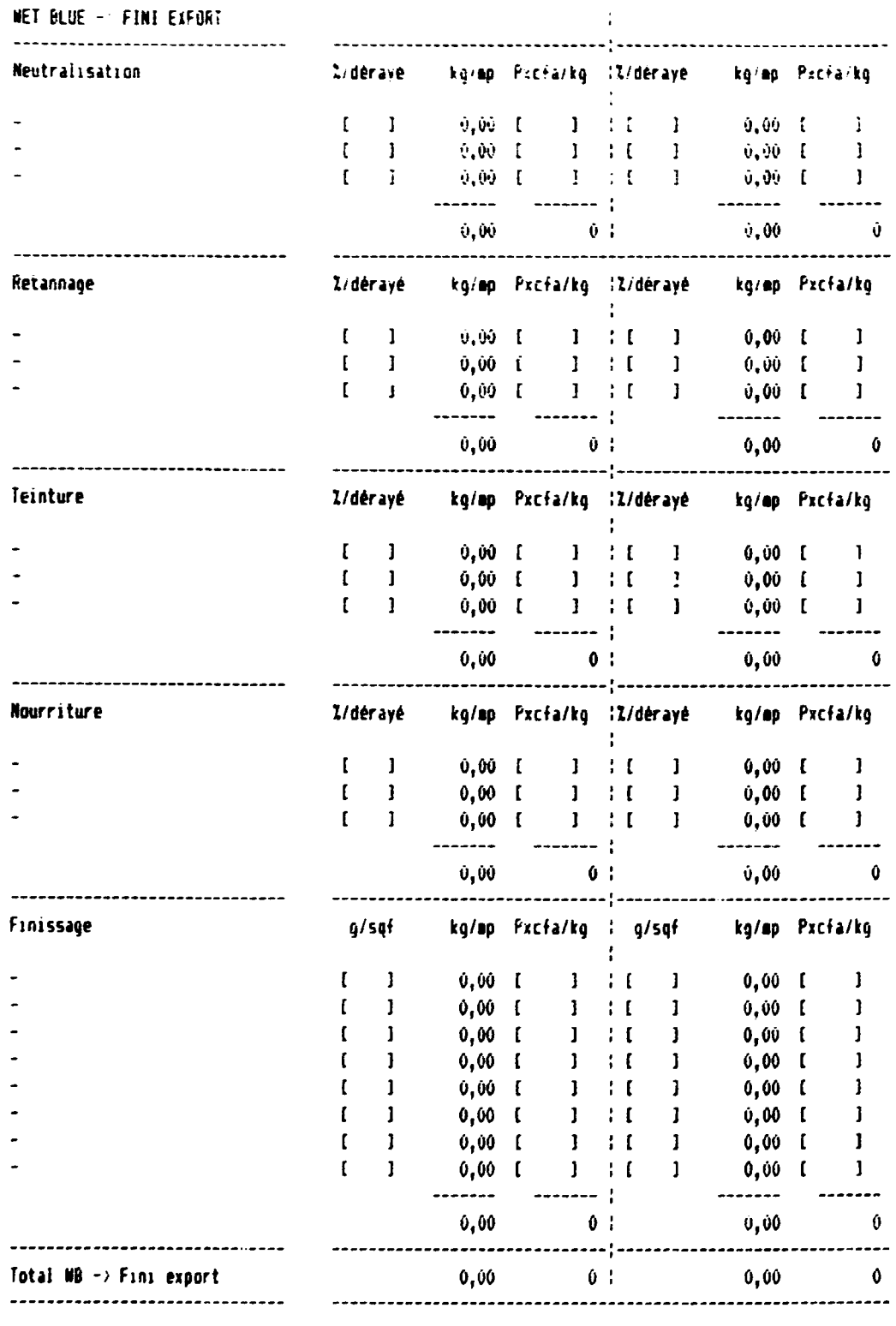

 $\mathcal{L}(\mathcal{L}^{\text{max}})$  and  $\mathcal{L}(\mathcal{L}^{\text{max}})$ WET BLUE -> FINI LOCAL -------------------------------Z/děrayé kg/mp Pxcfa/kg IZ/děrayé kg/mp Pxcfa/kg Neutralisation ÷.  $\begin{array}{cccccccccccc} \mathfrak{l} & 1 & 0\text{,}00 & \mathfrak{l} & 1 & \mathfrak{l} & 1 & 0\text{,}00 & \mathfrak{l} & 1 \\ \hline \mathfrak{l} & 1 & 0\text{,}00 & \mathfrak{l} & 1 & \mathfrak{l} & 1 & 0\text{,}00 & \mathfrak{l} & 1 \\ \mathfrak{l} & 1 & 0\text{,}00 & \mathfrak{l} & 1 & \mathfrak{l} & 1 & 0\text{,}00 & \mathfrak{l} & 1 \\ \hline \mathfrak{l} & 1 & 0\text{,}00 & \mathfrak{l$  $\bullet$  $\mathbb{Z}^{\mathbb{Z}}$  $\omega^{\pm}$ 

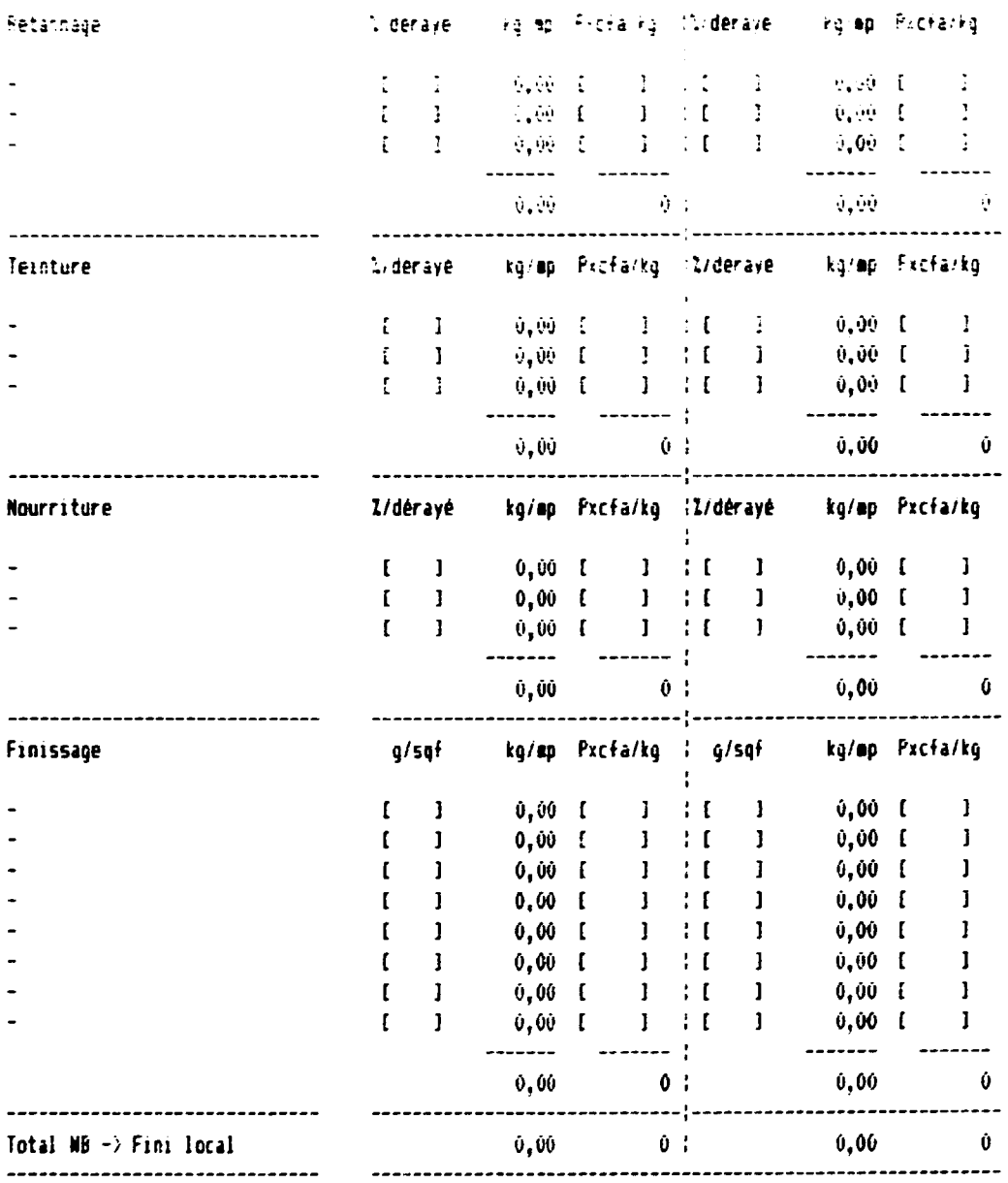

### TRAITEMENT DES EAUX

 $\mathbf{u}$ 

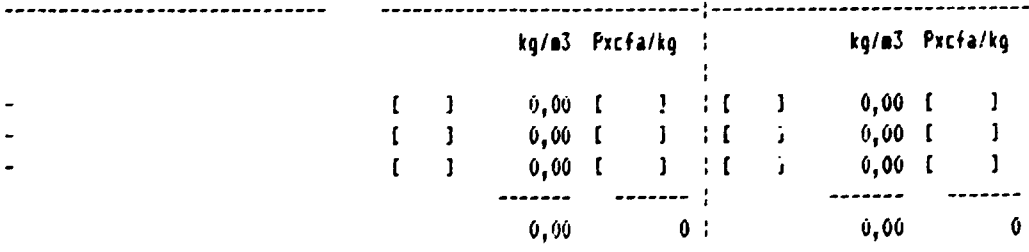

 $\frac{1}{2}$ 

 $\bar{1}$ 

ANNEXE 5-4

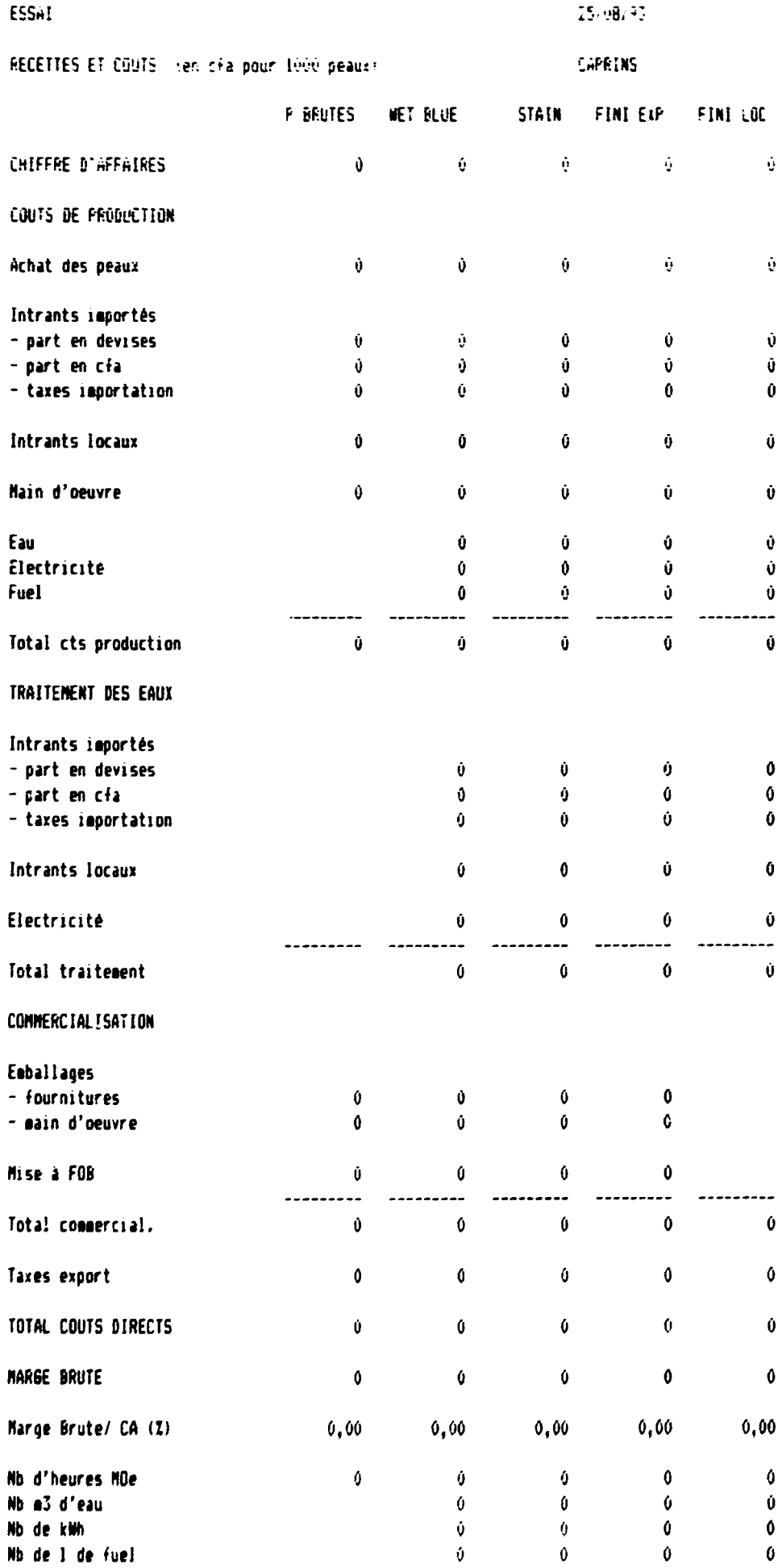

TABLEAU "SCENARIOS"

 $\sim$ 

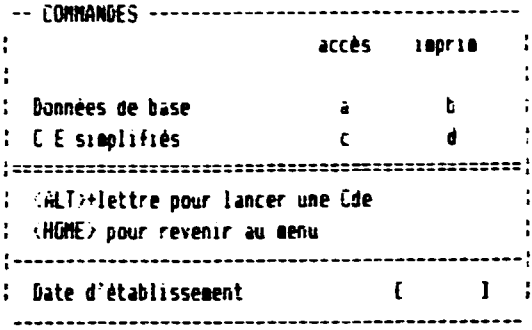

ANNEXE 6-1

 $\hat{\Psi}$ 

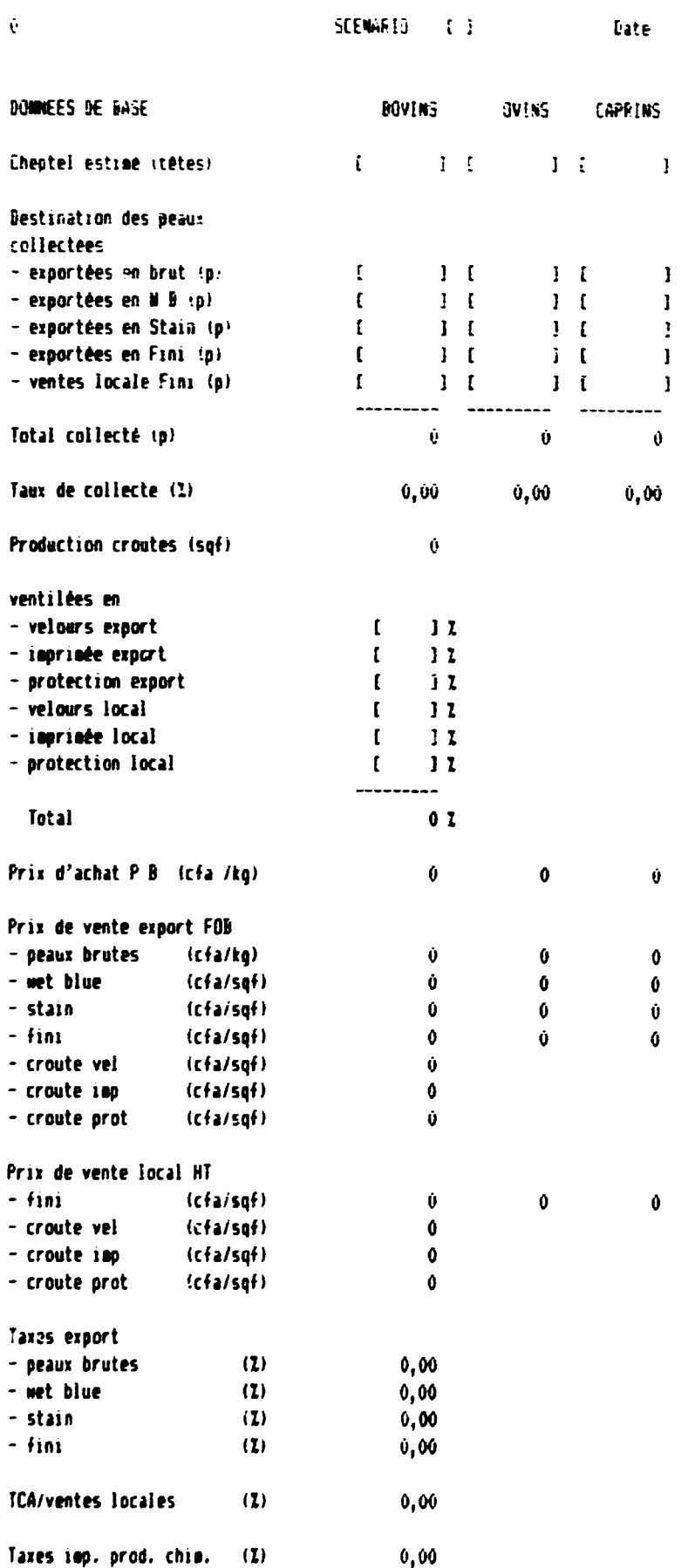

 $0,00$ 

 $\mathbf{u}$ 

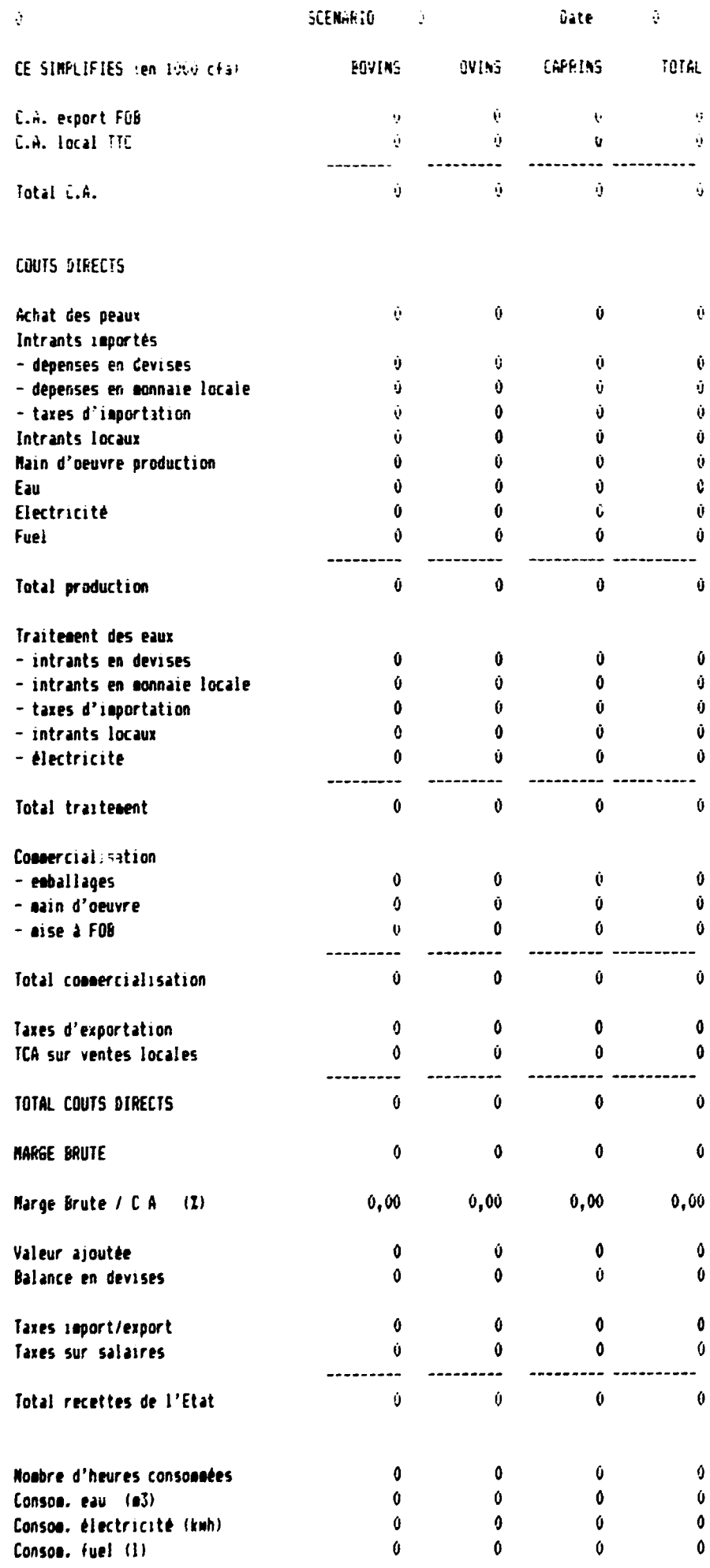

TABLEAU "ETUDE DE FROJET"

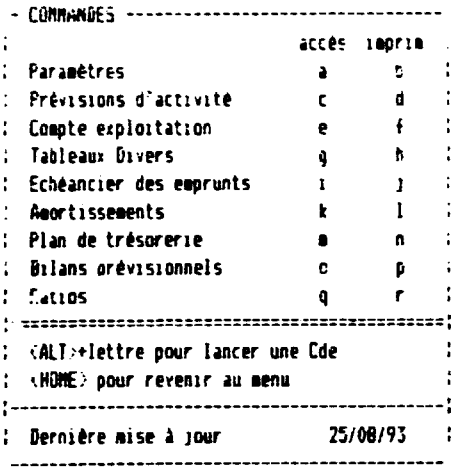

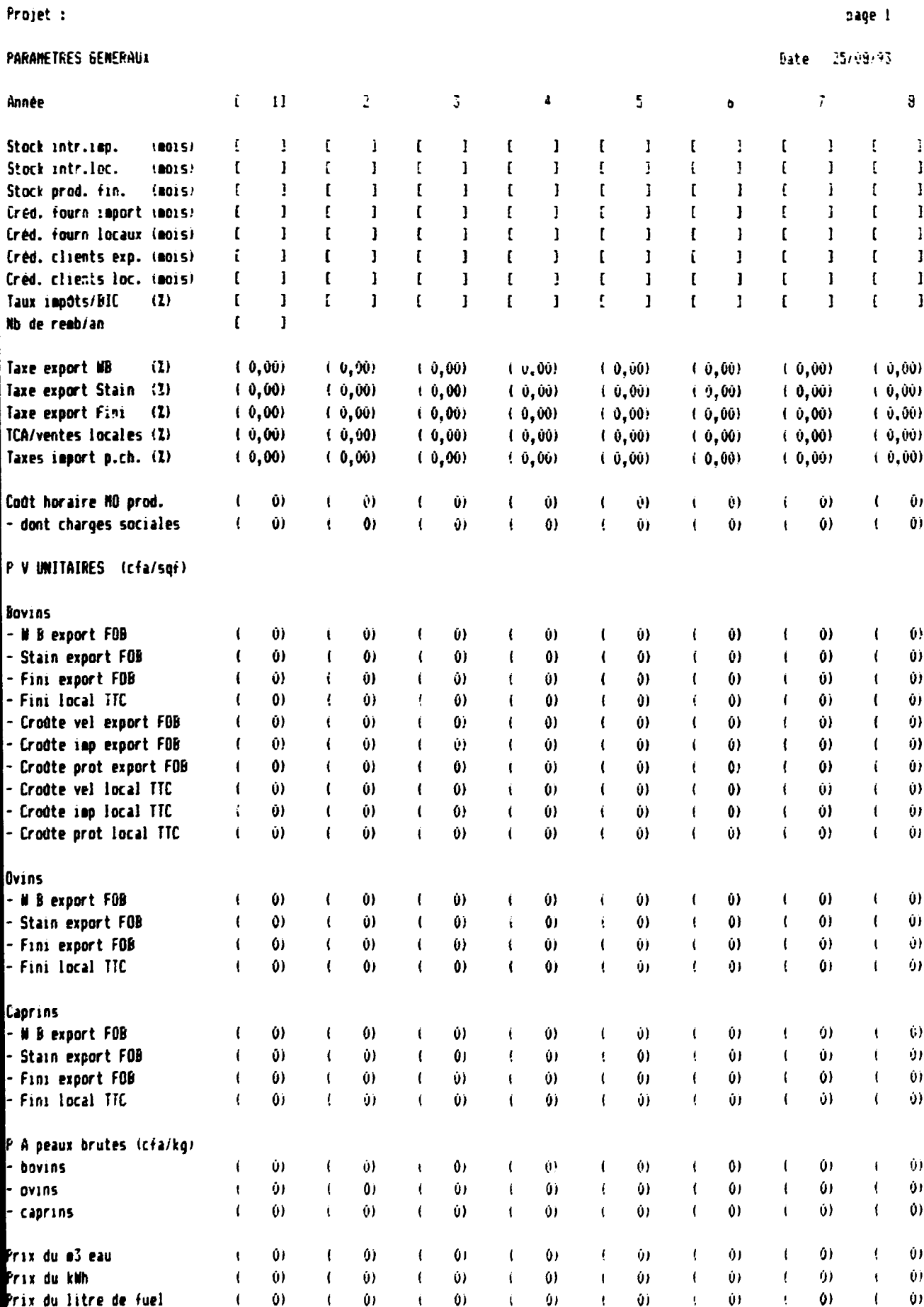

Projet +

ANNEXE 7-2  $\rho$  1/2

 $\mathcal{A}^{\mathcal{A}}$ 

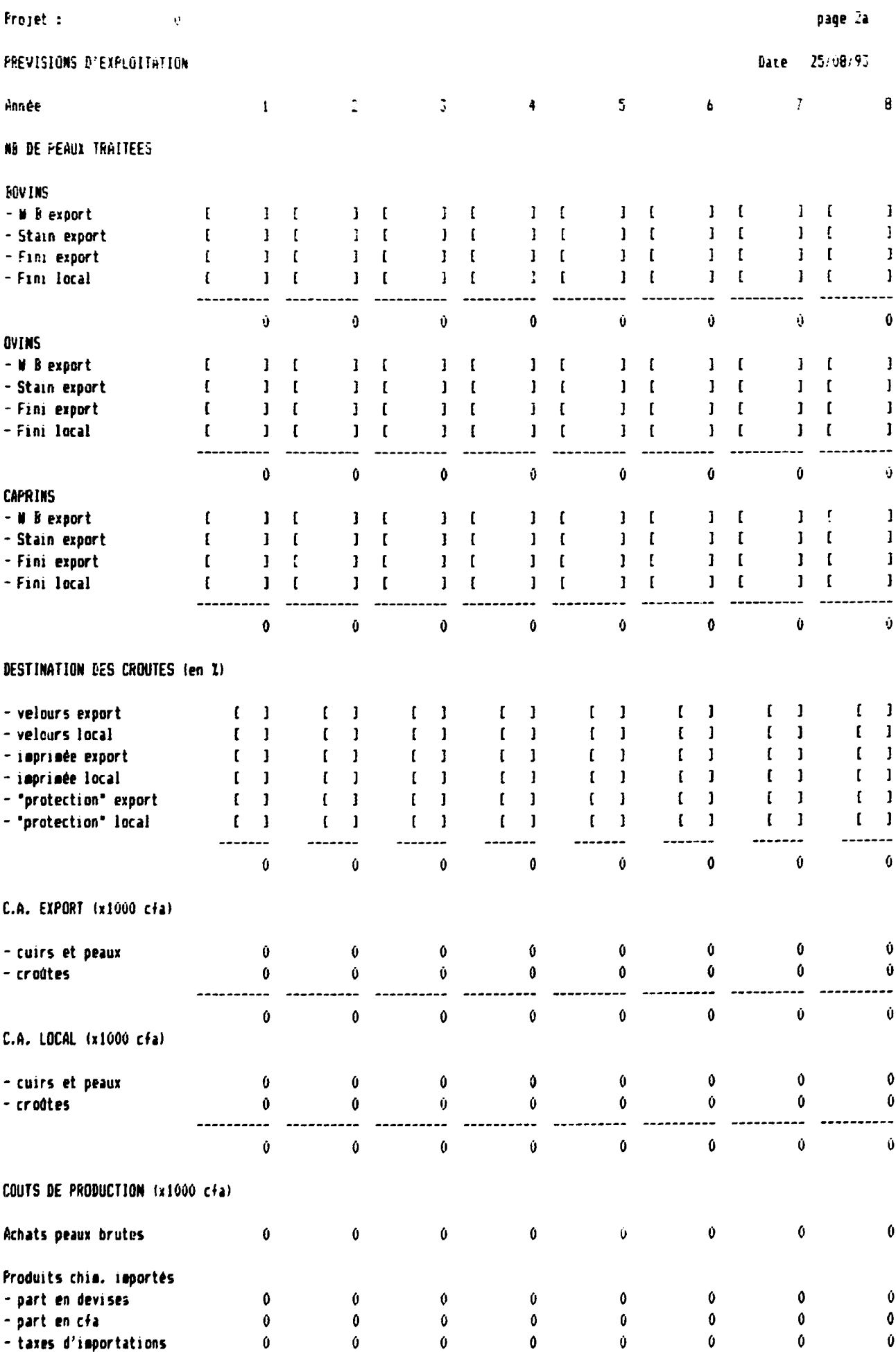

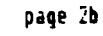

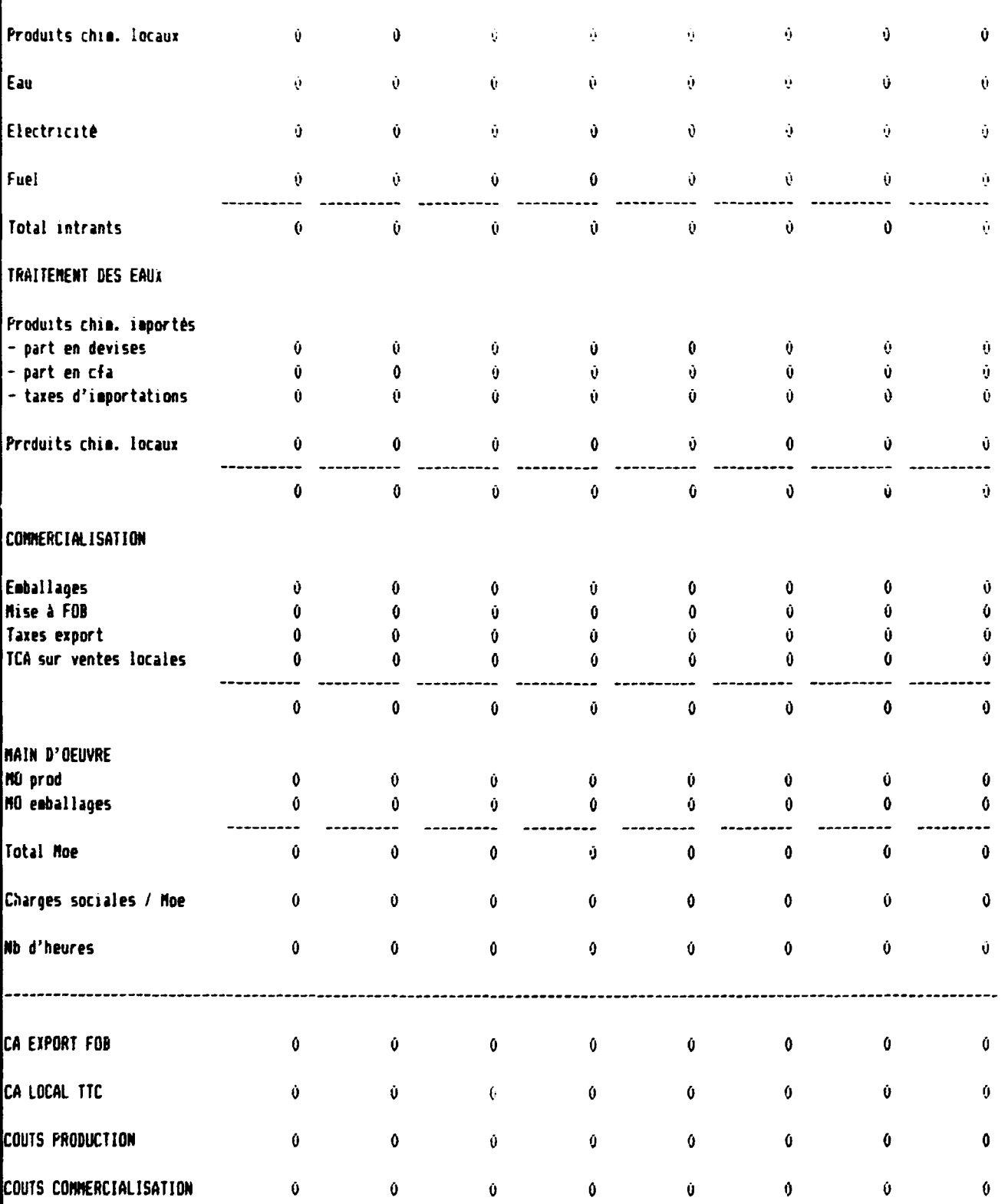

 $\bar{1}$ 

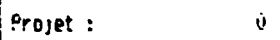

#### .<br>F Birkrigttattan borutciannel (ag 1888 a)  $\ddot{\phantom{0}}$

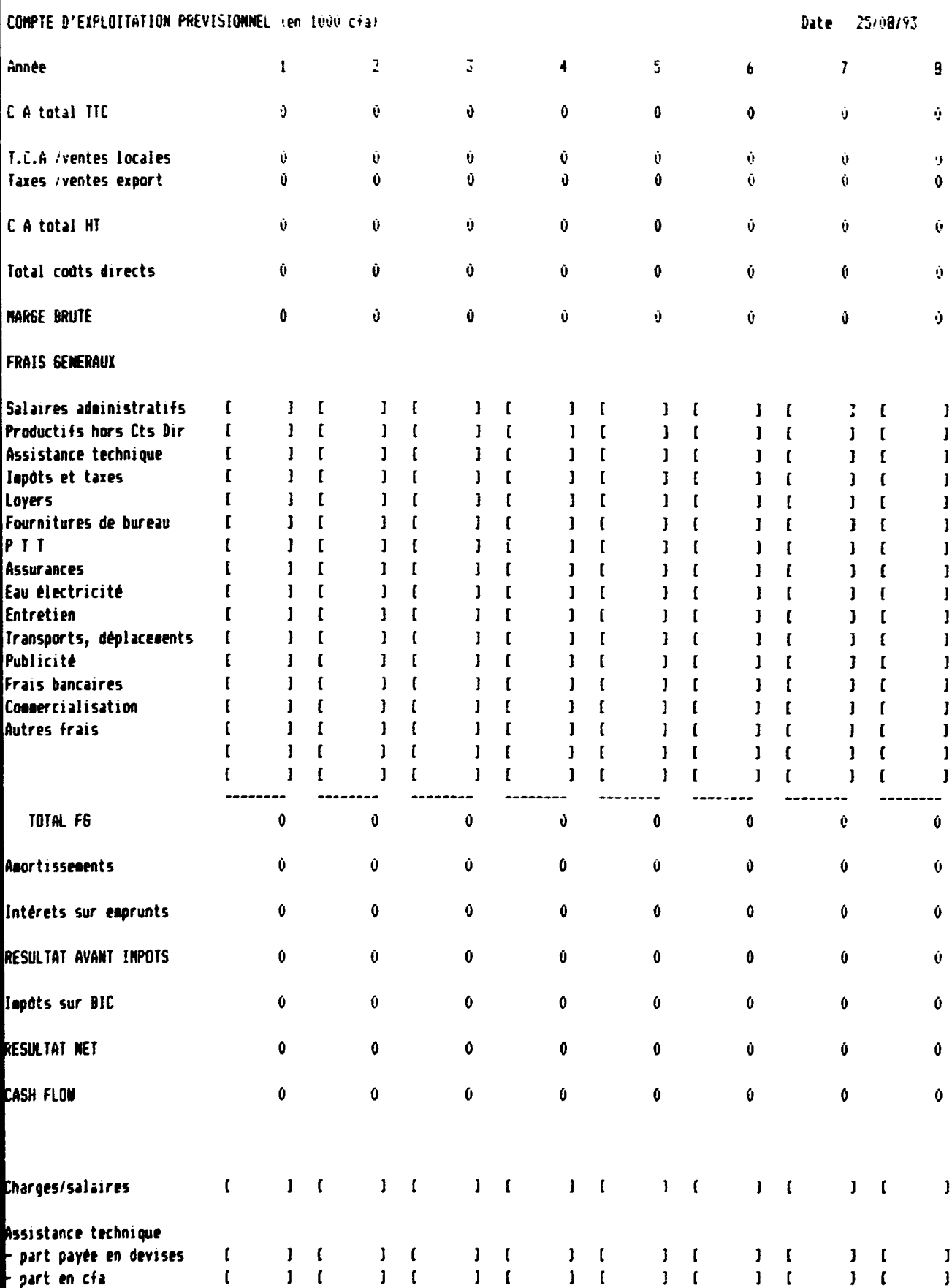

Projet :

## PLAN D'INVESTISSEMENT (en 1909 cfa)

# page 4

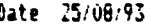

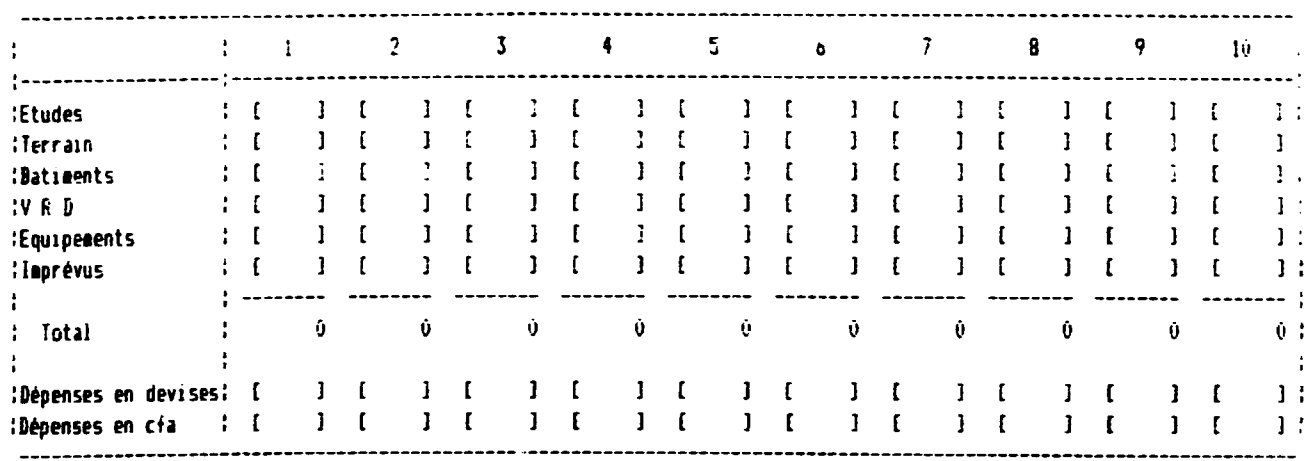

### PLAN DE FINANCEMENT (en 1000 cfa)

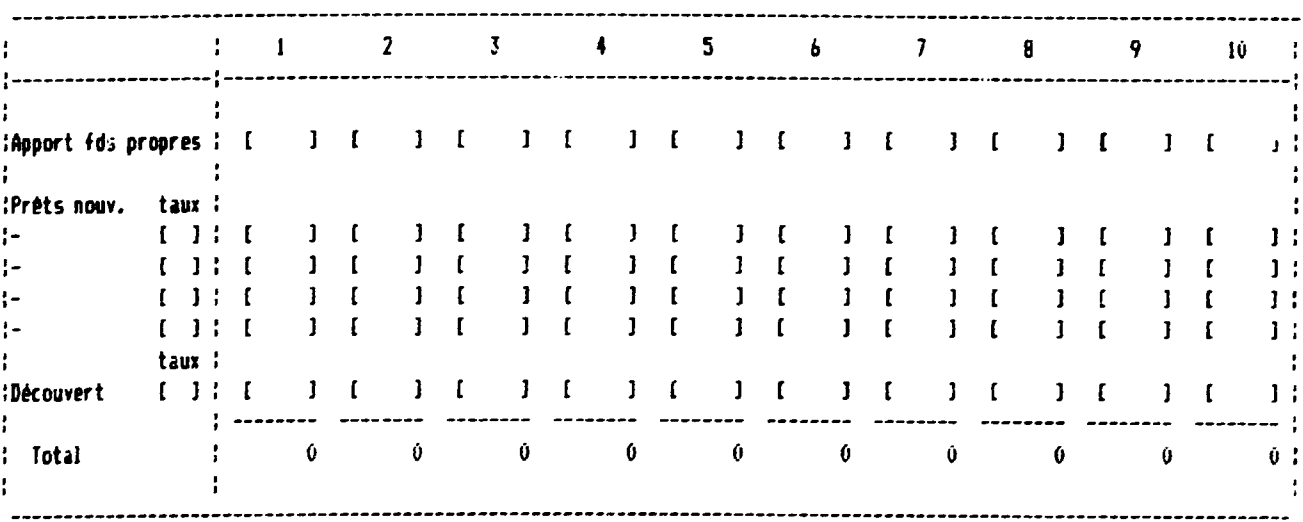

# EMPRUNTS EN COURS A PLUS D'UN AN

 $\sim 10^{-10}$  and  $\sim$ 

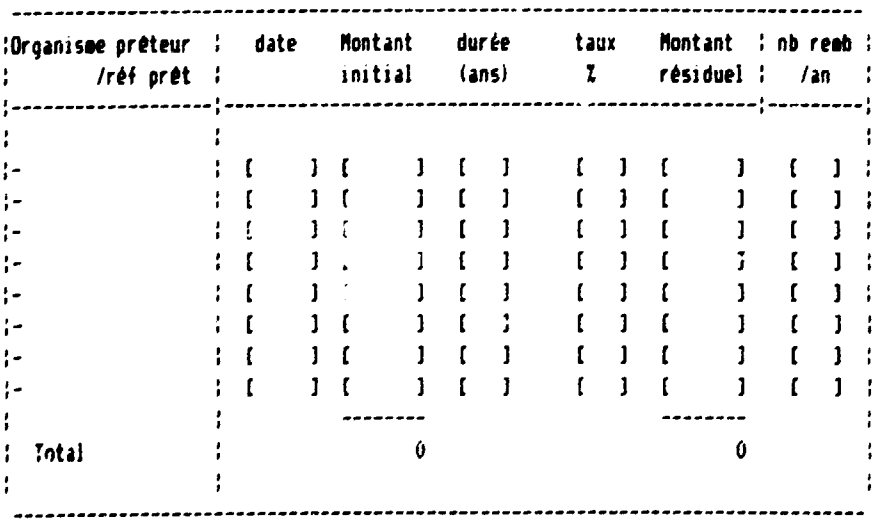

<u> 1999 - John Holl, mars and de la</u>

 $\mathcal{A}(\mathbf{r})$  and  $\mathcal{A}(\mathbf{r})$  are  $\mathcal{A}(\mathbf{r})$  . Then

Date

 $\sim 0.000$ 

 $\sim 10$ 

Projet :

ECHEANCIER DES EMPRUNTS :en Ivoù cfa)

page 5

Date 25/08/93

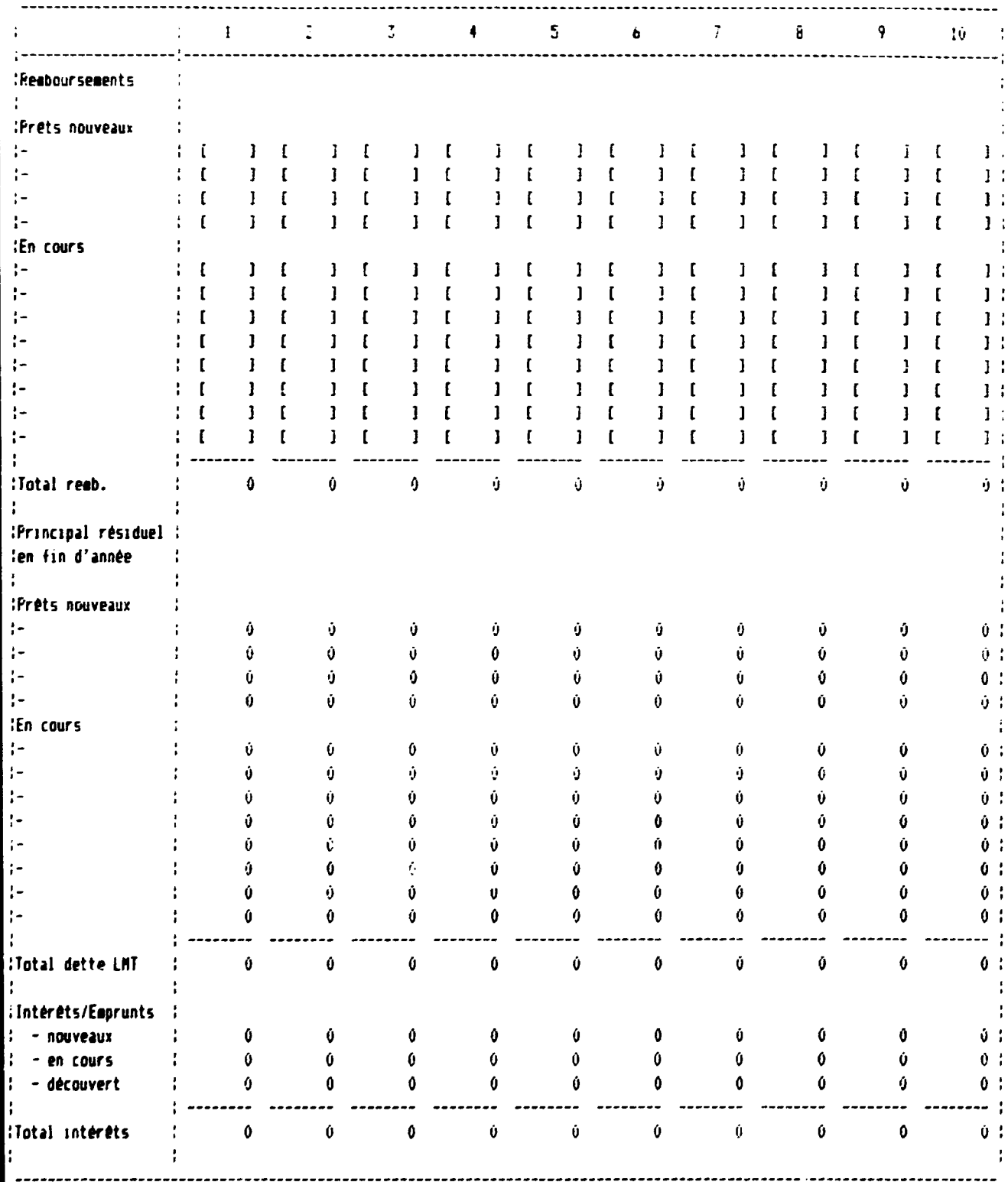

 $\sim$ 

 $\bar{1}$ 

## TABLEAU D'AMORTISSEMENT (en 1000 cia)

# $p_3$ ge  $\boldsymbol{b}$

 $\frac{1}{4}$  ,  $\frac{1}{2}$  ,  $\frac{1}{2}$  ,  $\frac{1}{4}$  ,

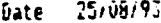

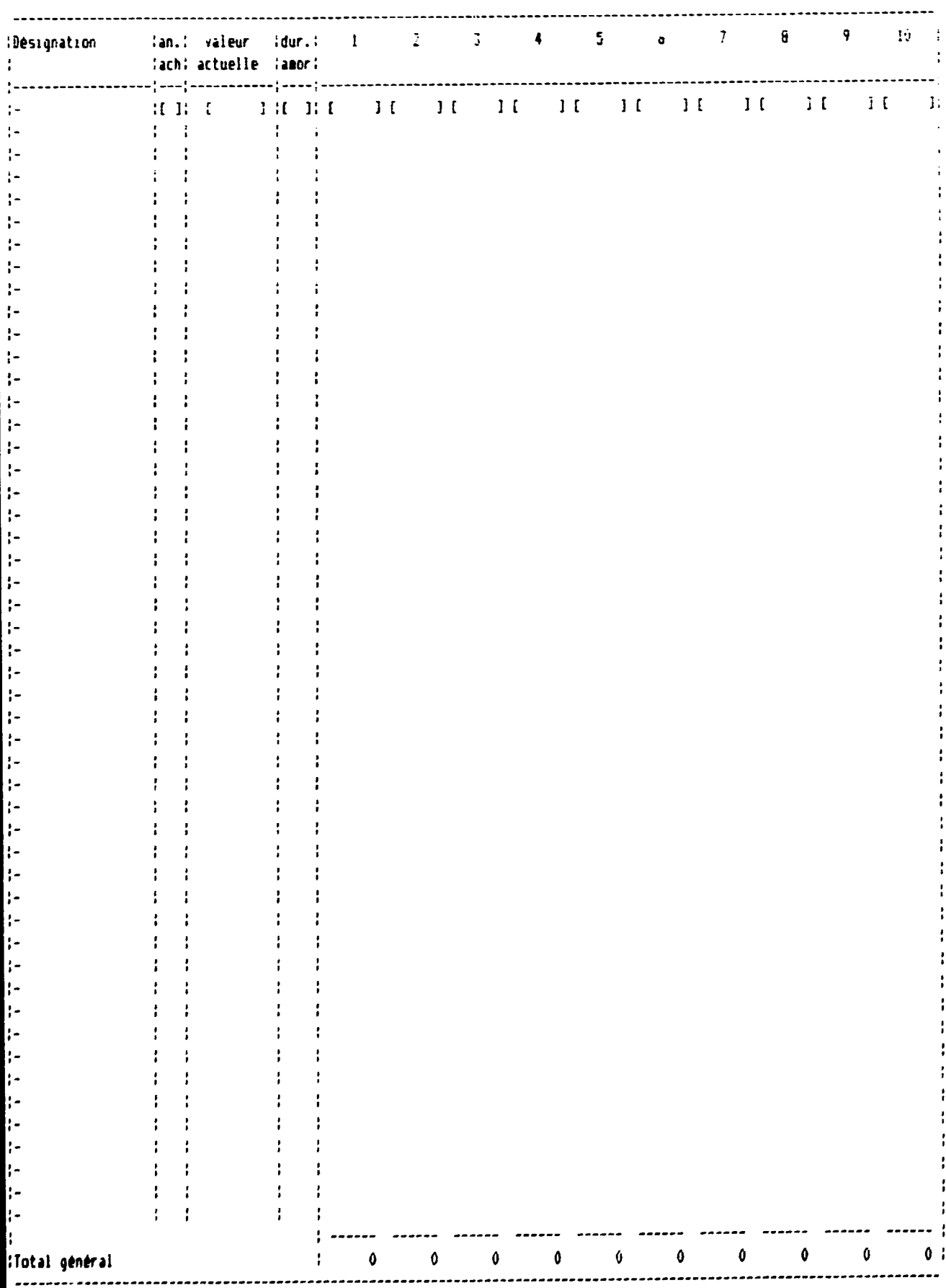

Projet :

 $\hat{\mathbf{r}}$ 

 $\hat{\mathbf{y}}$ 

PLAN DE TRESORERIE (en 1000 cfa)

Date 25/08/93

page 7

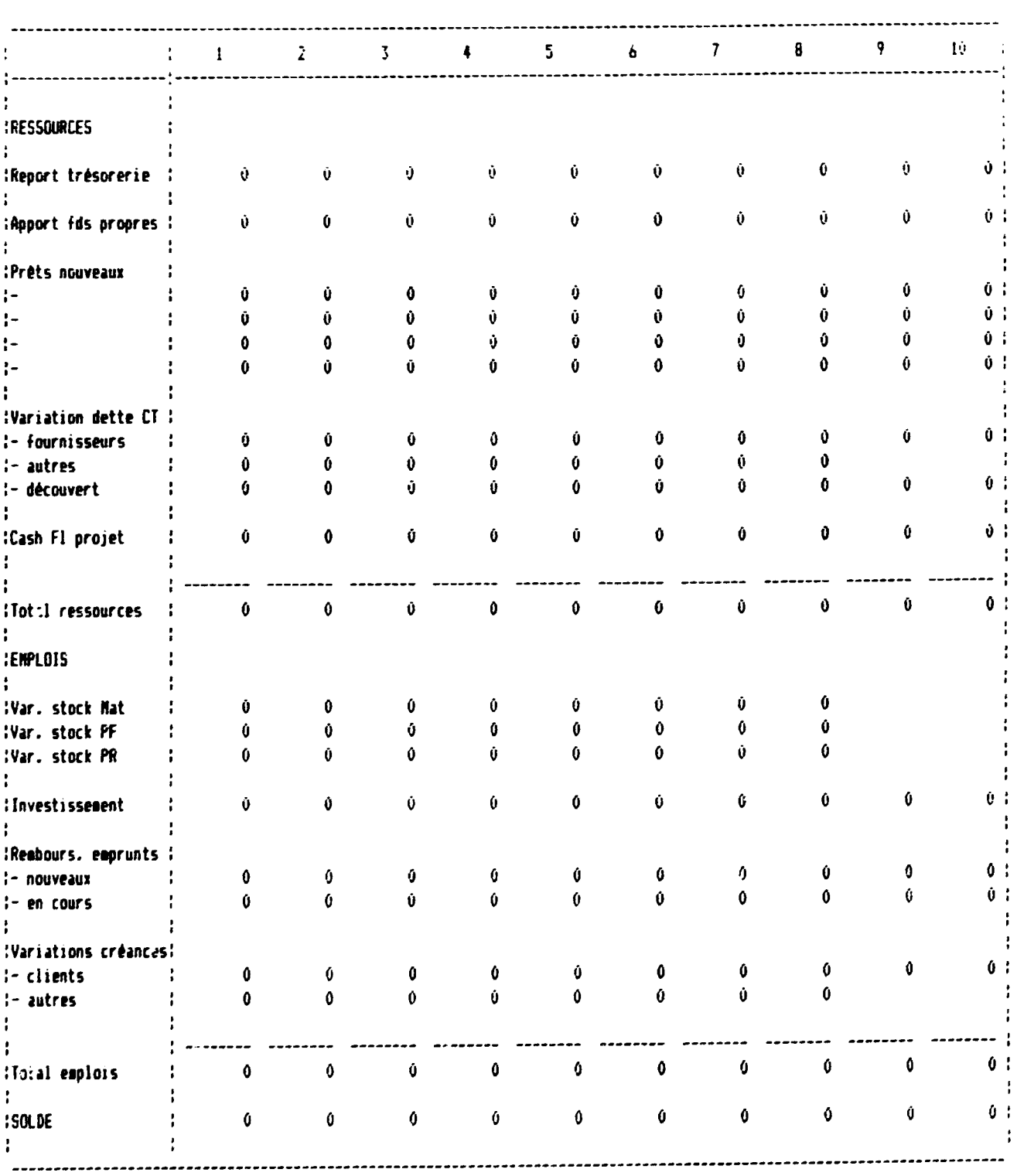

 $\frac{1}{2}$ 

 $\sim 10$ 

 $\alpha \rightarrow 0$ 

 $\overline{1}$
Projet :

 $\bar{1}$ 

 $\sim$   $\dot{q}$ 

page B

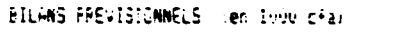

 $0$ ate  $-25/63/42$ 

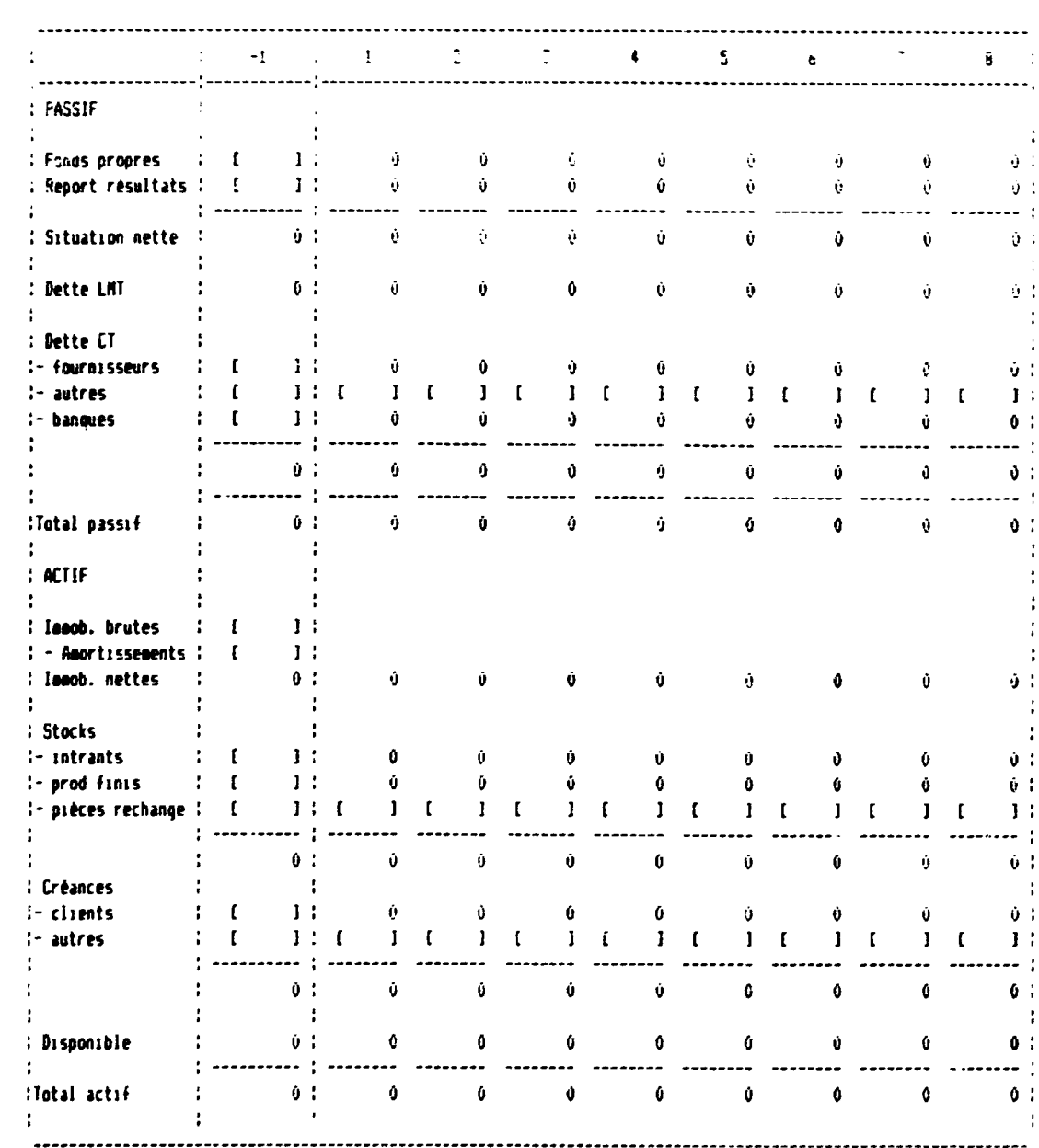

 $\alpha \rightarrow 0$ 

 $\overline{1}$ 

 $\frac{1}{2}$ 

 $\overline{1}$ 

 $\overline{a}$ 

 $\overline{1}$ 

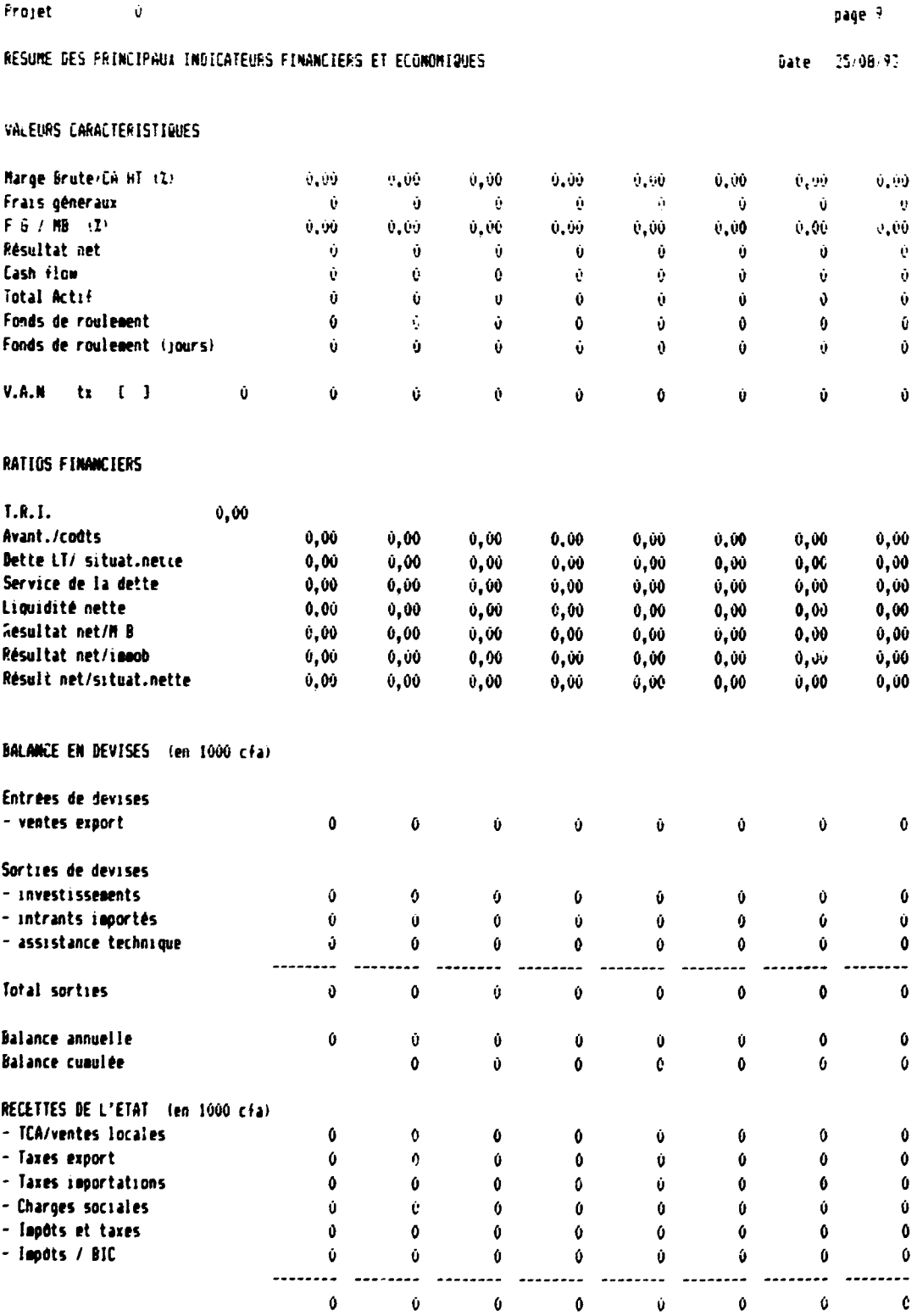

 $\frac{1}{\sqrt{2}}\left(\frac{1}{\sqrt{2}}\right)^{2}=\frac{1}{2}\left(\frac{1}{\sqrt{2}}\right)^{2}=\frac{1}{2}\left(\frac{1}{\sqrt{2}}\right)^{2}=\frac{1}{2}\left(\frac{1}{2}\right)^{2}=\frac{1}{2}\left(\frac{1}{2}\right)^{2}=\frac{1}{2}\left(\frac{1}{2}\right)^{2}=\frac{1}{2}\left(\frac{1}{2}\right)^{2}=\frac{1}{2}\left(\frac{1}{2}\right)^{2}=\frac{1}{2}\left(\frac{1}{2}\right)^{2}=\frac{1}{2}\left(\frac{1}{2}\right)^{2}=\frac{1$ 

 $\sim$ 

 $\mathbf{r}$  $\mathbf{r}$ 

 $\bar{\Gamma}$ 

 $\mathbf{r}$ 

 $\sim$ 

ANNEXF 7-9

# LISTE DES DONNEES A PREPARER

# POUR l'UT:USATION DU MODELE

## Module "DONNEES GENERALES"

- Coot horaire de main d'oeuvra
- Taxes sur salaires (/heurei
- Coût du m<sup>3</sup> d'eau
- Coût du kilowatt/heure
- Coût du litre de fuel
- Taxe d'importation sur les produits chimiques
- TCA sur les ventes locales
- Taxes a l'export
	- sur les peaux brutes
	- sur le wet-blue
	- sur le stain
	- sur !e fini
- Valeurs mercuriales éventuellement utilisées pour le calcul des taxes à l'export
	- sur les peaux brutes
	- sur le wet-blue
	- sur le stain
	- sur le fini

# Module "PRODUITS CHIMIQUES"

Cout de transit et déchargement en monnaie locale/kilo pour les produits importés  $\ddot{\phantom{0}}$ 

 $\bar{1}$ 

 $\omega$  . Coût de transport port de débarquement  $\rightarrow$  site d'utilisation

Liste des produits chimiques utilisés avec pour chacun

- Désignation
- Prix CIF port de déchargement
- Devise de paiement
- "faux de conversion monnaie locale/devise
- Prix d'achat local (le cas échéant)

 $\mathbf{I}$ 

# **Module "TRANSPORTS"**

- Couts de transport pour un container
- Nomore de kilos par container

## pour

- Transport Site de production -> port d'embarquement + mise à FOB<br>- Fret port d'embarquement -> destination
- Fret port d'embarquement > destination

# On donnera *ces* valeurs pour

- Peaux brutes
	- bovins
	- ovins
	- caprins
- Wet blue
	- . bovins
	- ovins
	- caprins
- Stain
	- bovins
	- . ovins
	- caprins
- Fini export
	- bovins
	- ovins

 $\bar{1}$ 

caprins

# **Modules** .. BOVINS .. ·oVINS" *et* "CAPRINS"

## Paramètres techniques

- Poids moyen d'une peau brute a l'etat sec
- Coefficients de calcul des poids de peaux en cours de traitement
	- poids a I' export par rapport au poids brut  $\mathcal{L}$
	- poids en tripe par rapport au poids brut
	- poids en Wet blue par rapport au poids en tripe
	- poids peau derayee par rapport au poids en Wet blue  $\ddot{\phantom{0}}$
	- poids de fleur sciée par rapport au poids dérayé
	- poids de croûte sciée par rapport au poids dérayé
	- poids de stain par rapport au poids derave
	- poids de fle•!r finie fleur par rapport au poids de fleur sciee  $\mathbf{r}$

 $\overline{1}$ 

- poids de croûte finie par rapport au poids de croûte sciée
- Surface movenne d' une peau Lrute en Wet blue  $\bullet$
- Coefficients de calcul des surfaces
	- $s$  surface du stain par rapport  $a$  la surface wet blue
	- surface de fleur finie par rapport à la surface wet blue
	- surface de croûte finie par rapport à la surface finie
- Quantités et prix unitaires au kg des emballages
	- pour les peaux brutes (par tonne de peau)
	- pour le wet-blue (par 1000 peauxl
	- pour le stain (par 1000 peauxl
	- Pour le fini (par 1000 peaux)
- Nombre d'heures de main d'oeuvre par opération exprimé
	- en heures par tonnes pour les peaux brutes et le wet-blue
	- en heures par 1000 peaux pour le stain, le fini et les différentes variétés de split
- Nombre de  $m<sup>3</sup>$  d'eau par opération exprimé
	- *en* m3 par tonnes pour les peaux brutes et le wet-blue
	- er m<sup>3</sup> par 1000 peaux pour le stain, le fini et les différentes variétés de split
- Nombre de kwh par opération exprimé
	- en kwh par tonnes pour les peaux brutes et le wet-blue
	- en kwh par 1000 peaux pour le stain, le fini et les différentes variétés de split
- Nombre de litres de fuel par opération exprimé
	- en litres par tonnes pour les peaux brutes et le wet-blue
	- en litres par 1000 peaux pour le stain. le fini et les differentes varietes de split  $\mathbf{r}$
- Nombre de  $x$ wh consommés pour traiter un m<sup>3</sup> d'eau

#### Répartition et prix par qualités

- Pourcentage des differents choix constituant un lot habituel
- Prix par choix

#### pour

- Les achats de peaux brutes
- Les ventes export de peaux brutes
- Les ventes export de wet-blue
- Les ventes export de stain
- Les ventes export de fini (fleur)
- Les ventes locales de fini (fleur)
- Les ventes export de croûtes (split)
- Les ventes locales de croûtes (split)

## Détail des produits chimiques par opération

#### Pour chaque opération

liste des produits chimiques consommes avec pour chacun

- . la quantité exprimée en % de produit par rapport au poids, suivant le cas
	- de la peau brute
	- de la peau en tripe
	- de la peau dérayée
	- de la peau sciée
	- de croûte
	- en grammes par pied carré

# LISTE DES ABREVIATIONS RENCONTREES

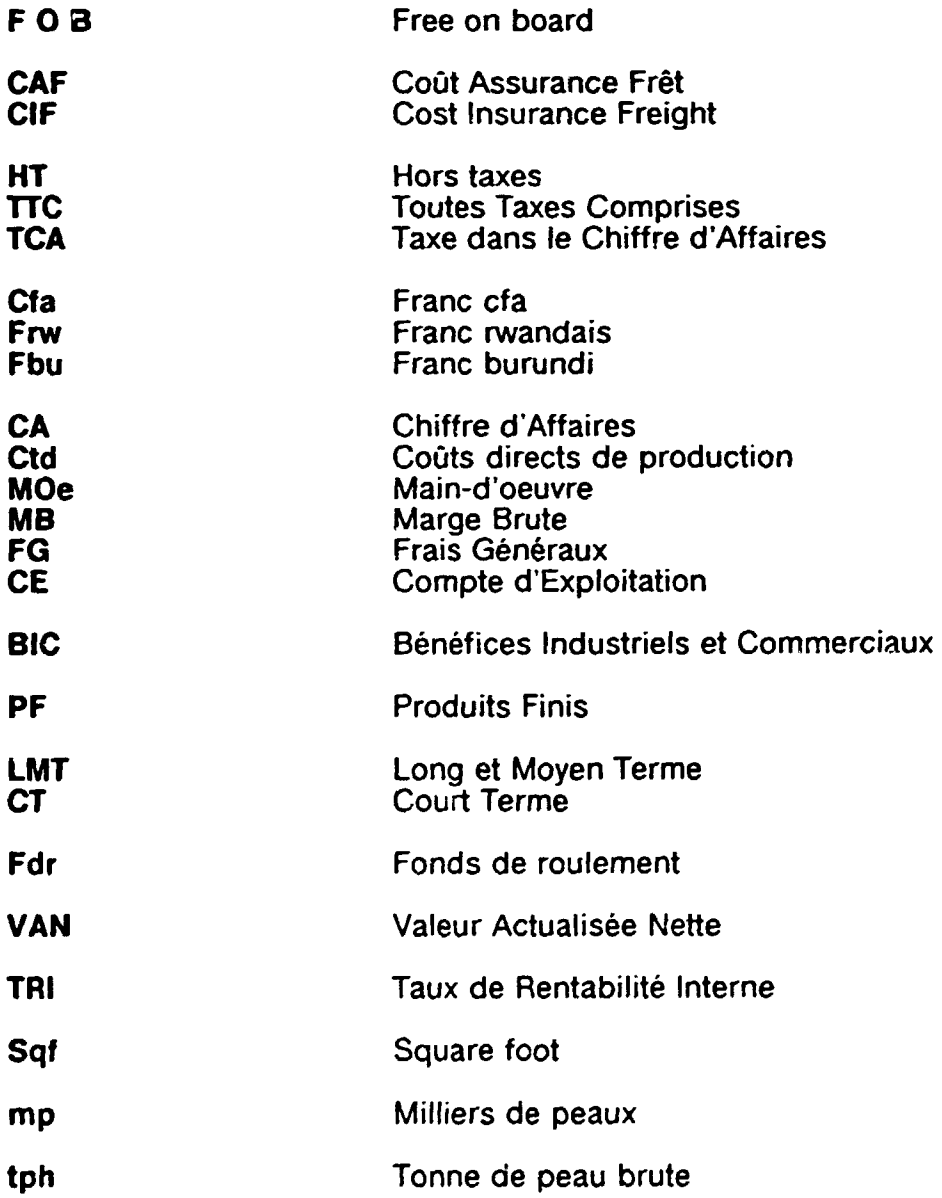

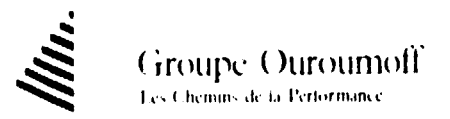

94 rue Lauriston, 75116 Paris - Tel - (33-1) 45,53-52-40 - Tx : 648307 F - Fax : (33-1) 47,55-47,30<br>solid - SA - At - CAPLEM - DL 1.650.000 F - RCS PARIS B 318.919.102 - APL 7703

 $\mathbf{1}=\mathbf{1}$ 

 $\bar{1}$ 

 $\bar{1}$ 

 $\mathbf{u}^{\dagger}$  and  $\mathbf{u}^{\dagger}$